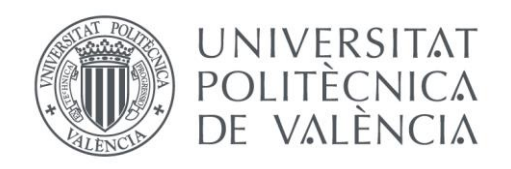

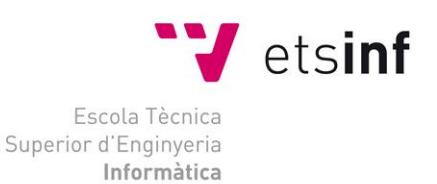

## Escola Tècnica Superior d'Enginyeria Informàtica Universitat Politècnica de València

## Desarrollo de una aplicación de control de consumo de agua según derecho de captación

Trabajo Fin de Grado **Grado en Ingeniería Informática**

> **Autor**: Segarra Orenga, José María **Tutor**: Villanueva García, Alicia **Tutor externo**: Sanchis Pastor Emilio Luis Curso 2017/2018

Desarrollo de una aplicación de control de consumo de agua según derecho de captación

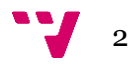

El proyecto realizado consiste en la creación de una aplicación de escritorio para calculo y análisis de los derechos y consumos de agua otorgados a una entidad por parte de la Confederación Hidrografíca del Júcar. La memoria presenta el planteamiento, junto el análisis y el desarrollo de la aplicación.

**Palabras clave:** Software, Visual Studio, Desarrollo, Escritorio, Microsoft.

## Abstract

The project consists of the creation of a desktop application for calculation and analysis of the rights and water consumptions granted to an entity by the Confederación Hidrografíca of Júcar. The memory presents the approach, together with the analysis and development of the application.

**Keywords:** Software, Visual Studio, Development, Desktop, Microsoft.

3

## Tabla de contenidos

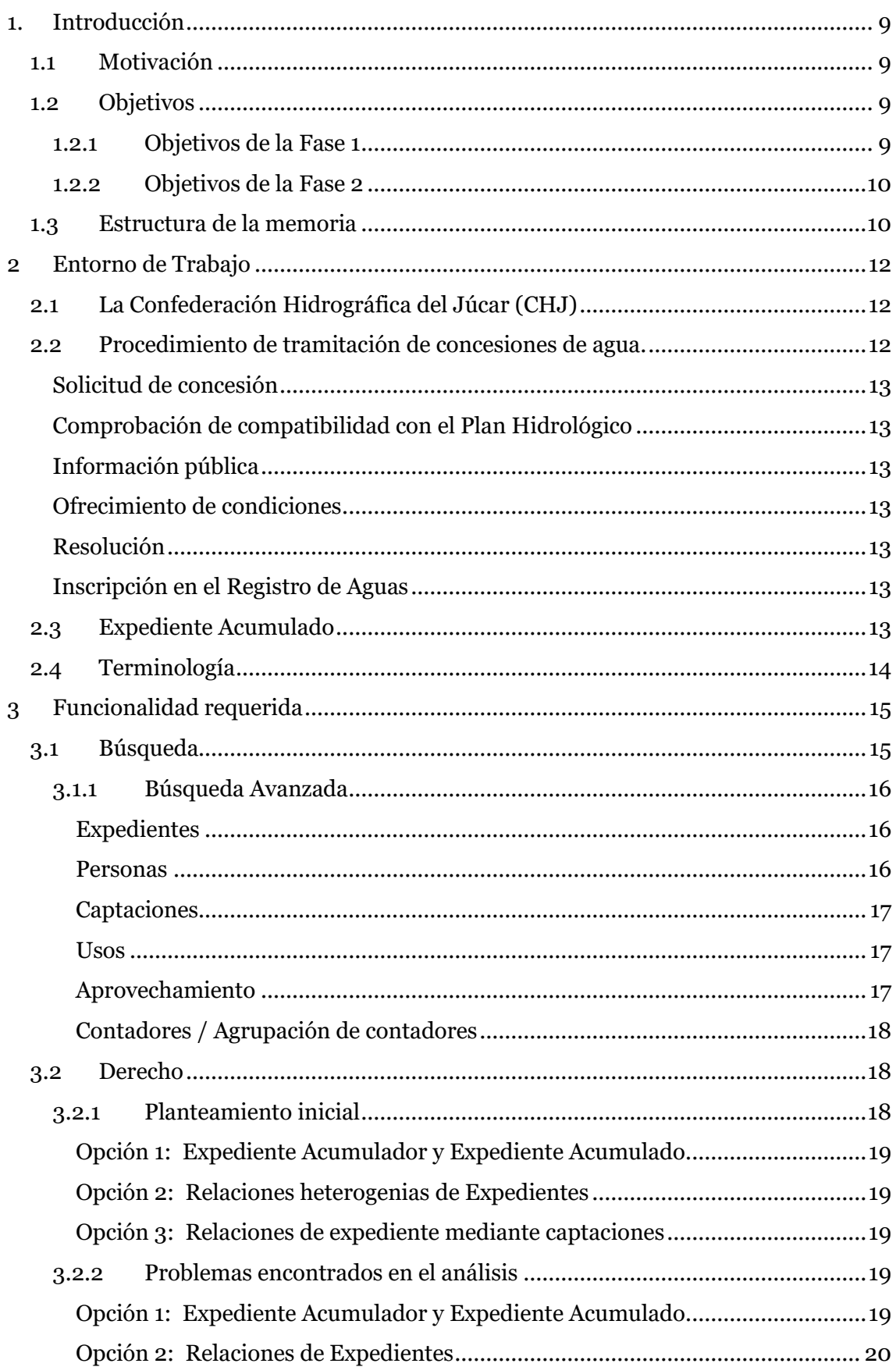

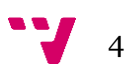

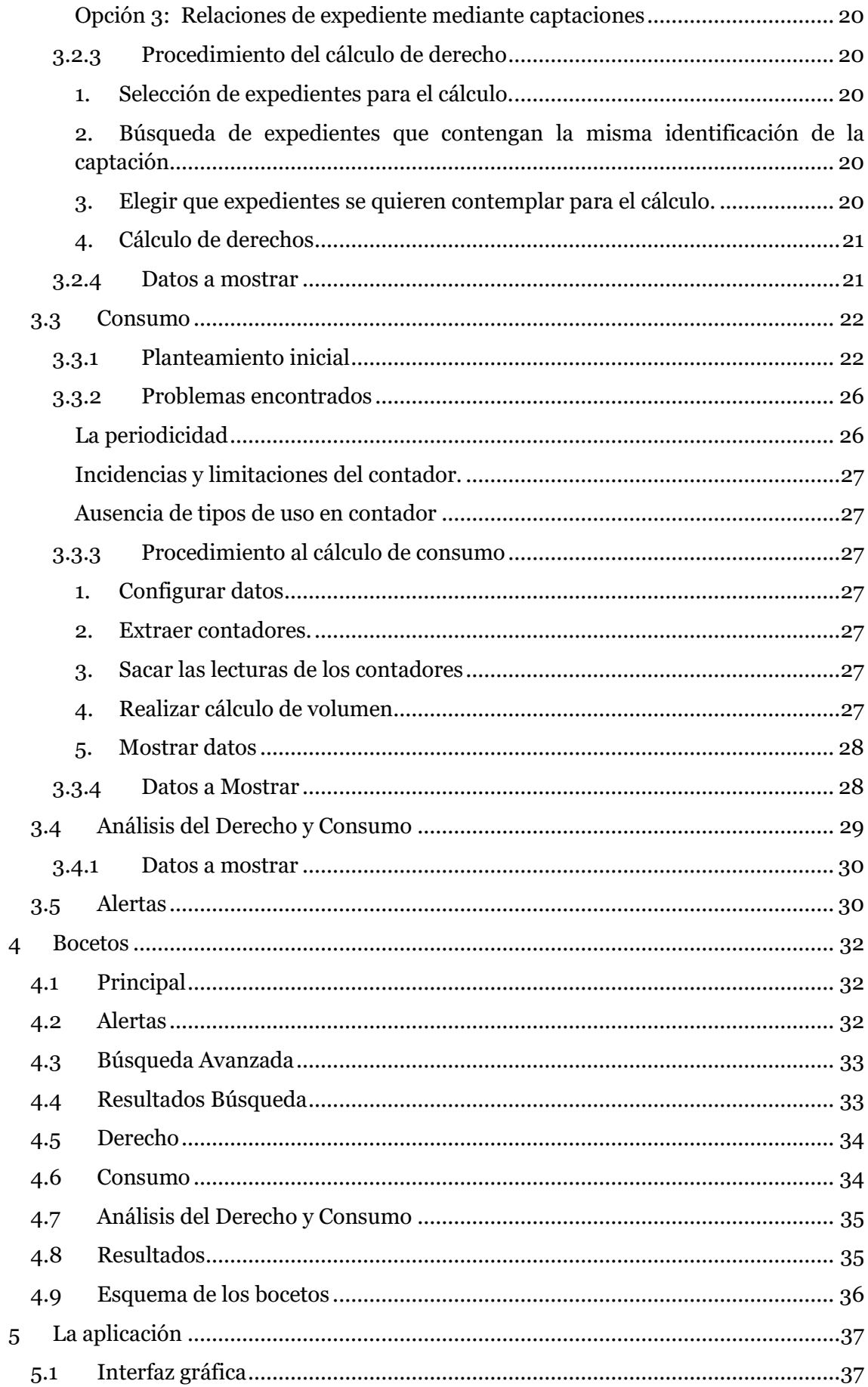

 $5 - 7$ 

Desarrollo de una aplicación de control de consumo de agua según derecho de captación

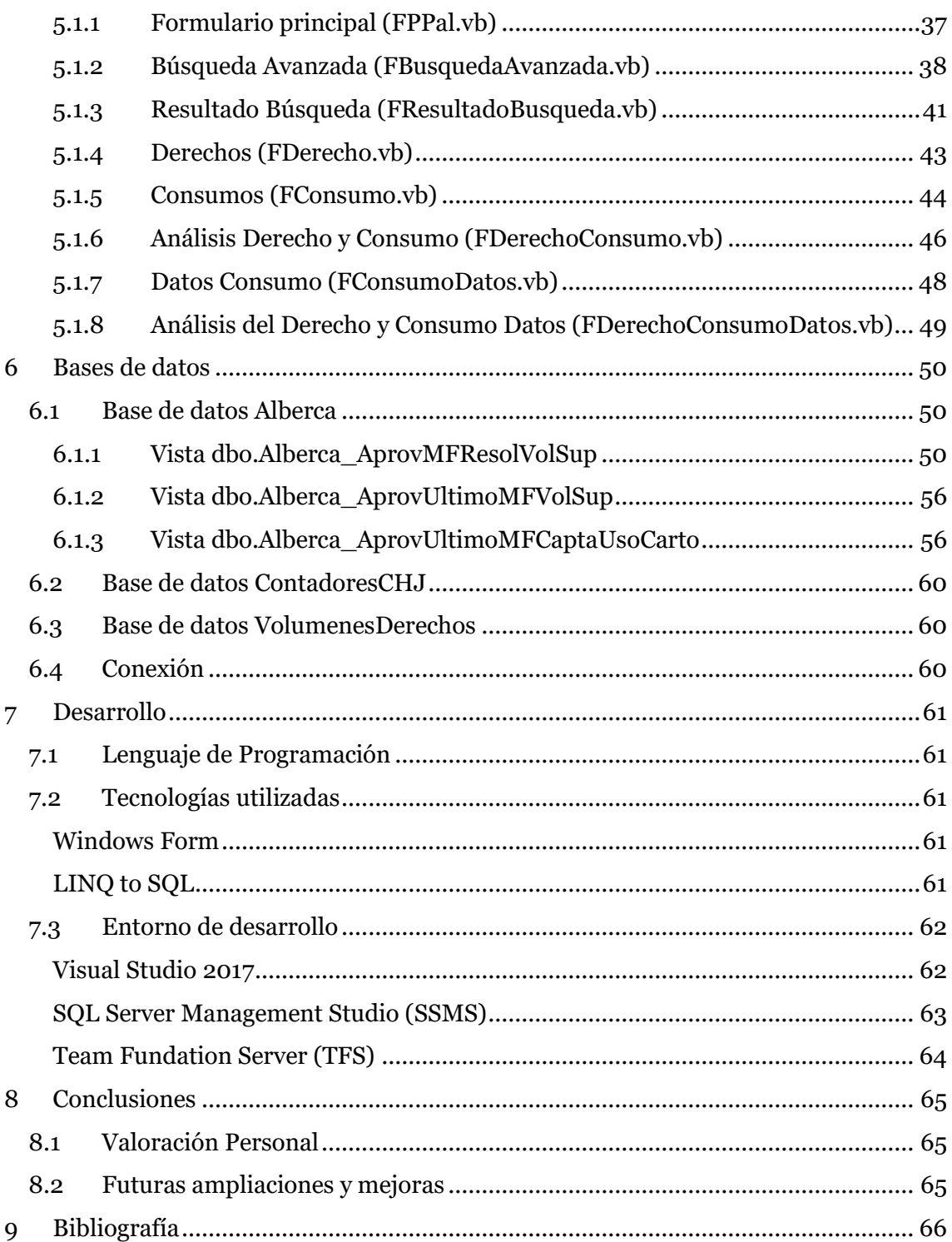

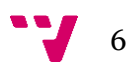

## Tabla de ilustraciones

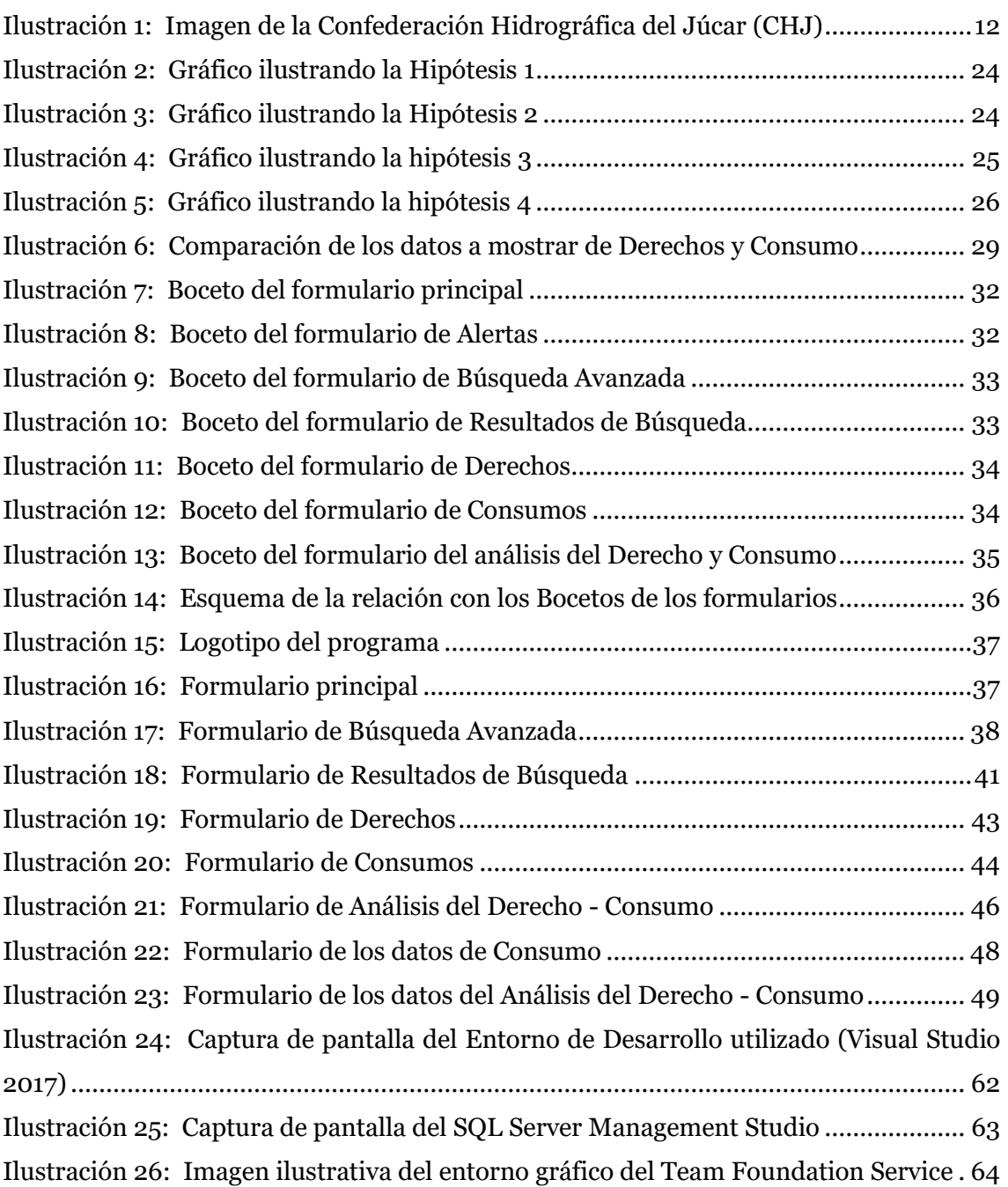

Desarrollo de una aplicación de control de consumo de agua según derecho de captación

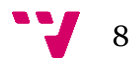

# 1. Introducción

<span id="page-8-0"></span>En este documento se va a presentar una aplicación de escritorio desarrollada en el contexto de la realización de una práctica de empresa en la Confederación Hidrográfica del Júcar (CHJ en adelante). La finalidad de la aplicación es calcular el derecho de agua otorgado a un conjunto de expedientes para verificar el cumplimiento de su derecho mediante las lecturas de los contadores que reflejaran los consumos realizados durante un periodo de tiempo. Esta aplicación mejora a las técnicas de la CHJ que hasta el momento debían realizar la comprobación manualmente sin ayuda de otra herramienta para facilitar el control.

## <span id="page-8-1"></span>**1.1 Motivación**

Hemos vivido la revolución informática durante las últimas décadas y junto a ella su inmersión en la sociedad y la normalización en nuestras vidas. Personalmente puedo decir que he contemplado parte de la revolución tecnológica y por ello el querer el ser parte de esta revolución cursando los estudios de informática en la Universitat Politécnica de Valencia.

La informática abarca casi todos los ámbitos de nuestra sociedad, eso demuestra el potencial que tiene la tecnología para mejorar y facilitar nuestras vidas. La amplitud de la ciencia de la información plantea a toda persona que se quiere dedicar a ella, varias cuestiones sobre la dirección que quiere tomar para entrar en el mundo laboral. Durante los años de estudio en la universidad descubrimos nuestras inquietudes o las redefinimos, las explotamos con nuevos conocimientos adquiridos y decidimos el camino para desarrollar una especialización en el amplio mundo de la informática.

Durante la selección de las prácticas prioricé aquellas que tuvieran que ver con el mundo de la tecnología Microsoft junto al desarrollo de aplicaciones de escritorio. También busque aquellas que fuera parte de un equipo para poder adquirir experiencia en el trabajo grupal y desarrollar la comunicación entre distintos empleados. Mi motivación personal es el propio desarrollo práctico en un entorno laboral real, la mejora de mis aptitudes junto la adquisición de otras nuevas y el aprendizaje de nuevas tecnologías.

## <span id="page-8-2"></span>**1.2 Objetivos**

El objetivo es la creación de una aplicación de escritorio desde cero para ser utilizada en el departamento de Concesiones de CHJ.

#### <span id="page-8-3"></span>**1.2.1 Objetivos de la Fase 1**

- Ofrecer una herramienta funcional a los empleados de CHJ al terminar el desarrollo de forma que puede reemplazar a parte el trabajo manual de los empleados.
- La aplicación debe mostrar la información referente a los derechos de las concesiones.

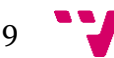

- La aplicación debe mostrar la información referente a los consumos de los contadores.
- Realizar un cálculo rápido y lo más fiel posible a la hora de mostrar los derechos y/o consumos.
- Crear el formulario para el análisis del derecho otorgado por la confederación junto con el volumen consumido y mostrar al usuario si se ha excedido o no en los derechos otorgados por la confederación.
- Realizar un formulario de búsqueda seleccionando un campo entre las distintas opciones ofrecidas para obtener el conjunto de expedientes: La referencia local del expediente, el Identificador o nombre de la captación, el nombre o identificador del aprovechamiento y el contador.

#### <span id="page-9-0"></span>**1.2.2 Objetivos de la Fase 2**

- Realización de una búsqueda avanzada que incorpore una gran variedad de campos para el refinamiento de la búsqueda a la hora de hallar el conjunto de los expedientes.
- Crear un sistema de alertas para el usuario que informe de la posibilidad de fallos o inexactitudes de la información que las bases de datos tengan en su sistema que tienen una implicación directa con los datos que utiliza el programa.
- Exportación de los datos calculados por el programa a archivo compatible con Microsoft Excel.

## <span id="page-9-1"></span>**1.3 Estructura de la memoria**

La memoria se compone de ocho puntos principales para detallar el desarrollo realizado:

**Introducción**: Una breve exposición del proyecto para ofrecer una idea básica, junto con la motivación personal del proyecto, los objetivos marcados para el desarrollo y la estructura de la memoria.

**Entorno de Trabajo:** Se realiza una breve explicación sobre el lugar de trabajo además de incluir términos usados en la CHJ.

**Funcionalidad requerida**: Describe las acciones principales del proyecto, donde se detallará el planteamiento inicial de la funcionalidad, los problemas encontrados a la hora de tratar los datos y la implementación final realizada.

**Bocetos**: El diseño principal realizado por los usuarios a quien va destinado principalmente el programa y el detalle de su idea de las funciones que debe realizar.

**La aplicación**: Las imágenes de la versión realizada del programa

**Bases de Datos**: Se describe las bases de datos utilizadas junto la explicación de las vistas más relevantes y usadas.

**Desarrollo**: Punto donde se informa el entorno, las tecnologías usadas y los programas utilizados en el desarrollo.

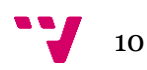

**Conclusiones**: Se informa del estado del proyecto al finalizar las prácticas, además de unas conclusiones personales y valoración del estudiante

**Bibliografía**: Información consultada en el transcurso del proyecto.

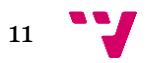

## 2 Entorno de Trabajo

## <span id="page-11-1"></span><span id="page-11-0"></span>**2.1 La Confederación Hidrográfica del Júcar (CHJ)**

La CHJ un organismo que, entre sus misiones, tiene el deber de elaborar un plan hidrológico, además de la administración y control del dominio público hidráulico, así como el control de los aprovechamientos de interés general. Dadas las funciones que tiene la confederación, otorga autorizaciones y realiza concesiones que atañen al dominio público hidráulico.

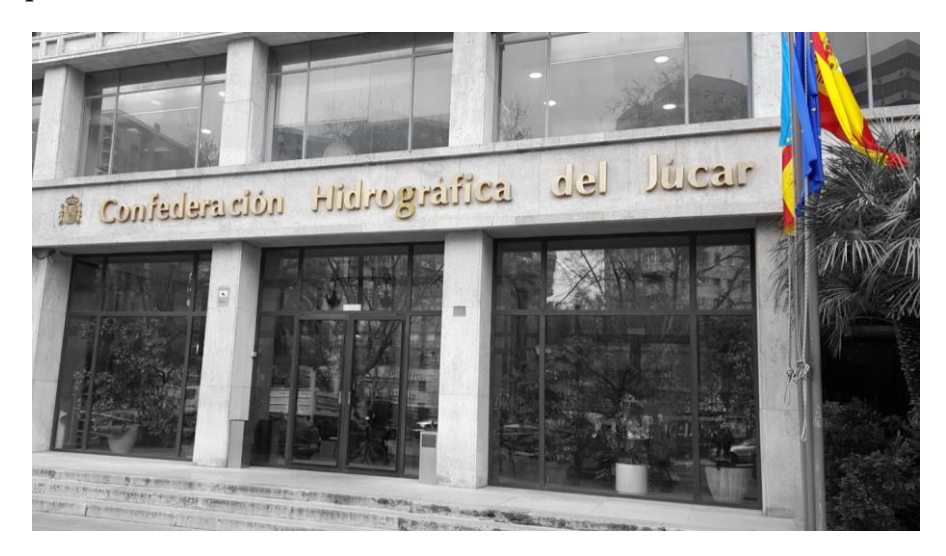

*Ilustración 1: Imagen de la Confederación Hidrográfica del Júcar (CHJ)*

<span id="page-11-3"></span>Una función importante es la inspección y vigilancia de las concesiones y autorizaciones que otorga para su cumplimiento dentro de los acuerdos establecidos por el organismo y la entidad que ha solicitado el uso del agua. La aplicación desarrollada tiene la función de controlar dicho acuerdo del uso de los derechos de agua otorgados y su consumo real en un periodo tiempo.

A continuación, se describe el proceso que realiza dicho control de creación de expediente.

Toda solicitud que entra en confederación y se tramita, se denomina en el sistema como **Expediente**. La solicitud es presentada por una entidad que puede ser una persona física, un estado o una empresa pública o privada. Al realizar una solicitud, se genera un expediente y se le otorga una identificación, se insertan, entre otros datos, la entidad, petición del volumen anual del agua y especificación del tipo de uso a la que se dará fin y una vez repasado el expediente con todos los datos empieza el procedimiento de la tramitación de concesiones de agua.

## <span id="page-11-2"></span>**2.2 Procedimiento de tramitación de concesiones de agua.**

La forma con la que debe ser tramitado un expediente está reflejada en el Texto Refundido de la Ley de Aguas en el reglamento del dominio público hidráulico. En este documento simplificamos las fases del procedimiento ya que nuestro objetivo es el de dar una idea general de cómo funciona el reglamento.

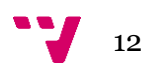

#### <span id="page-12-0"></span>**Solicitud de concesión**

Es el inicio del expediente donde la entidad solicitante presenta la instancia al organismo, se entrega toda la documentación necesaria y se especifica los requerimientos, así como los datos de la entidad que quedan registrados en el sistema.

#### <span id="page-12-1"></span>**Comprobación de compatibilidad con el Plan Hidrológico**

Una vez el expediente ha sido creado, la siguiente fase es comprobar la compatibilidad de la solicitud dentro del marco legal examinando la documentación técnica junto a la petición de concesión. Si es positiva, se le otorga una concesión temporal mientras finaliza el procedimiento, mientras que si es negativa el expediente es llevado a la fase de Resolución y se cierra con una resolución denegatoria.

#### <span id="page-12-2"></span>**Información pública**

Llegados a este punto y habiendo resultado compatible la solicitud, se piden informes preceptivos y se establecen comunicaciones entre confederación, la entidad solicitante y terceros. Se realiza un reconocimiento sobre el terreno y acto seguido se realiza una propuesta a partir de los datos recogidos.

#### <span id="page-12-3"></span>**Ofrecimiento de condiciones**

Una vez todos los pasos anteriores han avanzado de forma favorable, la confederación procede a dar unos derechos en base a la información obtenida. El solicitante debe aceptar o rechazar el ofrecimiento que hace la confederación. Si es positiva pasará a la fase de resolución de forma favorable, pero si el solicitante no acepta las condiciones, el expediente se resuelve en denegatoria en la fase de resolución.

#### <span id="page-12-4"></span>**Resolución**

Se le dictamina un estado final al expediente. Si las fases anteriores avanzan de forma favorable, el expediente tendrá una resolución positiva, en cambio, si en alguna de las fases hay un rechazo por parte del solicitante, la resolución se dictaminará como negativa.

#### <span id="page-12-5"></span>**Inscripción en el Registro de Aguas**

Una vez resuelto el expediente, se emiten las tasas pertinentes a la tramitación de la solicitud, así como su resolución final, se hace la inscripción en el Registro de Aguas y se procede a finalizar el expediente.

## <span id="page-12-6"></span>**2.3 Expediente Acumulado**

Es un procedimiento interno que se utiliza para simplificar solicitudes complejas. Existen casos en los que la solicitud puede contener una gran variedad de peticiones y se crean nuevos expedientes que se relacionan con el original para agilizar la tramitación. Estos expedientes están en vigor siempre y cuando estén en una de las fases del procedimiento. Una vez se dictamina una resolución de la solicitud, todos los acumulados se archivan y se modifica el acumulador como único expediente válido en el derecho de agua.

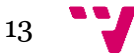

## <span id="page-13-0"></span>**2.4 Terminología**

La siguiente terminología es común en los procesos de resolución de expedientes.

**Captaciones**: Son los puntos de extracción del agua. Por lo general suelen ser pozos de extracción y se registran en el sistema ofreciendo un identificador numérico único, un nombre que suele ser la zona en la que se encuentran y la coordenada geográfica. Existen otros puntos a parte de pozos como las depuradoras y embalses que, a efectos, son lo mismo.

**Contadores:** Son dispositivos que permiten contabilizar el volumen de agua que pasa a través de él. Estos dispositivos por lo general tienen un punto de captación como entrada del agua y un único punto de salida del agua, pero existe la posibilidad de que en la entrada de agua tenga varios puntos de diferentes captaciones, aunque no suelen ser muy habituales estos casos. Su unidad de medida es el metro cúbico (m3).

**Tipo de usos:** A la hora de aprobar una concesión, la confederación tiene en cuenta la finalidad que se dará al agua extraída. Tienen diferenciados siete tipos de uso y dentro de cada tipo se clasifican en una gran variedad de subtipos que especifican de forma más detallada su destinación. Mostramos los tipos de uso de agua a la que se puede destinar:

- **-** Doméstico
- Ganadero
- **-** Hidroeléctrico
- **Industrial**
- Recreativo
- Riego
- Otros usos agrícolas

**Dominio Público Hidráulico:** Son todos los bienes y servicios con propiedad junto riqueza nacional dictaminados en la constitución que establece que es cada Ley quien determina dichos bienes. Se entiende todos los cauces de corrientes naturales, los lechos de lagos, lagunas y embalses en superficiales en cauces públicos. Todos ellos están reflejados en la Ley de Aguas, aprobado por Real Decreto Legislativo 1/2001 de 20 de julio.

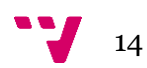

## 3 Funcionalidad requerida

<span id="page-14-0"></span>En el punto actual se van a detallar las funcionalidades principales planteadas y desarrolladas durante el periodo de desarrollo del programa. En ellas se destacan los puntos Derecho, Consumo y Análisis del derecho y consumo con mayor énfasis por ser los objetivos principales y donde ha recaído más tiempo en el planteamiento y desarrollo.

## <span id="page-14-1"></span>**3.1 Búsqueda**

La función imprescindible para poder encontrar entre todos los expedientes que la confederación hidrográfica contiene en su base de datos los que nos importan para visualizar datos o analizarlos. Se ofrece para la búsqueda de los expedientes con cuatro alternativas para encontrar los que el usuario esté interesado y necesite realizar el cálculo o ver la información de sus derechos y consumos:

**Expediente**: Al realizar la creación y registro de un expediente en el sistema se le asocia una referencia en base del año de registro, dos caracteres del departamento y un valor numérico correlativo al anterior expediente insertado en la base de datos. En base a esta metodología, el usuario debe introducir la referencia exacta. Esta opción está pensada para el estudio de un expediente en concreto.

**Captación**: Esta opción permite buscar sobre los puntos de captación del agua con las que se abastece, indistintamente si se busca el punto o el nombre, y extraer los expedientes asociados a la referencia. Un expediente puede tener una única captación de agua, pero también puede contener puntos múltiples de captación. Todo expediente que contenga una captación, aunque no sea su totalidad, se tiene en cuenta a la hora de mostrar los resultados. En esta opción de búsqueda no hace falta conocer con exactitud el nombre o la identificación de la captación.

**Contador**: Está alternativa permite encontrar los expedientes asociados al nombre o la identificación de contador. En esta opción el programa identifica si el valor puesto es numérico o si es una cadena de texto. En el primer caso, buscará el valor exacto, mientras que, si se busca por el nombre del contador, se realiza una búsqueda que contenga el texto escrito.

Una vez seleccionado la alternativa de búsqueda, escrito el valor del criterio y activada la función, el programa encontrará las coincidencias en todos los expedientes de la base de datos y mostrará en un nuevo formulario con nueva información acorde a los criterios de búsqueda. Los datos se formatean en una lista y se muestra la referencia del expediente y el número total de contadores asociados.

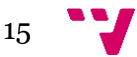

#### <span id="page-15-0"></span>**3.1.1 Búsqueda Avanzada**

Consiste en una mejora de la búsqueda que ayuda a encontrar un conjunto de expedientes mediante otros criterios. El usuario puede elegir función utilizar o la búsqueda por defecto o la búsqueda avanzada.

Los nuevos criterios se dividen en seis grupos diferenciados que son: Expedientes, personas, captaciones, usos, aprovechamiento, contadores / Grupo de contadores. Ahora detallaremos los grupos y sus campos a elegir.

#### <span id="page-15-1"></span>*Expedientes*

Los campos con los que se puede filtrar la búsqueda de expedientes son:

*Nº / Año:* El usuario inserta un valor numérico y el programa buscará los expedientes cuyo número asignado o año de creación coincida con el valor.

*Referencia Local:* Se debe introducir la cadena de caracteres exacta a la identificación de expediente buscado

*Provincia:* El usuario puede usar el criterio de búsqueda para acotar los expedientes de toda una provincia. Puede elegir entre las provincias que tiene competencia la CHJ que son Valencia, Castellón, Alicante, Teruel o Cuenca. Si el usuario no especifica una, se buscará en todas.

*Término municipal:* La opción se puede usar siempre y cuando se especifique una provincia. En caso de tener acotada una, se puede elegir entre uno de los municipios. En caso de no seleccionar un término municipal, se realizará entre todos los municipios existentes.

#### <span id="page-15-2"></span>*Personas*

Los siguientes campos hacen referencia a la persona física o de la empresa que consta como titular de los expedientes:

*Nombre:* Se puede buscar por el nombre del titular del expediente.

*Apellidos:* Se puede buscar por los apellidos del titular del expediente.

*CIF:* Se debe introducir la identificación exacta de la persona física o de la empresa si se quiere buscar por CIF.

*Provincia:* El usuario puede usar el criterio de búsqueda para acotar los expedientes donde el titular sea de una determinada provincia. Puede elegir entre las provincias de España. Si el usuario no especifica ninguna, se buscará en todas.

*Término municipal:* La opción se puede usar siempre y cuando se especifique una provincia. En caso de tener acotada una, se puede elegir entre uno de los municipios. En caso de no seleccionar un término municipal, se realizará entre todos los municipios existentes.

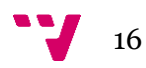

#### <span id="page-16-0"></span>*Captaciones*

Se extiende criterios de la búsqueda inicial para dar la posibilidad de concretar más a la hora de realizar la búsqueda.

*Identificación:* El usuario debe introducir el valor numérico exacto que haga referente a la captación. La búsqueda mostrará los expedientes asociados a la captación.

*Nombre:* El usuario puede buscar por el nombre de la captación.

*Provincia:* El usuario puede usar el criterio de búsqueda para acotar los expedientes de toda una provincia. Puede elegir entre las provincias que tiene competencia la CHJ que son Valencia, Castellón, Alicante, Teruel o Cuenca. Si el usuario no especifica una, se buscará en todas.

*Término municipal:* La opción se puede usar siempre y cuando se especifique una provincia. En caso de tener acotada una, se puede elegir entre uno de los municipios. En caso de no seleccionar un término municipal, se realizará entre todos los municipios existentes.

#### <span id="page-16-1"></span>*Usos*

Los siguientes campos permiten encontrar los expedientes basándose en los usos que se dé al agua.

*Tipo de uso:* El programa ofrece los usos que se le pueden dar al agua que concede la confederación, el usuario debe introducir si desea un tipo de uso para centrar la búsqueda en uno en concreto, en caso contrario, puede seleccionar la opción de todos los usos.

*Provincia:* El usuario puede usar el criterio de búsqueda para acotar los expedientes de toda una provincia. Puede elegir entre las provincias que tiene competencia la CHJ que son Valencia, Castellón, Alicante, Teruel o Cuenca. Si el usuario no especifica una, se buscará en todas.

*Término municipal:* La opción se puede usar siempre y cuando se especifique una provincia. En caso de tener acotada una, se puede elegir entre uno de los municipios. En caso de no seleccionar un término municipal, se realizará entre todos los municipios existentes.

#### <span id="page-16-2"></span>*Aprovechamiento*

Los siguientes campos hacen referencia al grupo de aprovechamiento y la relación con los expedientes.

*Nombre:* El usuario puede buscar por el nombre del aprovechamiento.

*Provincia:* El usuario puede usar el criterio de búsqueda para acotar los expedientes de toda una provincia. Puede elegir entre las provincias que tiene

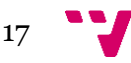

competencia la CHJ que son Valencia, Castellón, Alicante, Teruel o Cuenca. Si el usuario no especifica una, se buscará en todas.

*Término municipal:* La opción se puede usar siempre y cuando se especifique una provincia. En caso de tener acotada una, se puede elegir entre uno de los municipios. En caso de no seleccionar un término municipal, se realizará entre todos los municipios existentes.

#### <span id="page-17-0"></span>*Contadores / Agrupación de contadores*

Mediante los dispositivos de lectura de uso de agua, se puede añadir criterios en la búsqueda que el usuario quiere realizar, haciendo referencia a los contadores.

*Identificación:* El usuario debe introducir el valor numérico exacto referente a la captación que desee que relacione los expedientes.

*Agrupación de contadores:* El usuario puede seleccionar las agrupaciones existentes. En caso de no querer concretar, seleccionar la opción de todas las agrupaciones.

*Nombre:* El usuario puede escribir el texto que contenga el campo seleccionado para realizar la búsqueda. Es por eso que no hace falta insertar el texto exacto.

*Provincia:* El usuario puede usar el criterio de búsqueda para acotar los expedientes de toda una provincia. Puede elegir entre las provincias que tiene competencia la CHJ que son Valencia, Castellón, Alicante, Teruel o Cuenca. Si el usuario no especifica una, se buscará en todas.

*Término municipal:* La opción se puede usar siempre y cuando se especifique una provincia. En caso de tener acotada una, se puede elegir entre uno de los municipios. En caso de no seleccionar un término municipal, se realizará entre todos los municipios existentes.

## <span id="page-17-1"></span>**3.2 Derecho**

El funcionamiento relacionado con el Derecho ha sido uno de los que más tiempo y recursos ha necesitado debido a la complejidad del análisis de los datos y a que se han tomado diversas rutas a la hora de elaborar un procedimiento que ofreciera unos datos lo más cercanos posible a la realidad. A continuación se detallarán las dos vías de planteamiento inicial, los problemas encontrados en el análisis, la decisión tomada del procedimiento de cálculo y los datos a mostrar.

#### <span id="page-17-2"></span>**3.2.1 Planteamiento inicial**

El objetivo fundamental es el de extraer a partir de un pequeño conjunto de expedientes y de sus relaciones con otros expedientes la información necesaria para hacer un análisis riguroso y computar de la forma más exacta posible los derechos. Se consideran tres formas diferentes de encontrar la relación entre los expedientes y se verifica si es posible utilizar dicha relación para realizar el cálculo de Derechos.

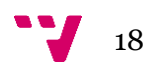

Durante el desarrollo se han analizado más de 30000 registros para formar los siguientes planteamientos.

#### <span id="page-18-0"></span>*Opción 1: Expediente Acumulador y Expediente Acumulado.*

Utilizando la información almacenada en la base de datos **Alberca** se crea una vista donde se visualice los datos del expediente origen llamado acumulador y los datos del expediente destino nombrado acumulado. A partir de esta relación crear un conjunto de datos en forma de árbol y utilizando las relaciones, extraer los datos necesarias de otras fuentes.

#### <span id="page-18-1"></span>*Opción 2: Relaciones heterogenias de Expedientes*

Utilizando la información almacenada en la base de datos *Alberca* se crea una vista donde se visualiza los datos de todas las relaciones entre dos expedientes. Las relaciones entre los expedientes pueden ser varias, habiendo en total 35 formas diferentes.

A partir de estas relaciones se debe crear un conjunto de datos en forma de árbol y utilizar las relaciones como guía para poder sacar los volúmenes otorgados de los expedientes para el cálculo de los volúmenes.

#### <span id="page-18-2"></span>*Opción 3: Relaciones de expediente mediante captaciones*

Utilizando un conjunto de expedientes para extraer los identificadores de la captación y a partir del resultado extraer los expedientes que tengan relación con dicha captación. Una vez se tienen todos los expedientes, extraer su información de derechos usando las bases de datos existentes.

#### <span id="page-18-3"></span>**3.2.2 Problemas encontrados en el análisis**

Una vez definidos los tres métodos y estudiado su viabilidad se ha sopesado cual usar para crear un procedimiento en el cálculo de derecho. Aunque todos los métodos podían llegar a ser viables a la hora del desarrollo se detectaron problemas potenciales que determinarían la elección.

#### <span id="page-18-4"></span>*Opción 1: Expediente Acumulador y Expediente Acumulado.*

El mayor contratiempo que se encontró para usar dicho método son los errores humanos al registrar los datos referentes a la relación entre expediente acumuladoracumulado. A la hora de analizar los registros se descubrieron un gran número de expedientes acumulados huérfanos, otros relacionados como uno mismo, también expedientes con relaciones cíclicas entre varios expedientes, y otros errores menos frecuentes.

Se analizó el posible coste computacional que produciría el tener que controlar todos los errores y afrontar el solventar los errores que podría ocasionar a la hora de realizar el cálculo de derechos.

Al final, se concluyó que dicho método no sería desarrollado si existía una alternativa más simple.

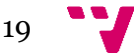

#### <span id="page-19-0"></span>*Opción 2: Relaciones de Expedientes*

El planteamiento inicial es extraer todas las relaciones que pueda tener un expediente en concreto para utilizarlo en el cálculo de derechos. La dificultad planteada en este método se hallaba en las diferentes relaciones que puede tener un expediente ya que no encontramos la relación expediente acumulador-acumulado. Después de un tiempo analizando esta opción, se vio que la existencia de tantos tipos de relación haría complejo el cómputo por tener que lidiar con muchos casos diferentes, por lo que fue descartada.

#### <span id="page-19-1"></span>*Opción 3: Relaciones de expediente mediante captaciones*

Durante el estudio de la relación de expedientes se observó la posibilidad de utilizar las relaciones de expedientes mediante la identificación de sus captaciones

Después de analizar los datos, se vio que era viable y sencillo para desarrollar un procedimiento que calculase el derecho. Después de verificar con otros empleados de la confederación, se inició de inmediato el desarrollo del procedimiento.

#### <span id="page-19-2"></span>**3.2.3 Procedimiento del cálculo de derecho**

Después de un arduo análisis de cómo realizar el cálculo de derechos, se ha llegado a la conclusión de realizar utilizando el siguiente procedimiento:

#### *1. Selección de expedientes para el cálculo.*

<span id="page-19-3"></span>Una vez se obtiene el conjunto de expedientes por el resultado de la búsqueda realizada por la función de búsqueda, seleccionamos las referencias locales de los expedientes que nos interesan para el cálculo y se pasa a la siguiente fase.

#### <span id="page-19-4"></span>*2. Búsqueda de expedientes que contengan la misma identificación de la captación.*

A partir de la referencia local de los expedientes seleccionados, se realiza una búsqueda en los registros en las bases de datos de **Alberca** para obtener las captaciones que utilizan. Una vez obtenido el resultado, se efectúa una nueva búsqueda para extraer todos los expedientes relacionados a partir de las captaciones.

#### *3. Elegir que expedientes se quieren contemplar para el cálculo.*

<span id="page-19-5"></span>Una vez tenemos los expedientes, hay que elegir cuales contemplar para el análisis. Para ello hay que ver la situación administrativa del expediente y elegir entre dos opciones.

#### *a) Expedientes resueltos*

Seleccionando los expedientes con la situación administrativa resuelta, se seleccionan todos aquellos con una resolución favorable. Se interpretan los expedientes resueltos de forma favorable, aquellos su estado sea uno de los siguientes casos:

- Con aprobación de las obras
- Con autorización a precario
- Con resolución de aprobación de explotación

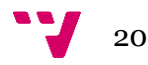

- Con resolución de aprobación de investigación
- Con resolución de aprobación de modificación
- Con resolución de autorización
- Con resolución de inscripción
- Con resolución de transferencia de titularidad
- Con resolución de otorgamiento de concesión
- Resuelto con resolución que mejora los datos de inscripción
- Resuelto con propuesta de inicio de Modificación de características.

Del mismo modo, para considerar que estados son desfavorables se contemplan los siguientes casos:

- Caducada
- Con archivo
- Con resolución de extinción
- Con resolución denegatoria de autorización
- Con resolución denegatoria de concesión
- Con resolución denegatoria de explotación
- Con resolución denegatoria de extinción
- Con resolución denegatoria de inscripción
- Con resolución denegatoria de investigación
- Con resolución denegatoria de modificación
- Con resolución denegatoria de transferencia
- Resuelto con archivo de actuaciones
- Resuelto: Con archivo
- Sin autorización a precario

#### *b) Expedientes resueltos + expedientes en trámite*

En este caso los expedientes a tener en cuenta a la hora de realizar el cálculo, son aquellos expedientes resueltos junto aquellos que a fecha actual la situación administrativa está en trámite.

Con los expedientes con la situación administrativa resuelta se usan para el computo aquellos con un estado de resolución favorable descrito en el punto anterior, así como ignorar todo aquel que su estado no sea favorable. En el caso de la situación administrativa en trámite, se contemplan todos los expedientes

#### *4. Cálculo de derechos*

<span id="page-20-0"></span>Una vez validados los expedientes, se procede a la extracción de la información relacionada con el derecho de agua de cada expediente y extraer los tipos de usos junto el volumen de agua destinada para dicha actividad y realizar el cálculo.

#### <span id="page-20-1"></span>**3.2.4 Datos a mostrar**

Para mostrar los datos del derecho del conjunto de expedientes seleccionados, se muestran los datos en una tabla de nueve columnas. Dependiendo del número de expedientes que se utilice en el cálculo, se mostrará en la primera columna el identificador de la captación o la referencia local del expediente. De la columna dos

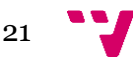

hasta la ocho mostrarán el volumen permitido en cada tipo de uso que se referencie en la primera columna y la novena y última columna, el total de todos los usos.

Una vez mostrado todos los datos, se añade una nueva fila donde se muestra la suma de todos los valores de cada uso y la suma de todos los totales tal y como se muestra en los dos ejemplos.

Cuando solamente hay un expediente, se muestran en detalle sus captaciones:

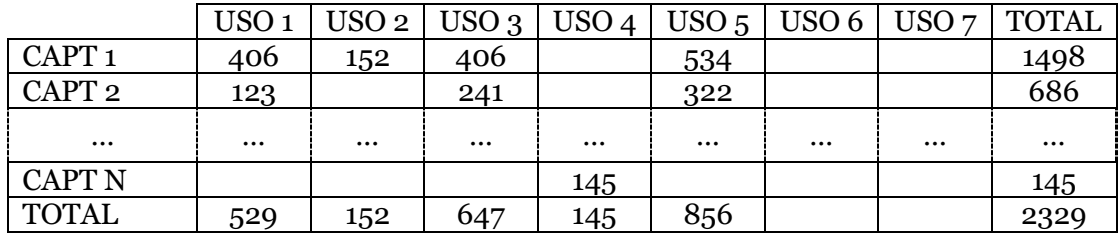

Si existe más de un expediente, se muestra el global de cada uso:

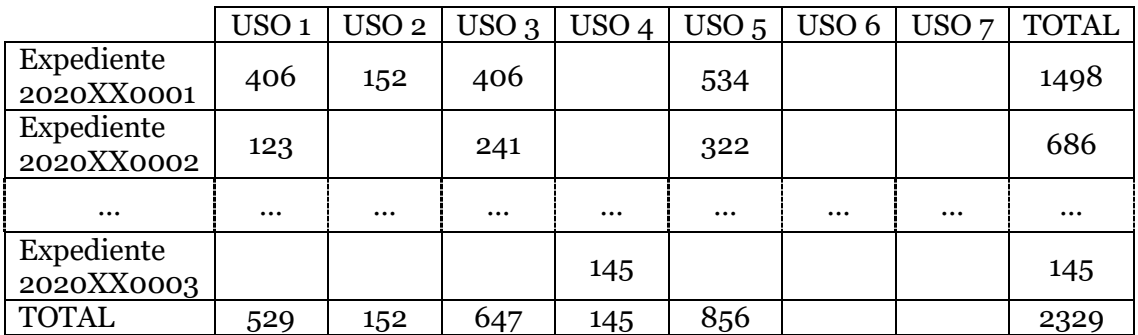

## <span id="page-21-0"></span>**3.3 Consumo**

Para la realización del cálculo del consumo se utilizan los datos internos de confederación que se administran con una aplicación con el nombre de *Contadores*. Usando la información almacenada en la base de datos administrada por la aplicación con el nombre de *ContadoresCHJ* se ha procedido a realizar el cálculo de volúmenes.

Durante el apartado explicaremos el planteamiento inicial para proceder a realizar el cálculo, además de los problemas encontrados a la hora de realizar el procedimiento y sus resultados, así como los datos a mostrar.

### <span id="page-21-1"></span>**3.3.1 Planteamiento inicial**

La situación en octubre de 2017 CHJ usa una aplicación web llamada *Contadores* para que los empleados inserten los datos de lectura que los usuarios y/u operadores envían (teóricamente) cada mes.

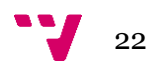

A la hora de dar de alta un nuevo contador se procede a asignar un expediente junto a una captación. Con este método se pueden oscilar varios contadores a un mismo expediente.

Es posible insertar en el contador más de una captación, es decir, que a la hora del aprovechamiento del agua su entrada provenga de diferentes puntos y se contabilice por el contador para tener una única salida. Similarmente, que una captación puede tener más de un contador.

Una vez identificado el sistema de contadores y su relación con las captaciones y los expedientes, se procede a definir cómo calcular las lecturas de volumen de los contadores. Al analizar las lecturas de contador se descubrió que, aunque el intervalo de tiempo entre lecturas es contante en la mayoría de casos, existen otros para los que es irregular y pueden contener desde una lectura mensual hasta una única lectura anual; es por ello que se ha optado por la realización de varias hipótesis a la hora de realizar el cálculo.

Para calcular el consumo debemos tener en cuenta que se tiene que seleccionar un intervalo de tiempo de lecturas y también el planteamiento de como contabilizar el consumo. El usuario debe elegir el intervalo de tiempo de lecturas entre las que puede elegir, año natural, año hidrológico o una selección manual:

- **Selección de fechas manualmente**: El usuario puede elegir el intervalo que más se ajuste a sus necesidades. Donde la fecha nunca puede ser superior al día actual ni la fecha de inicio ser inferior a la fecha de fin del intervalo.
- **Año natural:** Se ofrece la opción de establecer la fecha de todo un año vigente que establece desde el 1 de enero hasta el 31 de diciembre del año seleccionado.
- **Año hidrológico:** Comprenden desde el 1 de octubre hasta el 30 de septiembre del siguiente año. Este periodo es distinto al año natural por motivos climatológicos, donde coincide el comienzo de la temporada de lluvias en el territorio español.

Una vez seleccionado el intervalo de tiempo, se selecciona que hipótesis para establecer que lecturas serán válidas y utilizadas a la hora de realizar el cálculo. Se han establecido 4 hipótesis que se describen a continuación.

#### **Hipótesis 1 - Lecturas más cercanas**

Se escogerá las lecturas que estén más cercas al intervalo de tiempo establecido indistintamente si se encuentran dentro de las fechas establecidas como fuera de ellas.

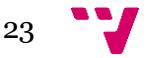

Desarrollo de una aplicación de control de consumo de agua según derecho de captación

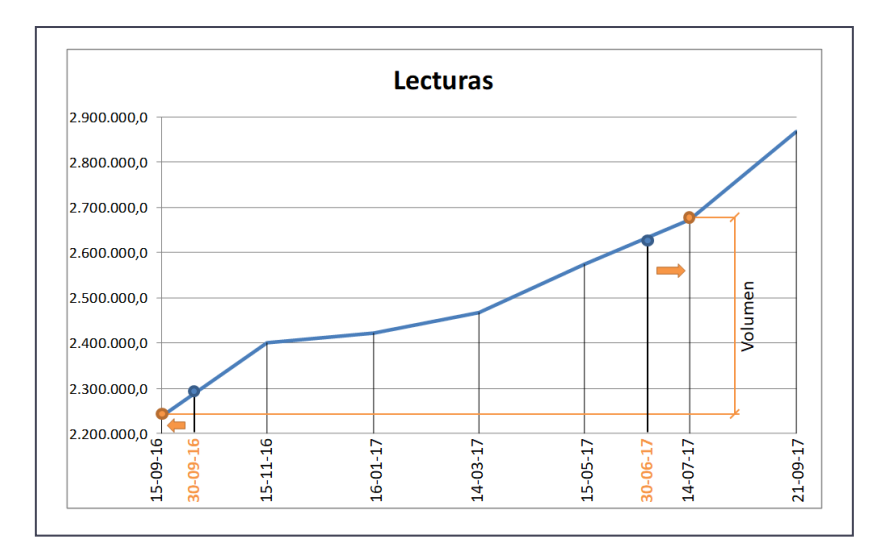

*Ilustración 2: Gráfico ilustrando la Hipótesis 1*

<span id="page-23-0"></span>En la imagen podemos ver que el intervalo seleccionado es desde el 30 de setiembre de 2016 hasta el 30 de junio de 2017. Tanto la fecha de inicio como la final del intervalo está entre dos fechas, se calculará los días entre las dos lecturas y escogerá el de menor espacio de tiempo.

#### **Hipótesis 2 - Lecturas más cercanas dentro del intervalo**

Será válida toda lectura que esté dentro de las fechas de inicio y fin seleccionadas por el usuario. Todas las demás serán descartadas.

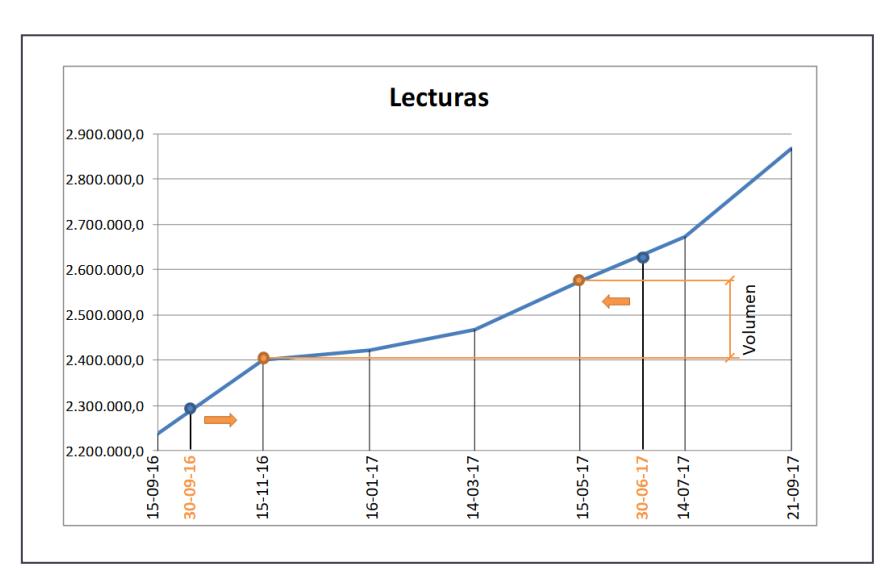

*Ilustración 3: Gráfico ilustrando la Hipótesis 2*

<span id="page-23-1"></span>En la imagen podemos ver que el intervalo seleccionado es desde el 30 de setiembre de 2016 hasta el 30 de junio de 2017. Las lecturas validas son todas las que estén entre dicho intervalo.

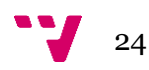

#### **Hipótesis 3 - Lecturas más cercanas sin pasar el número de días**

Para la hipótesis calculamos los días entre la fecha de inicio y la fecha de fin del intervalo. El número de días es el máximo que tendrá en cuenta para seleccionar las lecturas que serán válidas para el cálculo del consumo.

Extraemos las lecturas del intervalo de tiempo y además una lectura más en cada extremo del intervalo para la hipótesis. Calculamos los días entre la primera lectura y la última, entre la primera lectura y la antepenúltima, la segunda lectura hasta la última y la segunda hasta la antepenúltima.

Una vez tenemos los 4 cálculos, seleccionamos el intervalo que se acerque, sin pasarse al número máximo de días de las fechas de inicio y fin que ha seleccionado por el usuario anteriormente y se realiza el cálculo del consumo.

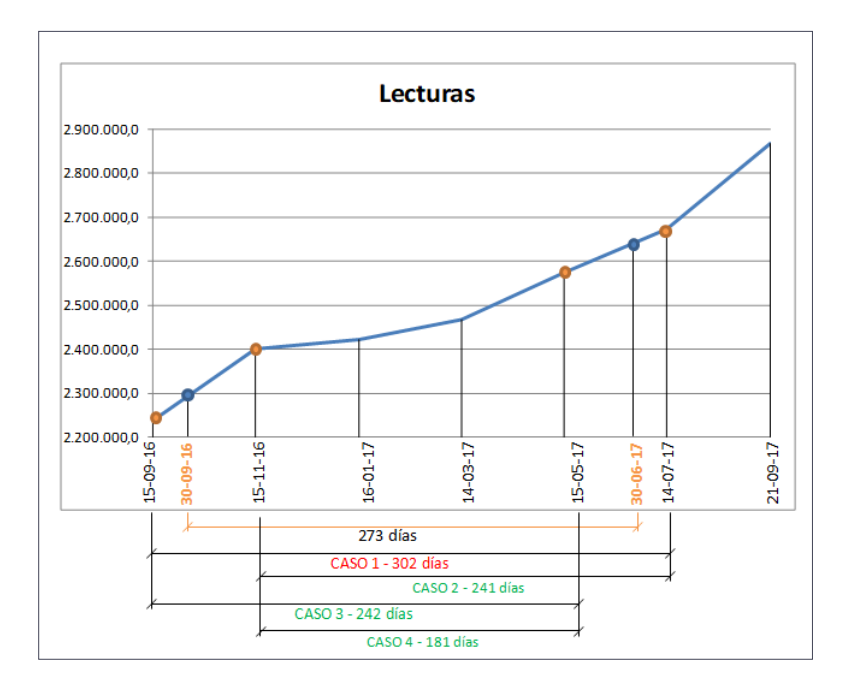

*Ilustración 4: Gráfico ilustrando la hipótesis 3*

<span id="page-24-0"></span>En la imagen podemos ver que el intervalo seleccionado es desde el 30 de setiembre de 2016 hasta el 30 de junio de 2017. El número de días entre las fechas era de 273. Al calcular los días entre las lecturas descritas anteriormente observamos los 4 casos con los días 302, 241, 242, 181.

El primer caso se descarta por superar los días del intervalo y se selecciona el caso más cercano en los días máximos. En este ejemplo, seleccionamos el caso 2 que equivale a coger las lecturas entre el 11 de setiembre de 2016 hasta el 14 de julio de 2017 para realizar el cálculo.

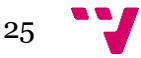

#### **Hipótesis 4 - La estimación**

A partir de un intervalo de tiempo seleccionado entre dos fechas, se realiza el cálculo usando la hipótesis 2. Una vez realizo el cálculo, se contabilizan los días que faltan desde la fecha de las lecturas seleccionadas hasta las fechas introducidas por el usuario.

Con los datos de consumo realizados con la hipótesis 2, se extrae una media de consumo diario se multiplica por el número de días contabilizado anteriormente. Seguidamente se suman los resultados obtenidos para tener la estimación de consumo.

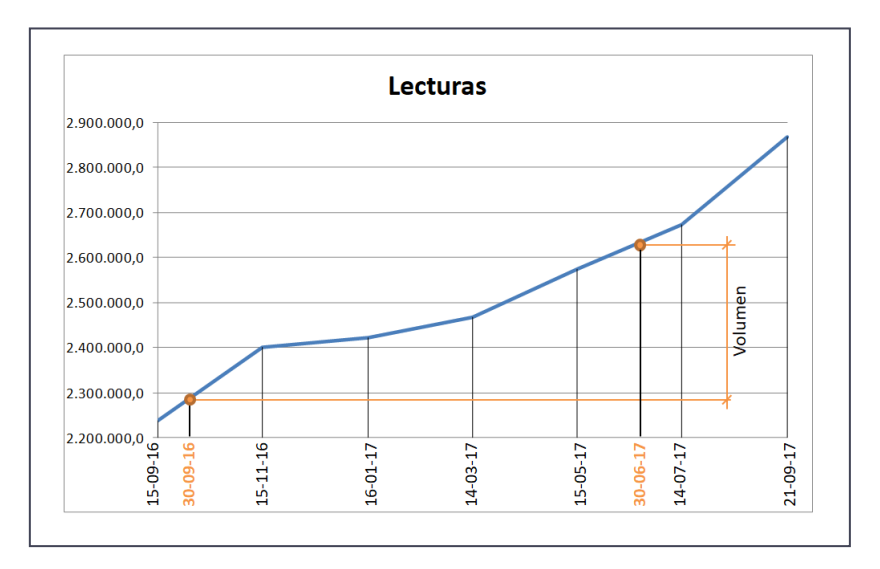

*Ilustración 5: Gráfico ilustrando la hipótesis 4*

<span id="page-25-2"></span>En la imagen podemos ver que el intervalo seleccionado es desde el 30 de setiembre de 2016 hasta el 30 de junio de 2017. Usando la hipótesis 2 se realiza el cálculo de las lecturas del 15 de noviembre de 2016 hasta el 15 de mayo del 2017.

Entre la fecha seleccionada de inicio hasta la primera lectura valida hay 46 días y desde la última lectura hasta la fecha final hay 46 días con lo que hace un total de 92 días. Extraemos la media de consumo diaria del cálculo realizado por la hipótesis 2 y se le multiplica por los 92 días. A este resultado se le suma al cálculo realizado anterior.

#### <span id="page-25-0"></span>**3.3.2 Problemas encontrados**

Durante el desarrollo se encontraron tres dificultades destacadas relacionadas con las lecturas de contadores.

#### <span id="page-25-1"></span>*La periodicidad*

Como se ha descrito anteriormente la introducción de lecturas suele ser periódica en el mismo intervalo entre registros, pero en otras lecturas se registran irregularidad entre lecturas. La solución aplicada es la implementación de la cuarta hipótesis descrita anteriormente, que junto a las demás ofrecen soluciones al seleccionar los intervalos de tiempo junto a sus lecturas.

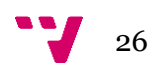

#### <span id="page-26-0"></span>*Incidencias y limitaciones del contador.*

El medidor del cauce de agua no es perfecto y con el paso del tiempo la alta presión del agua erosiona los mecanismos internos de medición hasta el punto de provocar fallos que pueden significar el mal funcionamiento y que el operador tenga que abrir incidencia que finalice en la reparación del aparato o la propia sustitución.

Por otra parte, la propia limitación de los dígitos que marca el contador puede ocasionar irregularidades en la lectura al reiniciar el contador a cero.

#### <span id="page-26-1"></span>*Ausencia de tipos de uso en contador*

Las bases de datos que gestiona el programa *Contador* no contemplan en su información el fin al que se destina el agua. Esto obliga a realizar una modificación del programa que gestiona la base de datos *ContadoresCHJ* con la inserción de un nuevo campo de Tipo de uso. Esta modificación se implementará en un futuro por los encargados de la aplicación.

#### <span id="page-26-2"></span>**3.3.3 Procedimiento al cálculo de consumo**

El procedimiento que se va a realizar tiene en cuenta los problemas identificados y les da solución. Cuenta con varios pasos a realizar.

#### *1. Configurar datos*

<span id="page-26-3"></span>Con el conjunto de expedientes seleccionados en base al resultado de la búsqueda realizada, el usuario debe elegir el intervalo de tiempo mediante dos fechas, siendo la inicial anterior a la final o eligiendo un año natural o hidrológico. Debe finalizar la configuración de datos seleccionando qué hipótesis quiere emplear para el cálculo.

#### *2. Extraer contadores.*

<span id="page-26-4"></span>Se procede a identificar los contadores relacionados con cada expediente del conjunto además de extraer la información referente al contador:

- Identificación de captación
- Identificación del contador
- Tipo de Uso

#### *3. Sacar las lecturas de los contadores*

<span id="page-26-5"></span>Una vez se obtienen los datos de los contadores, se procede a extraer todas las lecturas realizadas dentro del intervalo de tiempo seleccionado además de una lectura anterior y posterior si existieran, ya que dependiendo de la hipótesis seleccionada puede ser necesario la lectura más cercana al intervalo de tiempo.

#### <span id="page-26-6"></span>*4. Realizar cálculo de volumen*

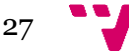

Una vez recogidas todas las lecturas, se realiza el cálculo del volumen de agua utilizado durante el periodo establecido por el usuario. En caso de que en una lectura se encuentre una incidencia se procederá de diferente forma.

Si es una incidencia de avería del contador no se sumará el volumen de dicha lectura con la anterior y se extraerá la siguiente para realizar el cálculo. Si en cambio, la incidencia es una sustitución de contador, se deberá crear un subtotal del volumen calculado hasta el momento y empezar un nuevo sumatorio a partir del nuevo contador.

Además, se deberá analizar el consumo entre lecturas para el posible valor negativo por superar la medición máxima del contador y restablecido a cero o por un error humano al introducir el valor de lectura. En caso de ser error humano, el volumen calculado se ignorará, en cambio, si el contador ha dado la vuelta, se calculará en dos pasos, calculando desde la lectura hasta el límite del contador y luego sumando el valor de la lectura más próxima.

#### *5. Mostrar datos*

<span id="page-27-0"></span>Una vez se tengan el volumen, se procede a preparar los datos obtenidos y mostrar los datos

#### <span id="page-27-1"></span>**3.3.4 Datos a Mostrar**

Para mostrar los resultados los datos se estructuran en una tabla de nueve columnas, haciendo la distribución igual al apartado de Derecho. Dependiendo del número de expedientes que se tengan que mostrar donde se tengan datos para realizar la lectura, mostrará en la primera columna el identificador de la captación o la referencia local del expediente. De la columna dos hasta la ocho mostrarán el volumen de cada tipo de uso que se referencie en la primera columna y la novena y última columna, el total de todos los usos.

Una vez mostrado todos los datos, se añade una nueva fila donde se muestra la suma de todos los valores de cada uso y la suma de todos los totales tal y como se muestra en los dos ejemplos.

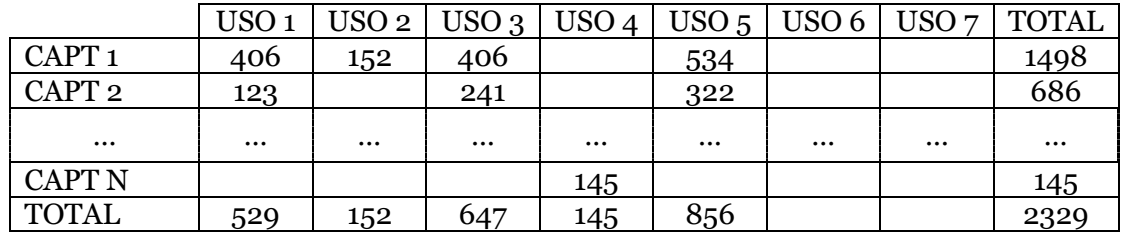

Cuando solamente hay un expediente, se muestran los consumos por las captaciones:

Si existen más de un expediente, se muestran el global de cada uso:

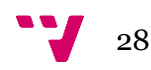

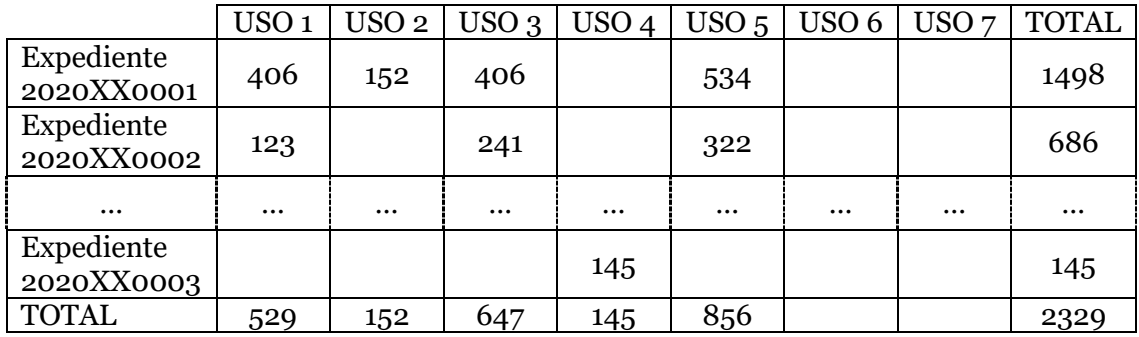

## <span id="page-28-0"></span>**3.4 Análisis del Derecho y Consumo**

Una vez realizado el cálculo de la concesión de agua del grupo de expedientes y averiguado el consumo realizado en un periodo de tiempo, se analiza y controla si la entidad cumple con el acuerdo realizado por el CHJ.

|                          |                  | DATOS DE DERECHO |                  |                  |                  |       |                  |              |                          |                         |                         |                  | DATOS DE CONSUMO |                         |       |                  |                      |
|--------------------------|------------------|------------------|------------------|------------------|------------------|-------|------------------|--------------|--------------------------|-------------------------|-------------------------|------------------|------------------|-------------------------|-------|------------------|----------------------|
|                          | USO <sub>1</sub> | USO <sub>2</sub> | USO <sub>3</sub> | USO 4            | USO <sub>5</sub> | USO 6 | USO <sub>7</sub> | <b>TOTAL</b> |                          | USO <sub>1</sub>        | USO <sub>2</sub>        | USO <sub>3</sub> | USO 4            | USO <sub>5</sub>        | USO 6 | USO <sub>7</sub> | <b>TOTAL</b>         |
| CAPT <sub>1</sub>        | 406              | 152              | 406              |                  | 534              |       |                  | 1498         | CAPT <sub>1</sub>        | 406                     | 152                     | 406              |                  | 534                     |       |                  | 1498                 |
| CAPT <sub>2</sub>        | 123              |                  | 241              |                  | 322              |       |                  | 686          | CAPT <sub>2</sub>        | 123                     |                         | 241              |                  | 322                     |       |                  | 686                  |
| $\cdots$                 | $\cdots$         |                  |                  |                  |                  |       |                  |              | 1.11                     | 1.11                    | <b>Sec.</b>             |                  | 1.11             |                         | 1.11  |                  |                      |
| <b>CAPT N</b>            |                  |                  |                  | 145              |                  |       |                  | 145          | <b>CAPT N</b>            |                         |                         |                  | 145              |                         |       |                  | 145                  |
|                          |                  |                  |                  |                  |                  |       |                  |              |                          |                         |                         |                  |                  |                         |       |                  |                      |
| <b>TOTAL</b>             | 529              | 152              | 647              | 145              | 856              |       |                  | 2329         | <b>TOTAL</b>             | 529                     | 152                     | 647              | 145              | 856                     |       |                  | 2329                 |
|                          | USO <sub>1</sub> | USO <sub>2</sub> | USO <sub>3</sub> | USO <sub>4</sub> | USO <sub>5</sub> | USO 6 | USO <sub>7</sub> | <b>TOTAL</b> |                          |                         |                         |                  |                  |                         |       |                  |                      |
| Expediente<br>2020XX0001 | 406              | 152              | 406              |                  | 534              |       |                  | 1498         | Expediente<br>2020XX0001 | USO <sub>1</sub><br>406 | USO <sub>2</sub><br>152 | $USO_3$<br>406   | USO 4            | USO <sub>5</sub><br>534 | USO 6 | USO <sub>7</sub> | <b>TOTAL</b><br>1498 |
| Expediente<br>2020XX0002 | 123              |                  | 241              |                  | 322              |       |                  | 686          | Expediente<br>2020XX0002 | 123                     |                         | 241              |                  | 322                     |       |                  | 686                  |
| $\cdots$                 |                  | $\cdots$         |                  | $\cdots$         | 122              |       | $\cdots$         | $\cdots$     | $\cdots$                 | $\cdots$                | $\cdots$                |                  |                  |                         |       | $\cdots$         |                      |
| Expediente<br>2020XX0003 |                  |                  |                  | 145              |                  |       |                  | 145          | Expediente<br>2020XX0003 |                         |                         |                  | 145              |                         |       |                  | 145                  |

*Ilustración 6: Comparación de los datos a mostrar de Derechos y Consumo*

<span id="page-28-1"></span>Gracias a que los datos mostrados en Derecho y Consumo comparten la misma estructura, el realizar el análisis resulta sencillo ya que solamente hay que comparar lo valores teniendo en cuenta la misma referencia local del expediente, la identificación de la captación y el tipo de uso.

Para ello se mostrarán los datos de los derechos y se comparará si el valor es mayor que el consumo realizado. Para identificar el resultado se modificará el fondo de la celda de un color u otro. Se establecen tres colores para identificar resultados. Para hacerlo intuitivo para el usuario, se han utilizado los colores verde, amarillo y rojo.

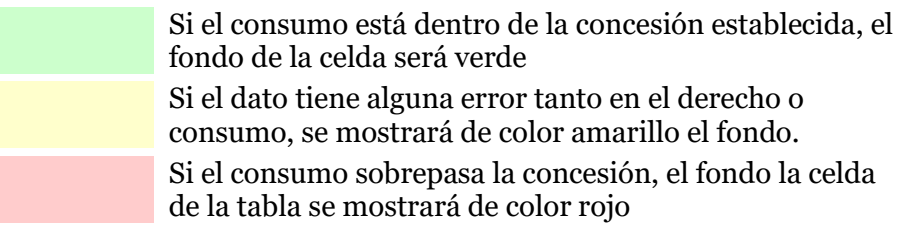

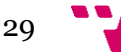

#### <span id="page-29-0"></span>**3.4.1 Datos a mostrar**

La estructura es idéntica tanto a Derecho como a Consumo. Dependiendo del número de expedientes que se utilice en el cálculo, se mostrará en la primera columna el identificador de la captación o la referencia local del expediente. De la columna dos hasta la ocho mostrarán el volumen permitido en cada tipo de uso que se referencie en la primera columna y la novena y última columna, el total de todos los usos.

Una vez mostrado todos los datos, se añade una nueva fila donde se muestra la suma de todos los valores de cada uso y la suma de todos los totales tal y como se muestra en los dos ejemplos.

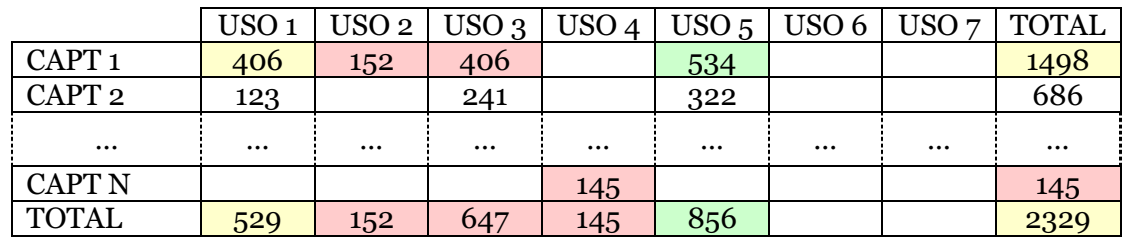

Ejemplo de los datos con un solo expediente

Ejemplo de los datos cuando hay más de un expediente:

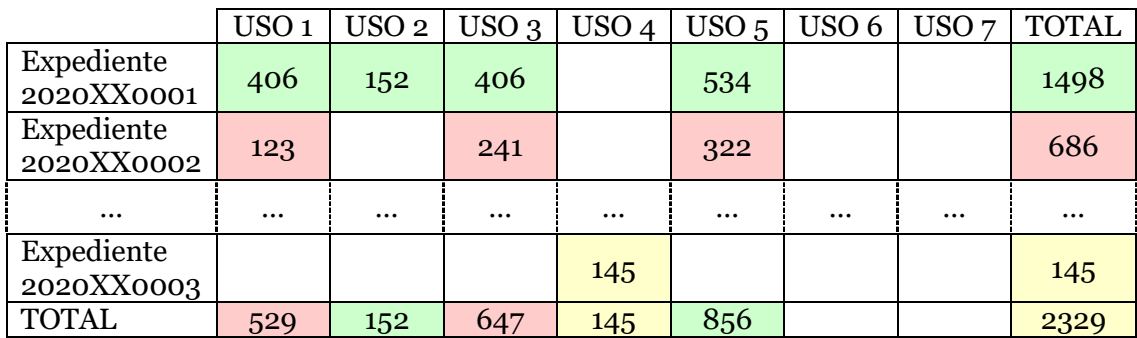

## <span id="page-29-1"></span>**3.5 Alertas**

Durante esta fase del desarrollo, el sistema de alertas no es implementado, pero si ha sido analizado para futuras fases.

Con el tiempo, el estado ha español aprobado, reformado y derogado leyes que han repercutido en CHJ obligando a tener que alterar bases de datos con la inserción o eliminación de campos y del mismo modo, tener que modificar los procedimientos para adecuarse a las nuevas leyes.

Gran parte de los expedientes actuales tienen vigor desde los años ochenta y existen un gran número de casos donde se deberá identificar casos y alertar al usuario de posibles errores para que se tenga en cuenta e incluso adecuar los datos a las actuales leyes.

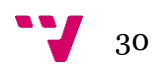

No obstante, las alteraciones producidas por las leyes no son el único factor a tener en cuenta en el sistema de alertas. El error más común encontrado en los registros es el factor humano a la hora de realizar los registros o modificar los datos, para ellos también se tiene que informar al usuario para que tenga en cuenta y poder realizar las acciones pertinentes si se precisan.

Cierto tipo de alertas deben verificar los datos para encontrar ciertos casos que pueden infringir las concesiones al igual que fallos en los datos que no permita el control de las concesiones. El departamento de Concesiones del CHJ ha solicitado incluir en el programa los siguientes casos.

#### **Expedientes en situación desfavorable con contador**

Una de las funciones del CHJ es controlar el cumplimiento de la ley de aguas y los agentes de campo supervisan y registran el valor de los contadores de forma periódica. Dichas lecturas pueden tener un flujo de volumen de agua no permitido ya sea por una situación administrativa resuelta de forma desfavorable, por revocación o caducidad de concesión.

Para ello hay que analizar el volumen de agua registrado en los contadores y ver en su expediente su situación administrativa y si está resuelta y con un estado desfavorable ver que no esté usando agua. Si fuera así, se mostrará por pantalla para que el operario que esté utilizando la aplicación haga las acciones sancionadoras pertinentes.

#### **Contadores sin expediente asociado**

Hay un gran número de casos donde los contadores no tienen relacionado su expediente y quedan huérfanos por el resultado un error humano a la hora de registrarlo o por la ausencia en el registro. Para ello se necesita analizar los posibles errores y mostrar los casos para poder resolverlos.

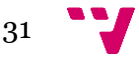

## 4 Bocetos

<span id="page-31-0"></span>Antes de desarrollar la interfaz gráfica de la aplicación, se solicitó al grupo de usuarios finales que elaboraran unos bocetos de cómo debería ser la aplicación. El grupo de usuarios son ajenos a la disciplina de las tecnologías de la información, es por eso, que los bocetos realizados no son muy detallados. Aun así, se ha tenido una idea más clara a la hora de realizar el diseño de la interfaz final a utilizar.

## <span id="page-31-1"></span>**4.1 Principal**

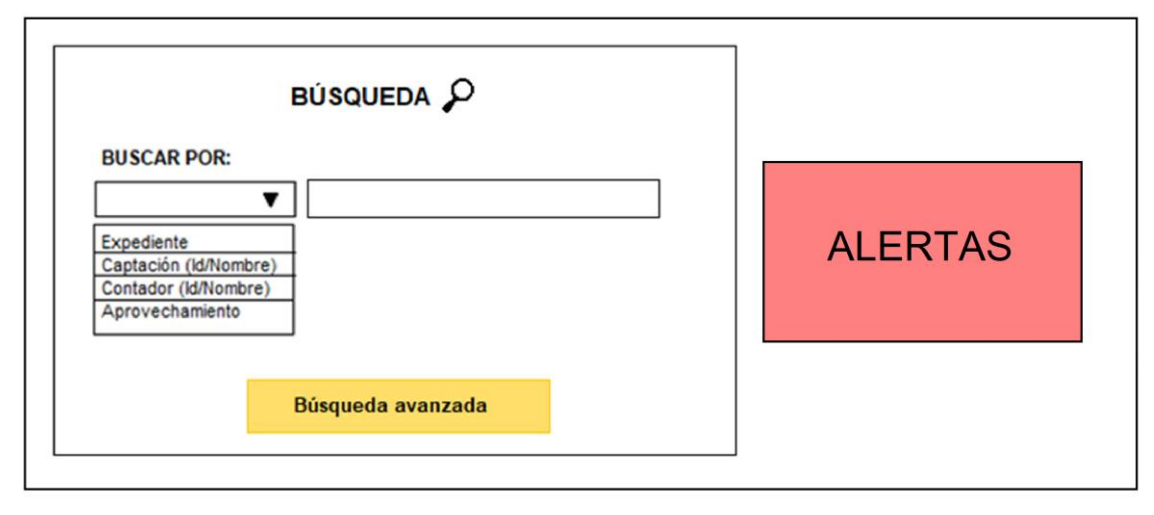

*Ilustración 7: Boceto del formulario principal*

<span id="page-31-3"></span>El formulario nada más iniciar el programa tiene tres apartados, búsqueda, búsqueda avanzada y Alertas. Con el botón de Alertas abre el formulario de Alertas, mientras que en la Búsqueda avanzada abre el formulario con el mismo nombre. La búsqueda envía al usuario al formulario de Resultado Búsqueda.

## <span id="page-31-2"></span>**4.2 Alertas**

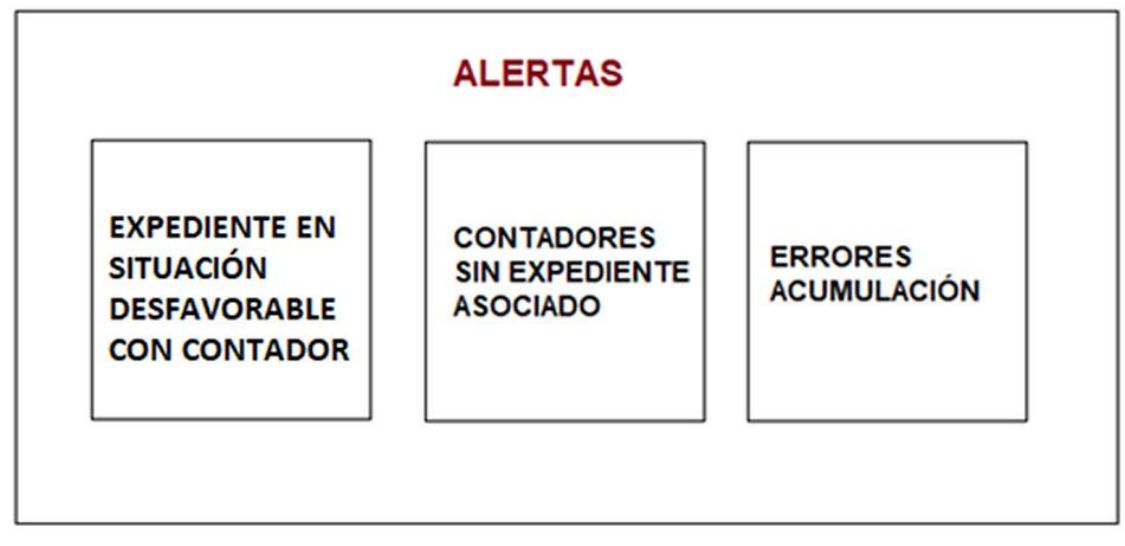

*Ilustración 8: Boceto del formulario de Alertas*

<span id="page-31-4"></span>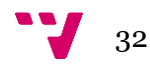

Al entrar desde el formulario principal con el botón de Alertas, aparece el formulario con tres botones. Cada uno debe abrir un nuevo formulario con el resultado de las alertas.

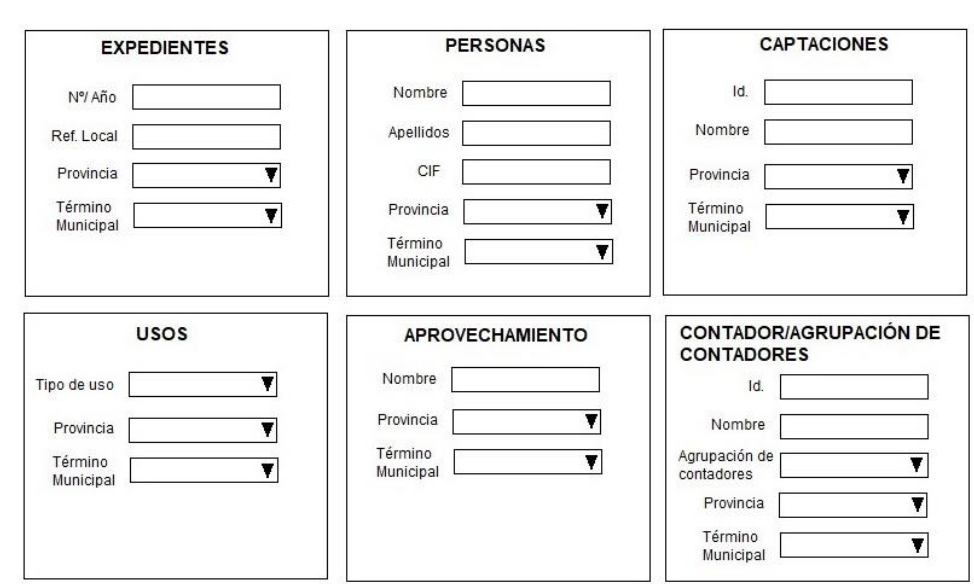

### <span id="page-32-0"></span>**4.3 Búsqueda Avanzada**

CRITERIOS DE BÚSQUEDA O

*Ilustración 9: Boceto del formulario de Búsqueda Avanzada*

<span id="page-32-2"></span>Accediendo desde el principal por medio del botón de Búsqueda Avanzada, accedes al formulario donde los criterios de búsqueda son mayores. Una vez insertado los campos, será llevado al formulario de Resultado Búsqueda.

## <span id="page-32-1"></span>**4.4 Resultados Búsqueda**

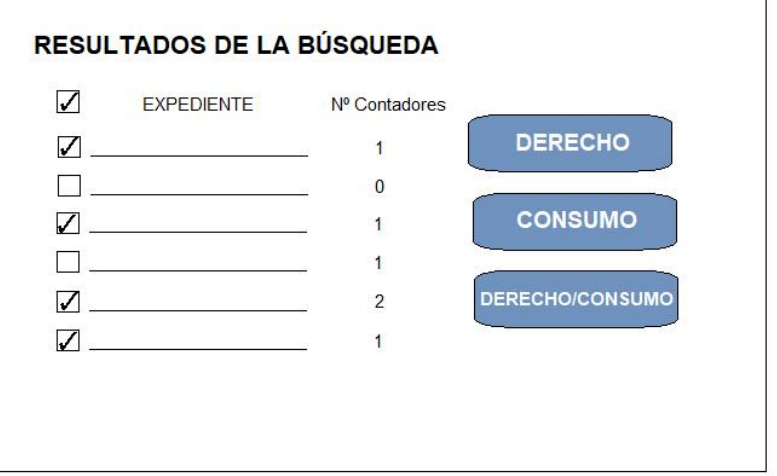

<span id="page-32-3"></span>*Ilustración 10: Boceto del formulario de Resultados de Búsqueda*

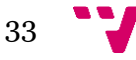

Se puede llegar al formulario a través del formulario principal o a través del formulario de Búsqueda Avanzada. Se muestran los resultados de la búsqueda en una lista de Expediente y numero de contadores.

Hay tres botones que llevan a los formularios Derecho, Consumo y Análisis del Derecho y Consumo.

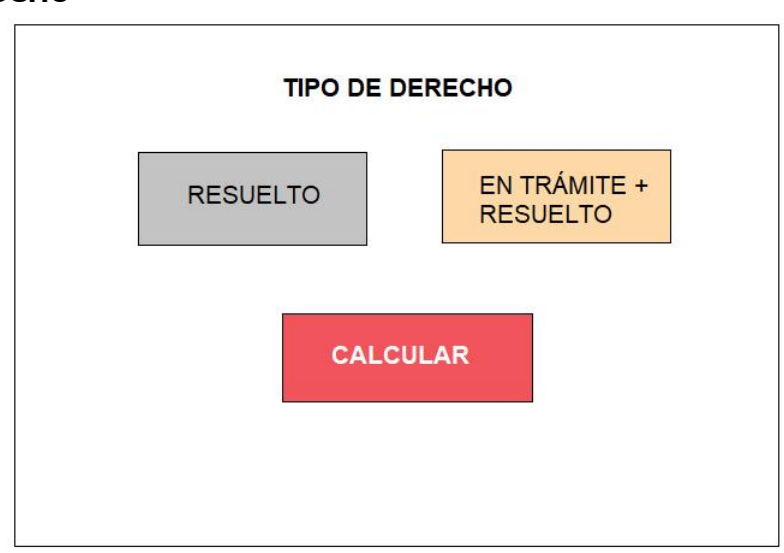

## <span id="page-33-0"></span>**4.5 Derecho**

*Ilustración 11: Boceto del formulario de Derechos*

<span id="page-33-2"></span>En el formulario derecho solamente hay tres botones. Resuelto y En trámite y resuelto que son los botones de la situación administrativa del expediente. El botón de calcular para realizar la función de ver los derechos que se dispone.

## <span id="page-33-1"></span>**4.6 Consumo**

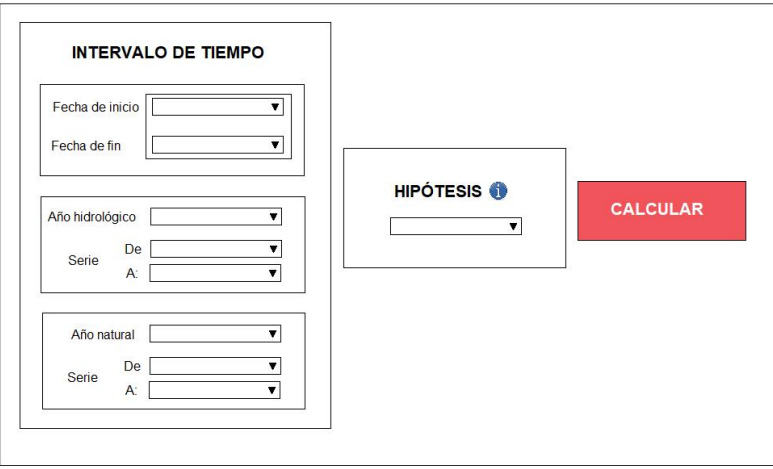

*Ilustración 12: Boceto del formulario de Consumos*

<span id="page-33-3"></span>El formulario de consumo se divide en tres bloques principales: intervalo de tiempo, hipótesis y calcular.

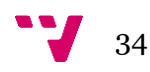

En el intervalo de tiempo encontramos tres tipos de selección de tiempo, uno manual, otro de año hidrológico y el año natural. Cada uno de ellos ofrece la posibilidad de insertar las fechas.

En el bloque de las hipótesis se escoger la hipótesis, pudiendo no estar definida.

En el bloque de calcular se encuentra el botón para realizar la función de consumo.

## <span id="page-34-0"></span>**4.7 Análisis del Derecho y Consumo**

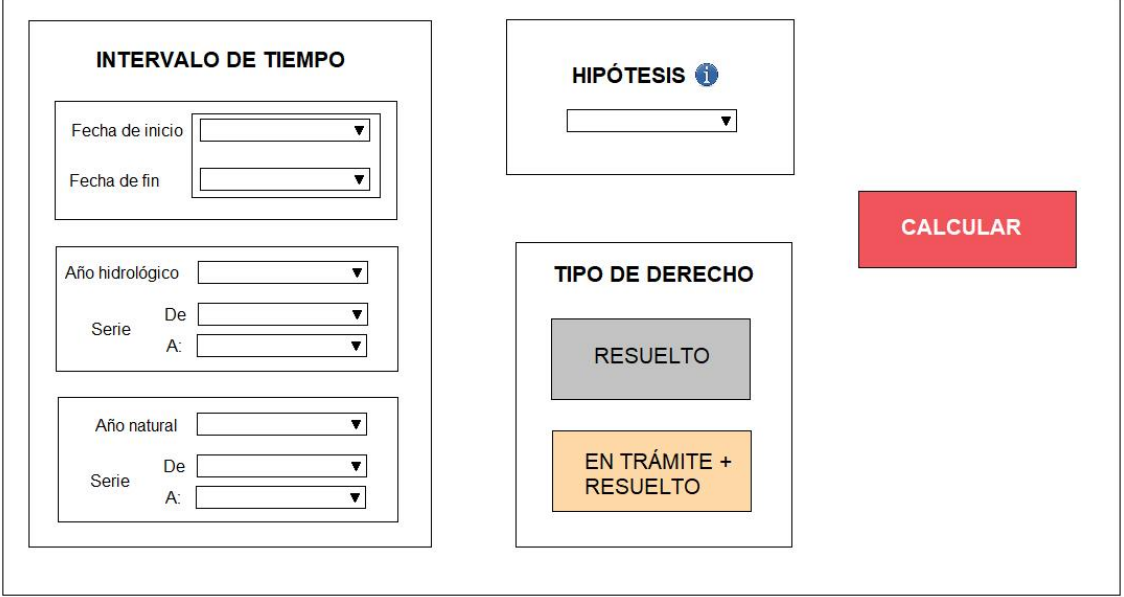

*Ilustración 13: Boceto del formulario del análisis del Derecho y Consumo*

<span id="page-34-2"></span>En el formulario encontramos una unión de las características del formulario de Derecho y el formulario de Consumo. Por una parte, está el intervalo de tiempo y las hipótesis del consumo y el tipo de derecho y el botón de calcular de formulario de Derecho.

## <span id="page-34-1"></span>**4.8 Resultados**

No se facilitó ningún boceto por parte de los usuarios finales de como mostrar los datos. Por dicho motivo este apartado se delegó a los responsables del área de Concesiones. Los datos a mostrar están definidos en el apartado de Funcionalidades requeridas de esta memoria.

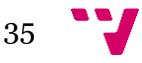

Desarrollo de una aplicación de control de consumo de agua según derecho de captación

### <span id="page-35-0"></span>**4.9 Esquema de los bocetos**

El siguiente esquema muestra la relación entre los distintos bocetos descritos arriba. Las flechas indican la posibilidad de acceder del formulario en el origen de la flecha al formulario en el destino de la flecha."

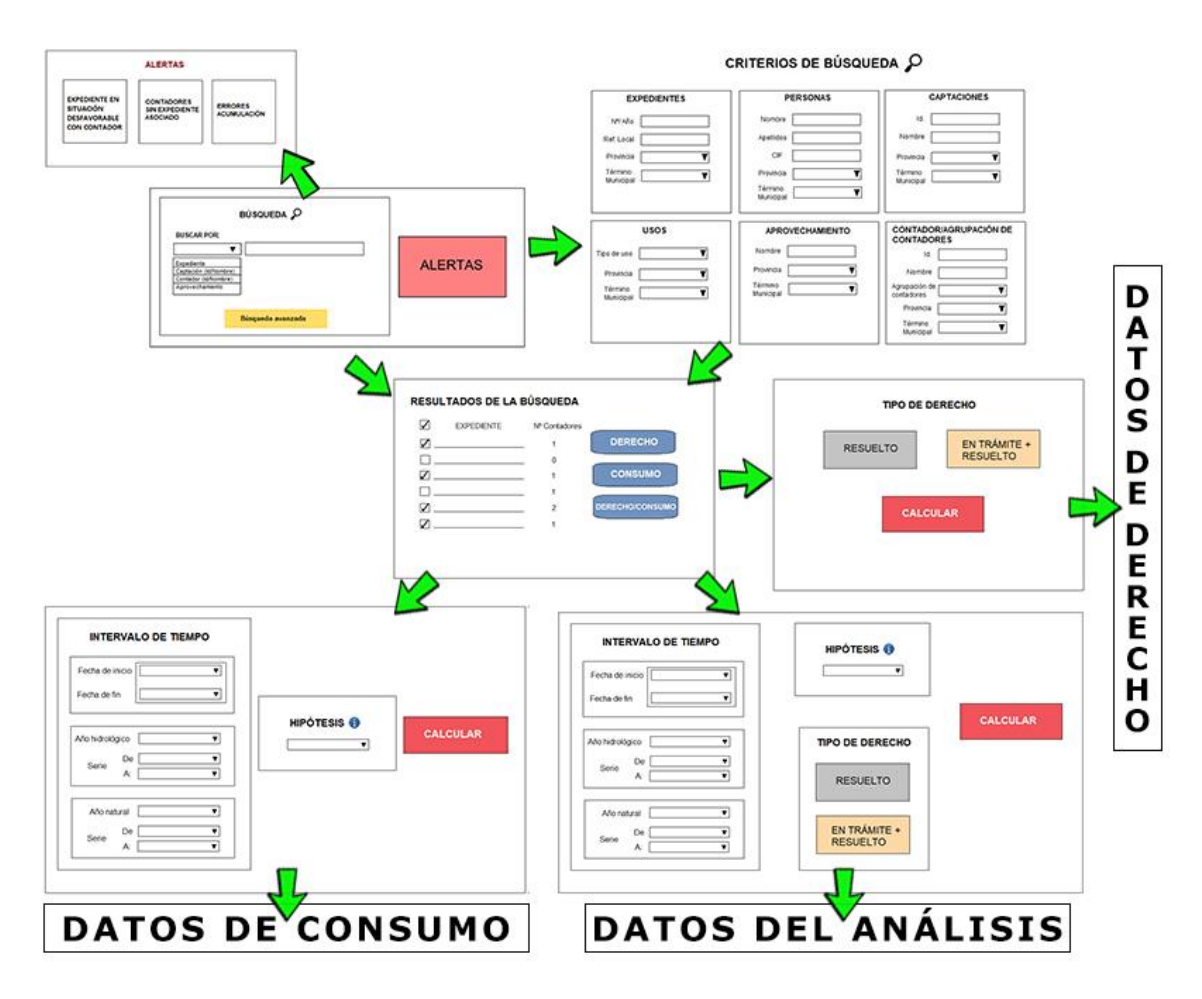

<span id="page-35-1"></span>*Ilustración 14: Esquema de la relación con los Bocetos de los formularios*

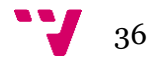

# 5 La aplicación

<span id="page-36-0"></span>Una vez finalizado el tiempo de desarrollo de la aplicación, se ha entregado una versión final cumpliendo con todos los objetivos principales, además de haber incorporado también la funcionalidad de búsqueda avanzada. Se ha bautizado el programa con el acrónimo de SICA cuyo significado es Sistema Integrado de Control de Aprovechamientos.

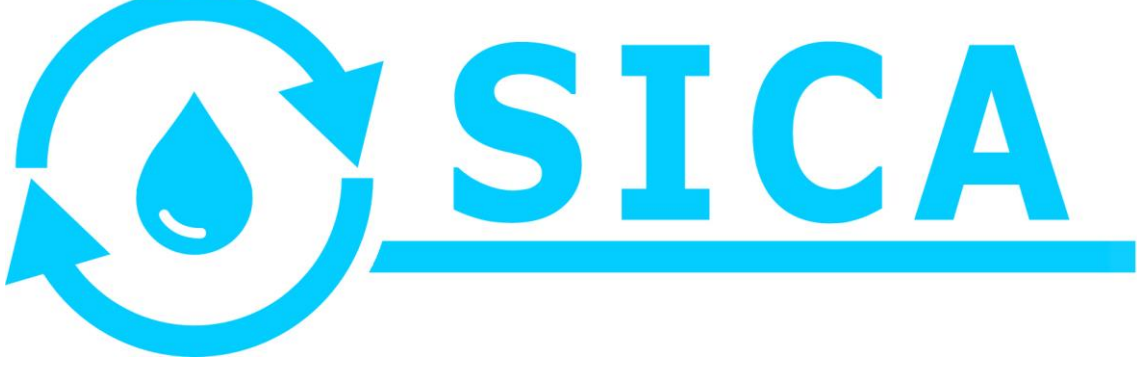

*Ilustración 15: Logotipo del programa*

## <span id="page-36-3"></span><span id="page-36-1"></span>**5.1 Interfaz gráfica**

A continuación, detallaremos la interfaz final del programa SICA.

## <span id="page-36-2"></span>**5.1.1 Formulario principal (FPPal.vb)**

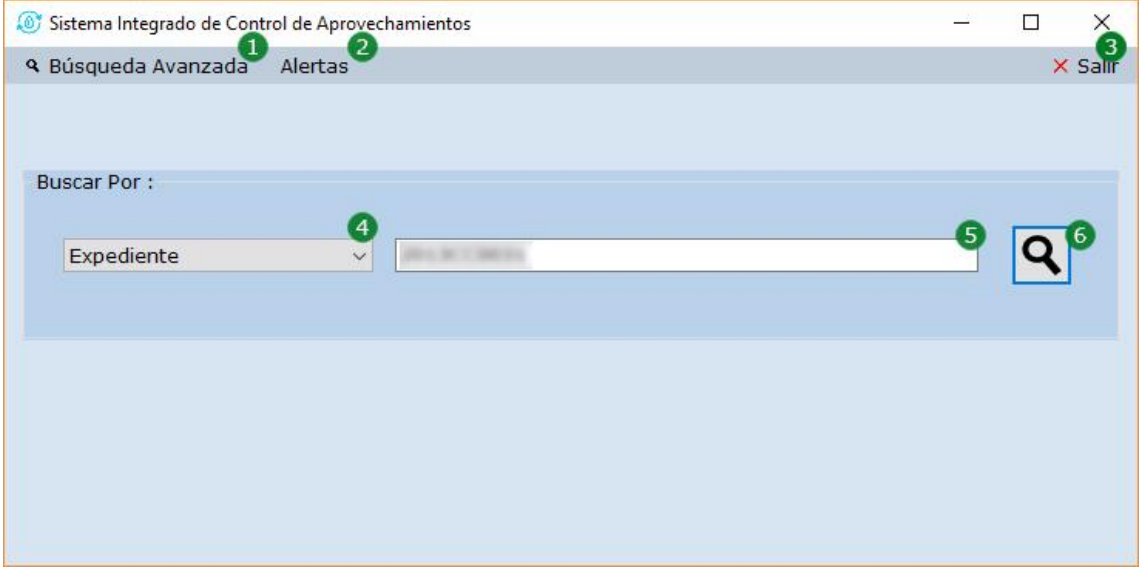

<span id="page-36-4"></span>*Ilustración 16: Formulario principal*

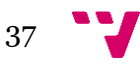

Desarrollo de una aplicación de control de consumo de agua según derecho de captación

Al iniciar la aplicación muestra el formulario principal que incluye la función de búsqueda. Desde el formulario se puede acceder a la búsqueda avanzada y a las alertas mediante el menú horizontal principal

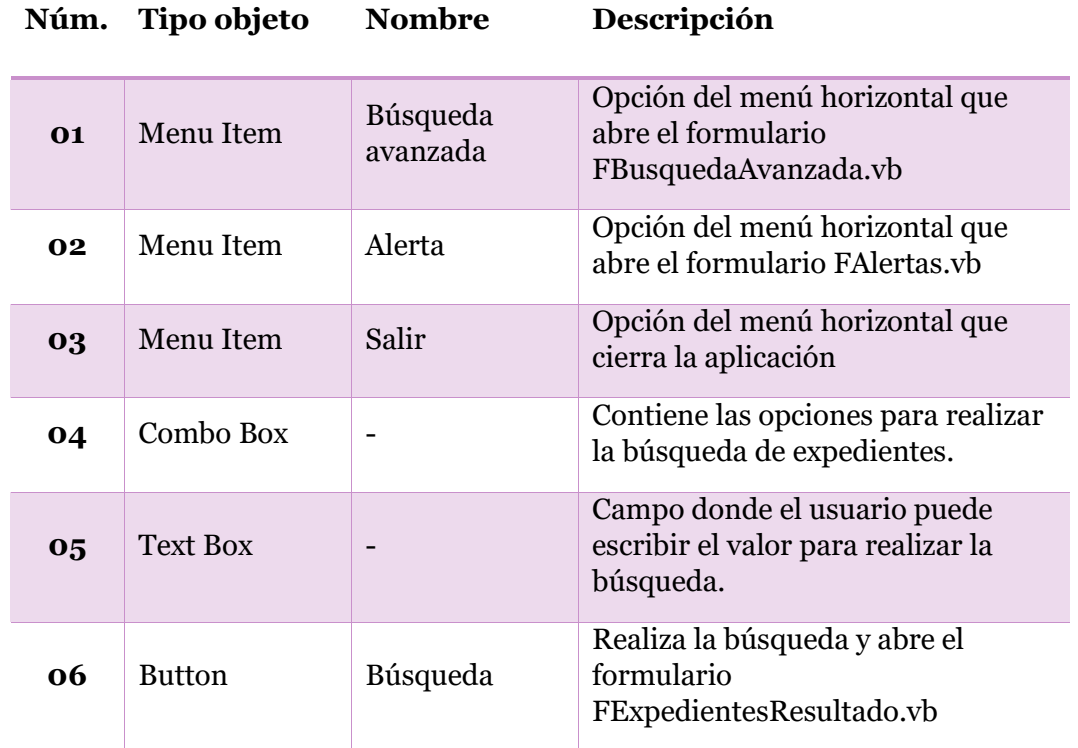

#### <span id="page-37-0"></span>**5.1.2 Búsqueda Avanzada (FBusquedaAvanzada.vb)**

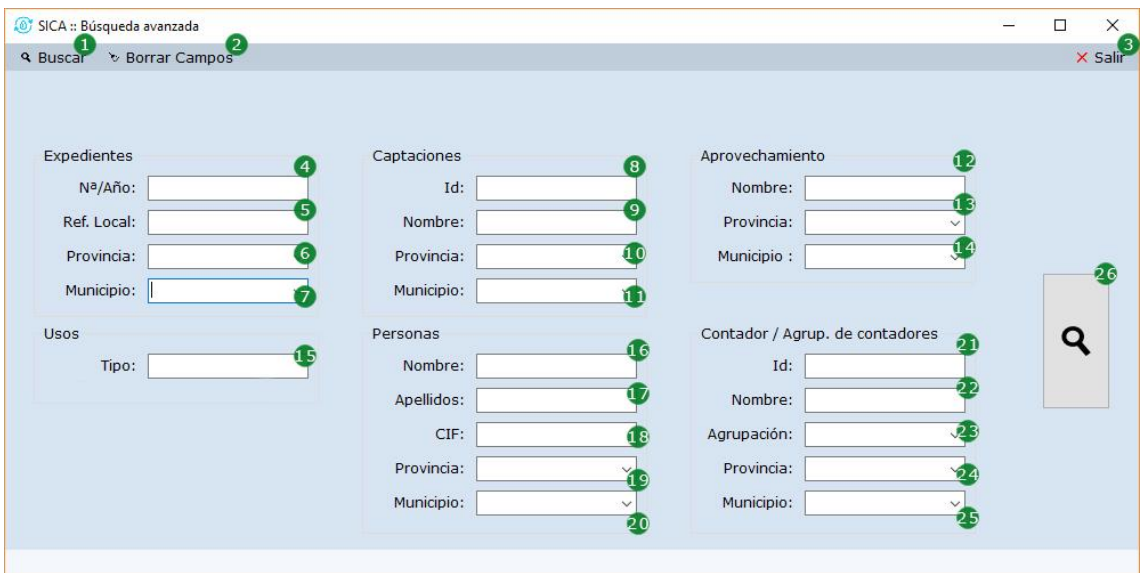

*Ilustración 17: Formulario de Búsqueda Avanzada*

<span id="page-37-1"></span>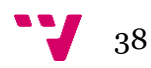

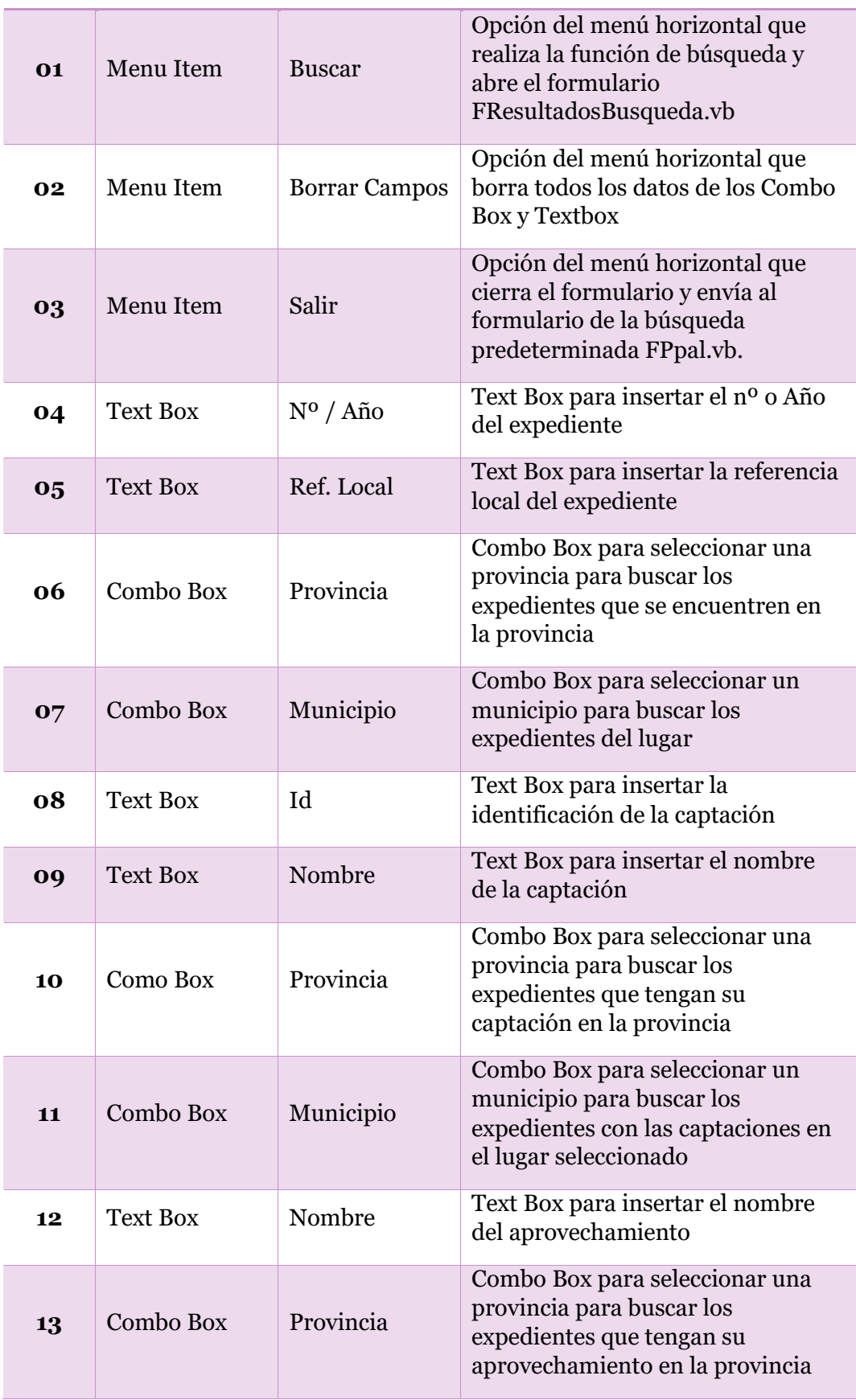

## **Núm. Tipo objeto Nombre Descripción**

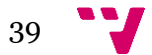

Desarrollo de una aplicación de control de consumo de agua según derecho de captación

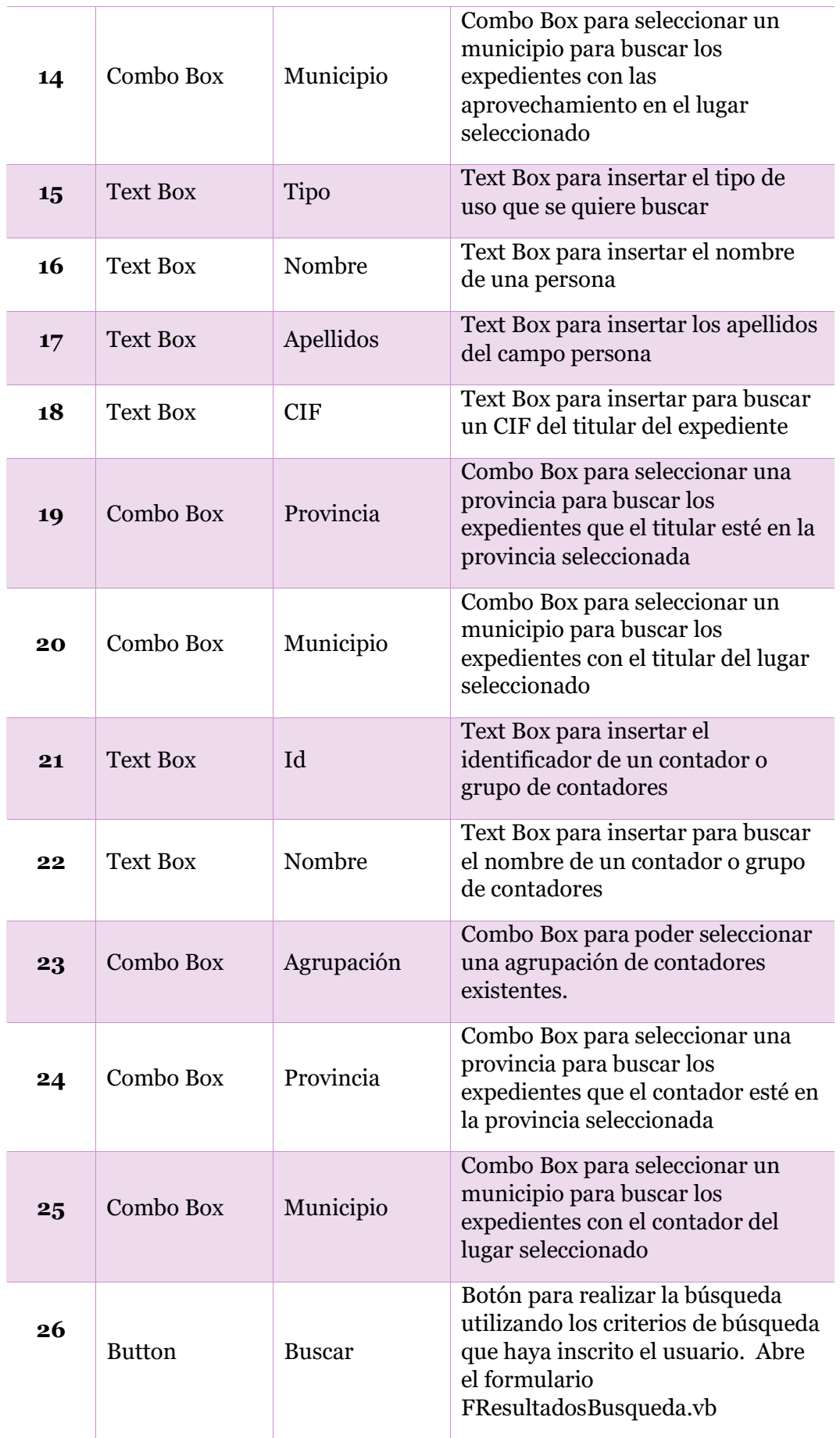

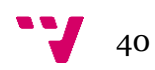

#### <span id="page-40-0"></span>**5.1.3 Resultado Búsqueda (FResultadoBusqueda.vb)**

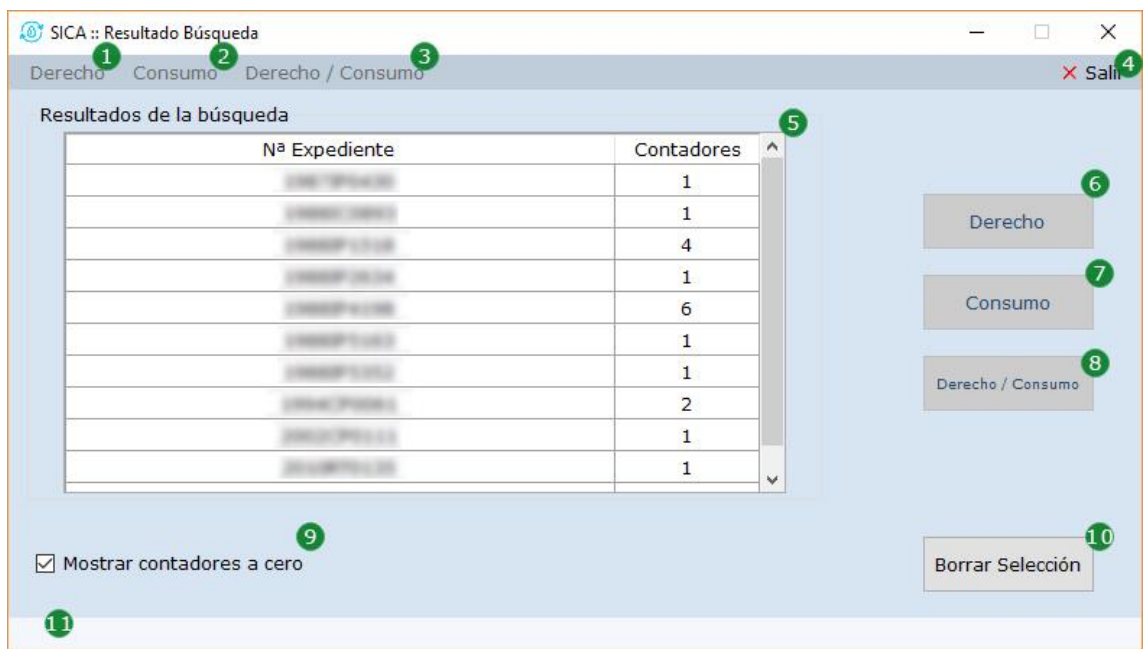

*Ilustración 18: Formulario de Resultados de Búsqueda*

<span id="page-40-1"></span>La finalidad del formulario es mostrar los expedientes que se han obtenido mediante la búsqueda predeterminada o la búsqueda avanzada. En el centro se muestra con un *Datagridview* los resultados de la búsqueda, así como los botones con distintas acciones.

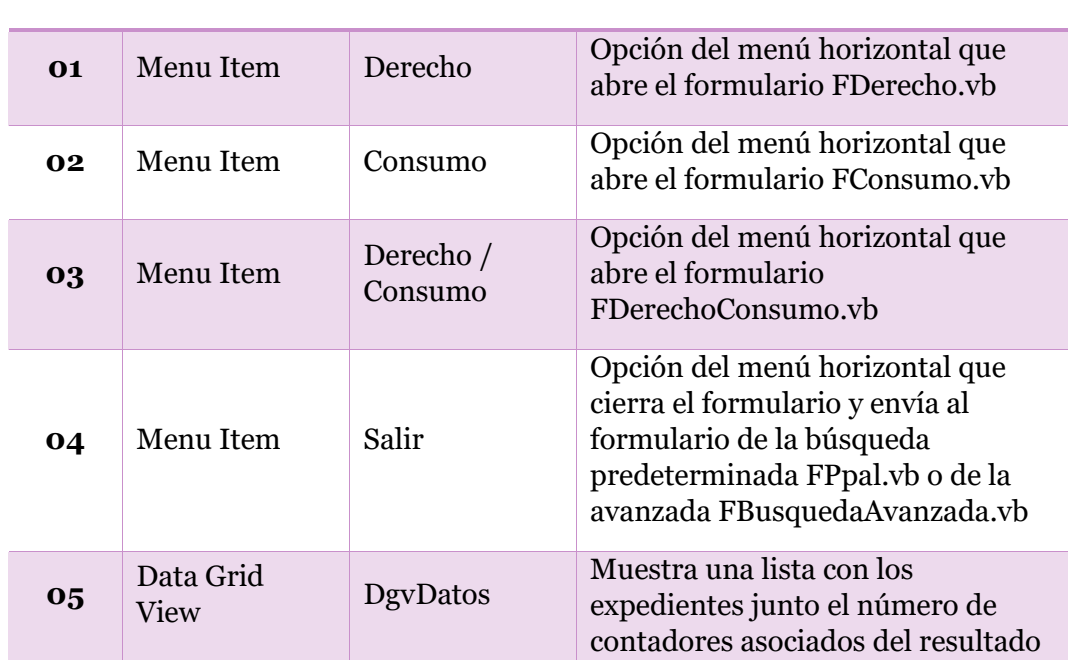

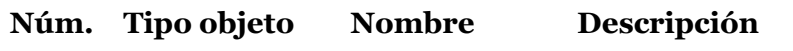

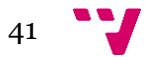

Desarrollo de una aplicación de control de consumo de agua según derecho de captación

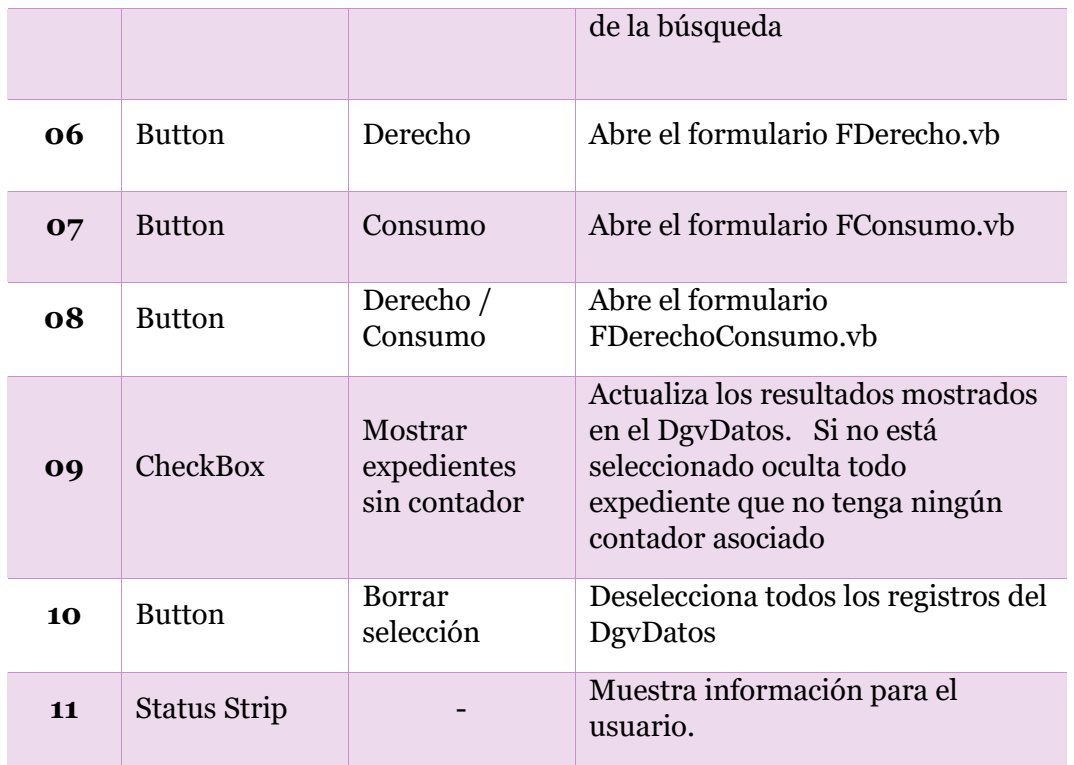

Si no se selecciona como mínimo un resultado de la búsqueda, los controles indicados con el numero uno al tres y del seis hasta el ocho estarán deshabilitados hasta su selección.

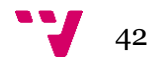

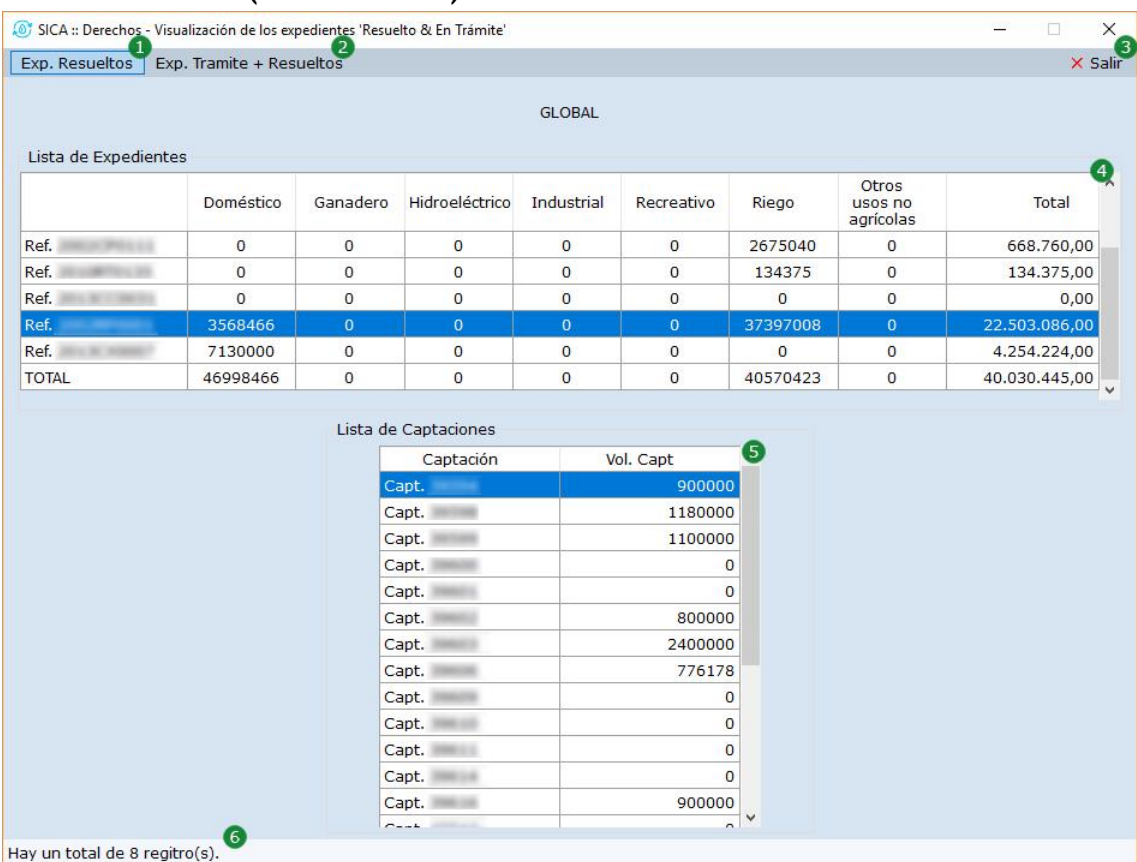

## <span id="page-42-0"></span>**5.1.4 Derechos (FDerecho.vb)**

*Ilustración 19: Formulario de Derechos*

<span id="page-42-1"></span>El formulario ha sido creado para poder visualizar los datos que tienen los Expedientes seleccionados en el formulario *FResultadoBusqueda.vb*. Los datos se muestran en dos *Datagridview*, el superior muestra solamente los expedientes y los usos que tiene concedido, así como el volumen total de agua que puede utilizar. Mientras que el *Datagridview* inferior muestra en detalle cada captación relacionado con el expediente y su volumen de agua.

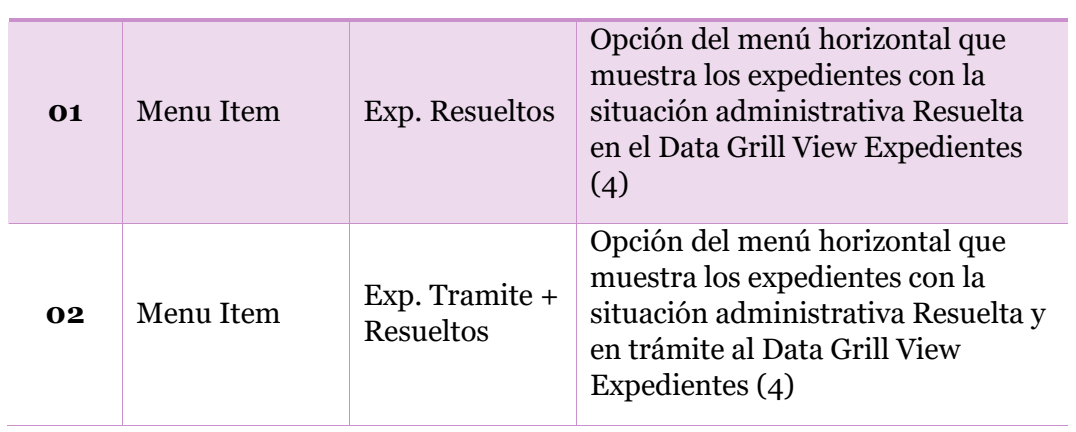

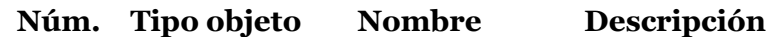

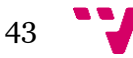

Desarrollo de una aplicación de control de consumo de agua según derecho de captación

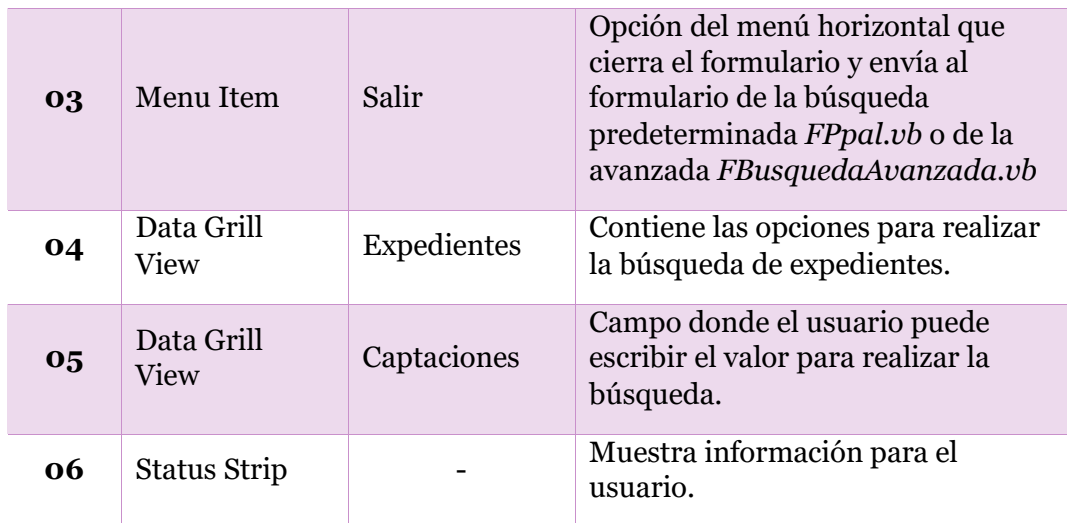

### <span id="page-43-0"></span>**5.1.5 Consumos (FConsumo.vb)**

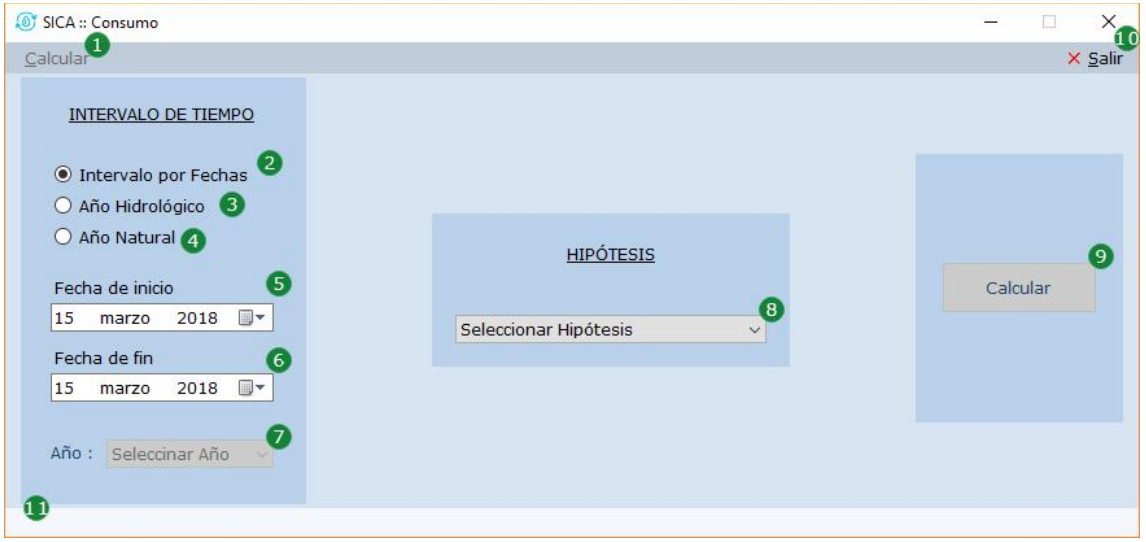

*Ilustración 20: Formulario de Consumos*

<span id="page-43-1"></span>El formulario ofrece diferentes opciones para realizar la lectura de contadores y así extraer el consumo realizado. Para la selección de tiempo puede elegir entre tres posibilidades: Año hidráulico, año natural o intervalo de tiempo manual. Luego puede seleccionar entre las cuatro hipótesis que se ofrece. Una vez se tienen elegidas las opciones se puede proceder al cálculo del consumo al pulsar la opción de calcular.

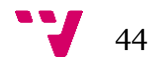

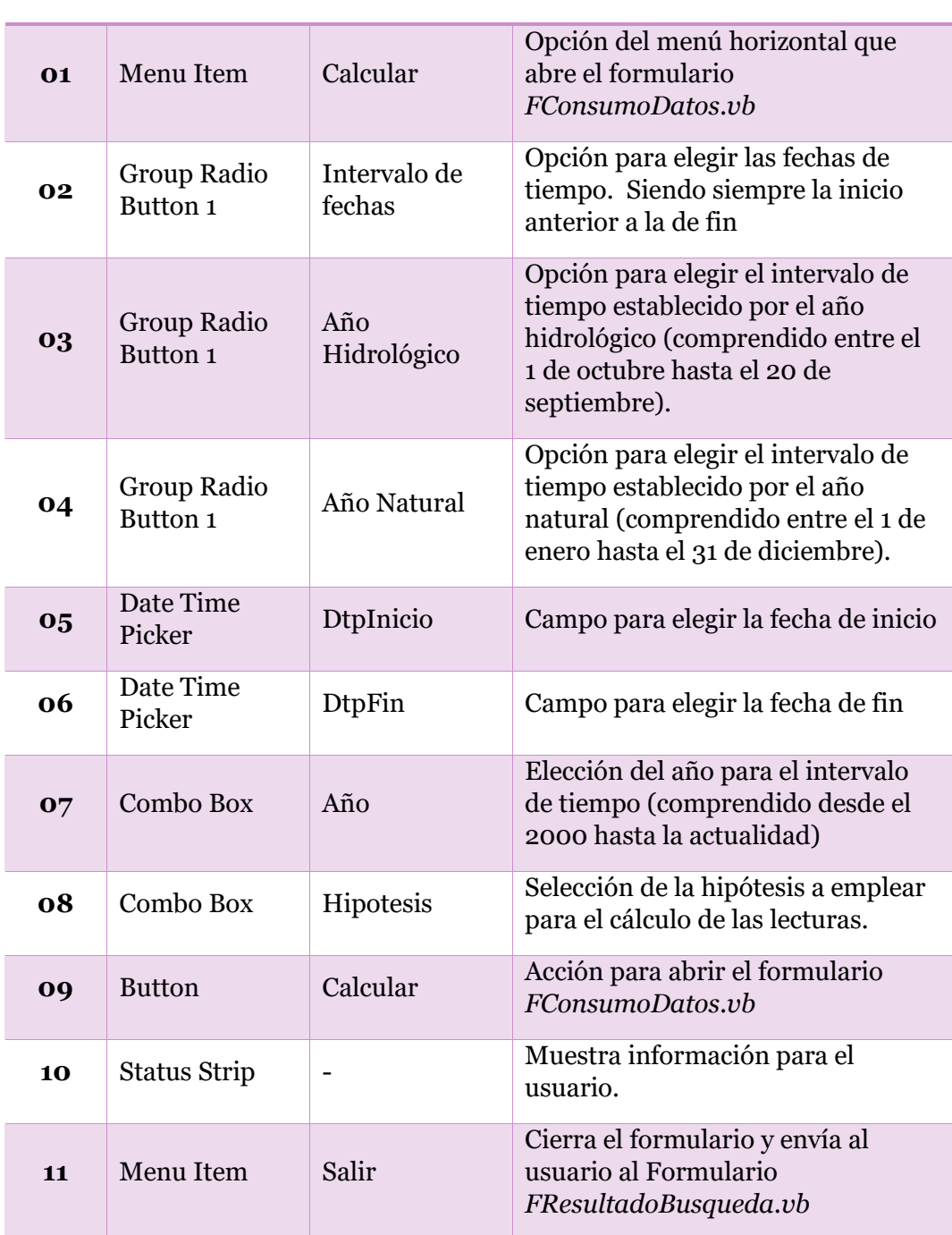

**Núm. Tipo objeto Nombre Descripción**

Si el usuario no selecciona una hipótesis y no selecciona el intervalo de tiempo, el botón de calcular (09) como su opción de menú (01) permanecerán deshabilitado.

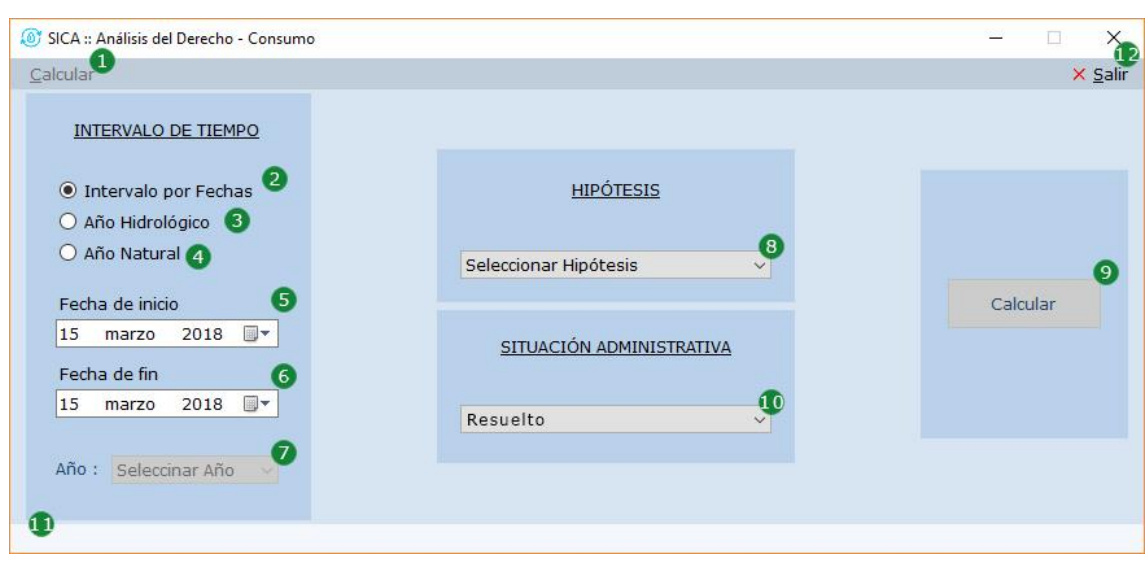

<span id="page-45-0"></span>**5.1.6 Análisis Derecho y Consumo (FDerechoConsumo.vb)**

*Ilustración 21: Formulario de Análisis del Derecho - Consumo*

<span id="page-45-1"></span>El formulario ofrece diferentes opciones antes de poder realizar el análisis. Para ello debe elegir el intervalo de tiempo con tres opciones diferentes: Año hidráulico, año natural o intervalo de tiempo manual. Luego puede seleccionar entre las cuatro hipótesis que se le ofrece. Una vez se tienen elegidas las opciones puede modificar que situación administrativa quiere tener en cuenta, por defecto se encontrará los expedientes resueltos y en trámite.

**Núm. Tipo objeto Nombre Descripción**

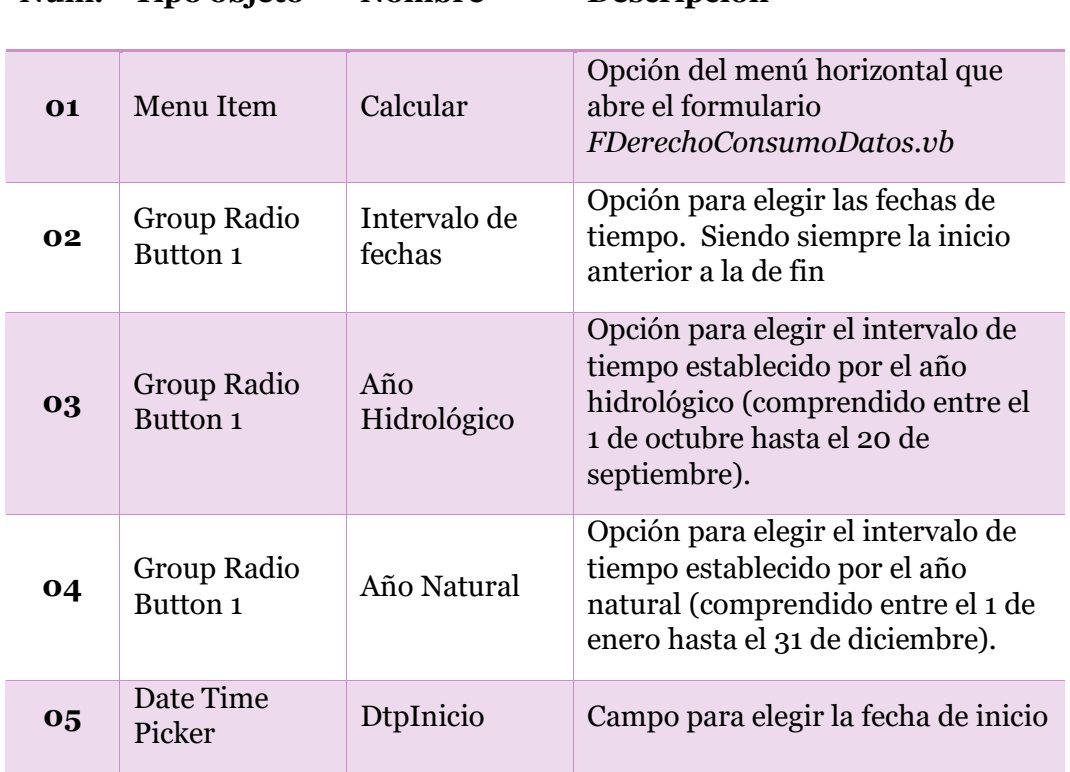

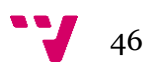

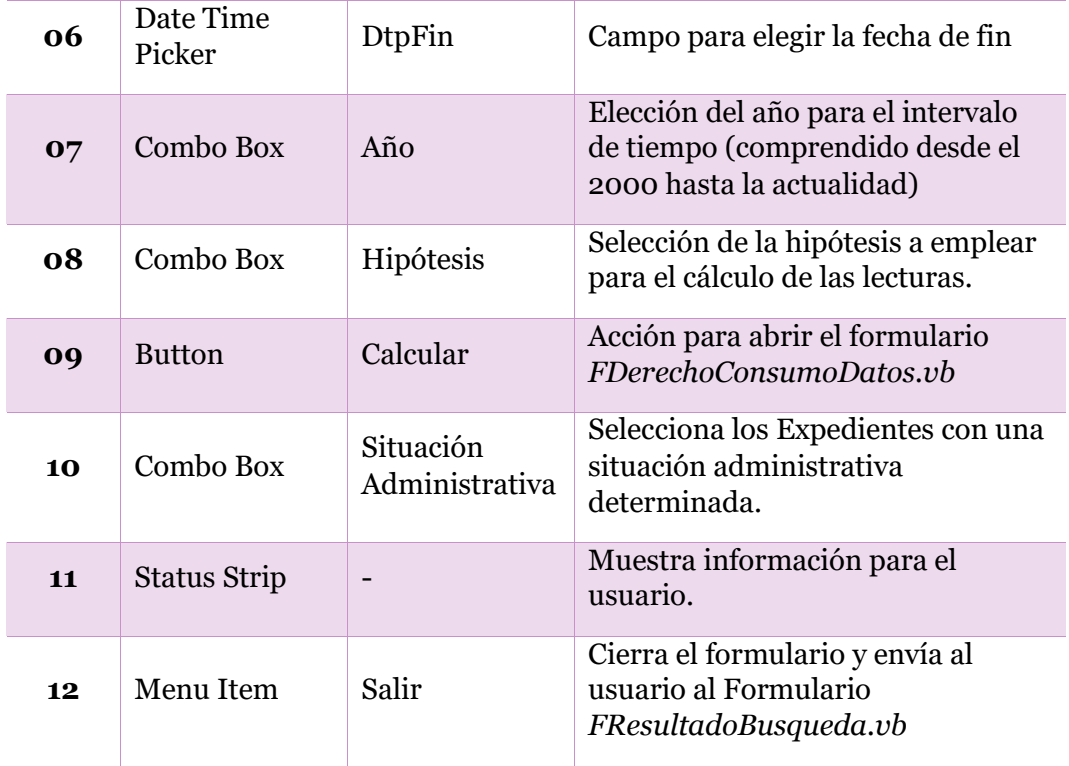

Si el usuario no selecciona una hipótesis y no selecciona el intervalo de tiempo, el botón de calcular (09) como su opción de menú (01) permanecerán deshabilitado.

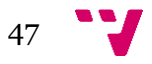

Desarrollo de una aplicación de control de consumo de agua según derecho de captación

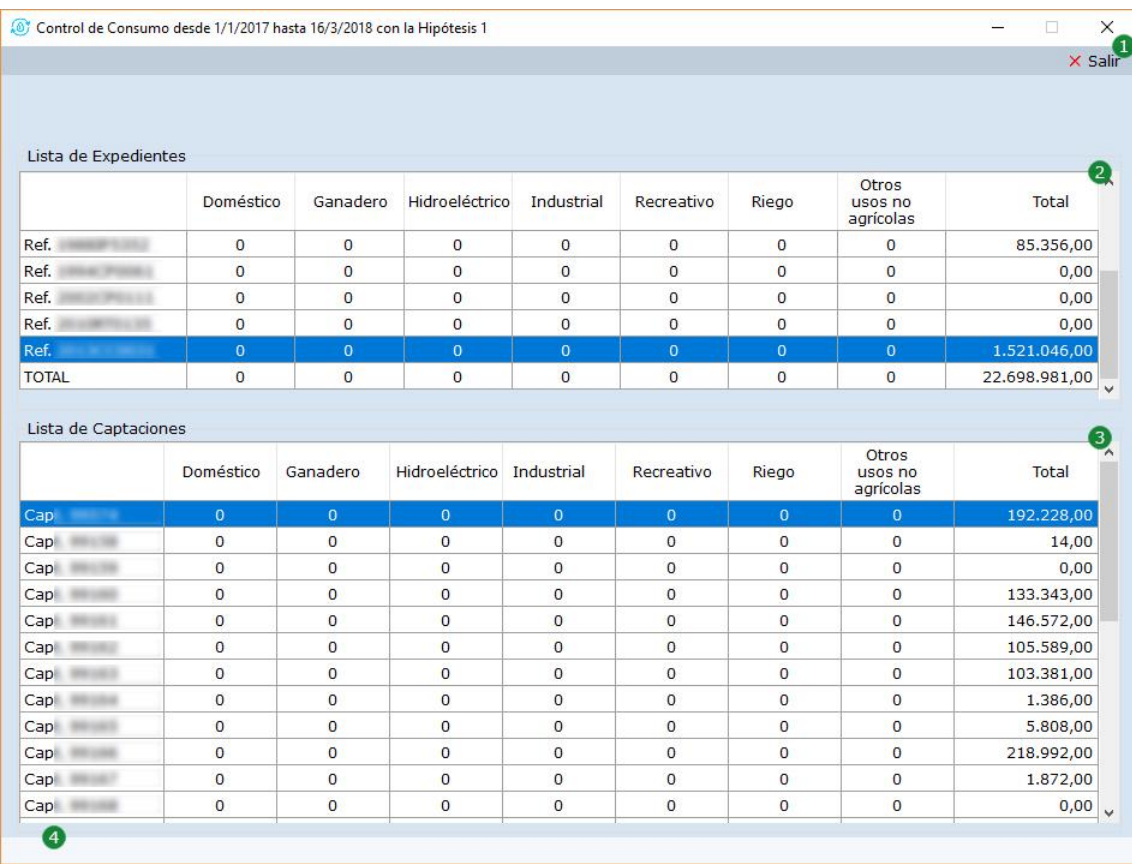

#### <span id="page-47-0"></span>**5.1.7 Datos Consumo (FConsumoDatos.vb)**

*Ilustración 22: Formulario de los datos de Consumo*

<span id="page-47-1"></span>El formulario ha sido creado para poder visualizar los datos que tienen los Expedientes seleccionados en el formulario *FResultadoBusqueda.vb*. Los datos se muestran en dos *Datagridview*, el superior muestra solamente los expedientes con los consumos realizados y el tipo de uso destinado, así como el total de todos ellos. Mientras que el *Datagridview* inferior muestra en detalle cada captación relacionado con el expediente y su volumen de agua.

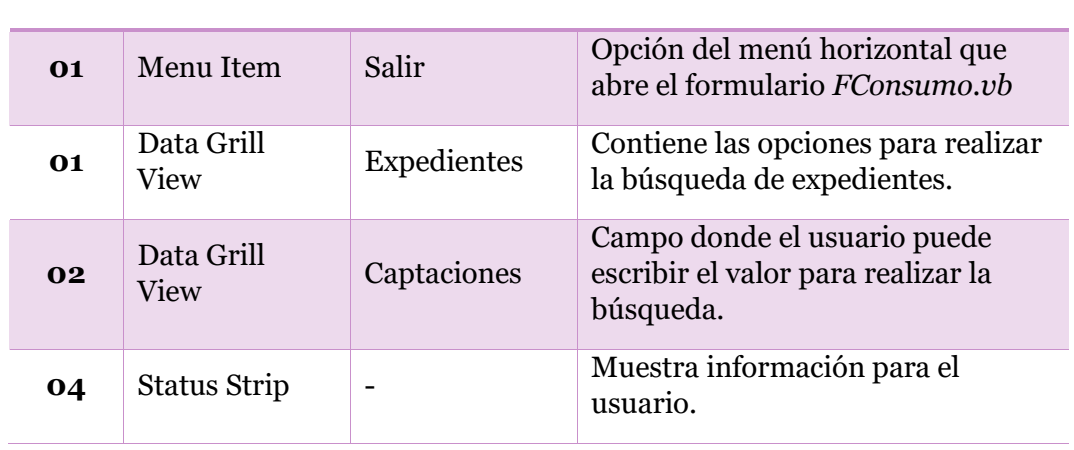

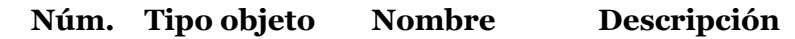

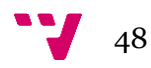

## <span id="page-48-0"></span>**5.1.8 Análisis del Derecho y Consumo Datos (FDerechoConsumoDatos.vb)**

| Exp. Resueltos       | Exp. Tramite + Resueltos |                |                |                |                |          |                               | <b>X</b> Salir              |
|----------------------|--------------------------|----------------|----------------|----------------|----------------|----------|-------------------------------|-----------------------------|
|                      |                          |                |                | <b>GLOBAL</b>  |                |          |                               |                             |
| Lista de Expedientes | Doméstico                | Ganadero       | Hidroeléctrico | Industrial     | Recreativo     | Riego    | Otros<br>usos no<br>agrícolas | $\left[ 4 \right]$<br>Total |
| Ref.                 | $\circ$                  | $\mathbf{0}$   | $\circ$        | $\mathbf{0}$   | $\overline{0}$ | 2675040  | $\Omega$                      | 668.760,00                  |
| Ref.                 | $\mathbf{0}$             | $\mathbf{O}$   | $\overline{0}$ | $\overline{0}$ | $\mathbf{0}$   | 134375   | $\mathbf{O}$                  | 134.375,00                  |
| Ref.                 | $\circ$                  | $\circ$        | $\circ$        | $\overline{0}$ | $\overline{0}$ | $\circ$  | $\circ$                       | 0,00                        |
| Ref.                 | 3568466                  | $\overline{0}$ | $\overline{0}$ | $\mathbf{0}$   | $\overline{0}$ | 37397008 | $\bf{0}$                      | 22.503.086,00               |
| Ref.                 | 7130000                  | $\mathbf{0}$   | $\overline{0}$ | $\mathbf{0}$   | $\Omega$       | $\Omega$ | $\overline{O}$                | 4.254.224,00                |
| <b>TOTAL</b>         | 46998466                 | $\circ$        | $\circ$        | $\overline{0}$ | $\mathbf{0}$   | 40570423 | $\circ$                       | 40.030.445,00               |

*Ilustración 23: Formulario de los datos del Análisis del Derecho - Consumo*

<span id="page-48-1"></span>Una vez seleccionado las opciones disponibles en el formulario *FDerechosConsumo.vb* se realiza el análisis de los derechos y consumo y se muestra la información en una tabla con el fondo de un color determinado dependiendo del estado. El estado esta explicado en el punto del "*Análisis del Derecho y Consumo*"

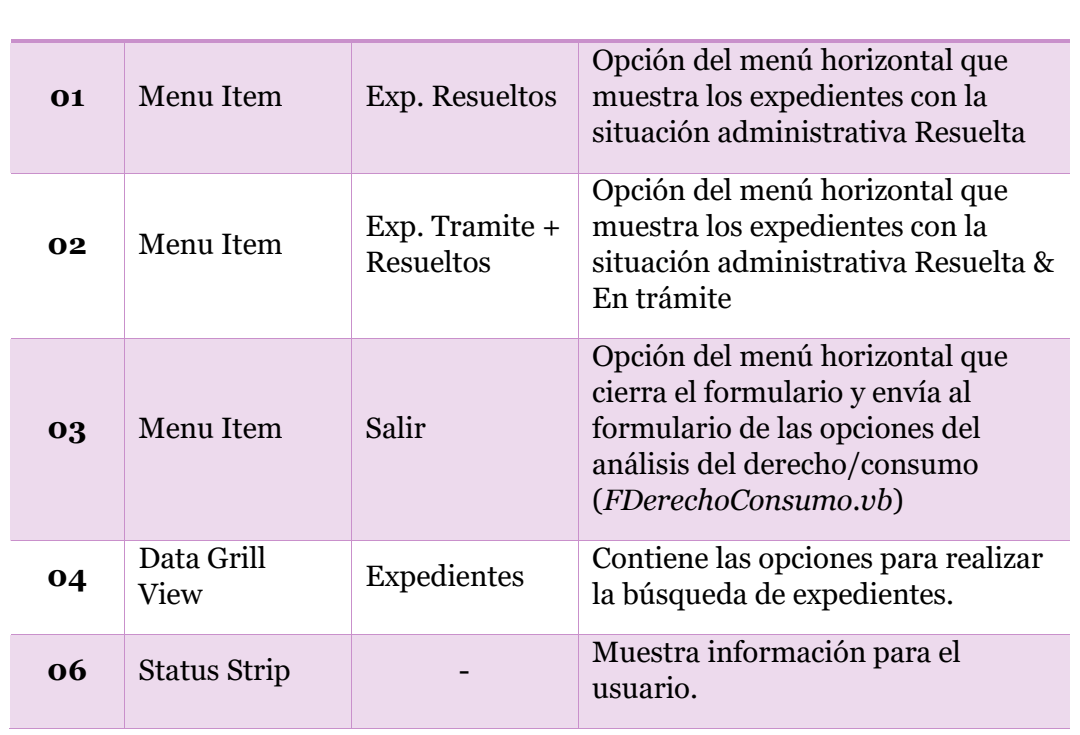

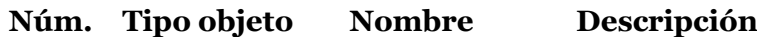

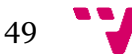

## 6 Bases de datos

<span id="page-49-0"></span>Durante el desarrollo se han utilizado 3 bases de datos. **Alberca**, **ContadoresCHJ** y **VolumenesDerechos**. En *Alberca* se encuentra toda la información relacionada con los Expedientes que utiliza CHJ, mientras que en *ContadoresCHJ* se haya toda la información sobre los contadores registrados en el departamento de Concesiones de CHJ. Para finalizar la base de datos *VolumenesDerechos* contiene varias vistas que están relacionadas con las otras bases de datos nombradas anteriormente.

## <span id="page-49-1"></span>**6.1 Base de datos Alberca**

Esta base de datos es una copia actualizada diariamente de otra gestionada por el programa ALBERCA del Ministerio de Agricultura, Pesca, Alimentación y Medio Ambiente.

Como se ha descrito anteriormente, en la base de datos contiene toda la información relacionada con los Expedientes. Los datos para el cálculo de los derechos de los expedientes además de las búsquedas provienen de esta base de datos. Destacamos y detallamos 3 vistas utilizadas en nuestro programa.

#### <span id="page-49-2"></span>**6.1.1 Vista dbo.Alberca\_AprovMFResolVolSup**

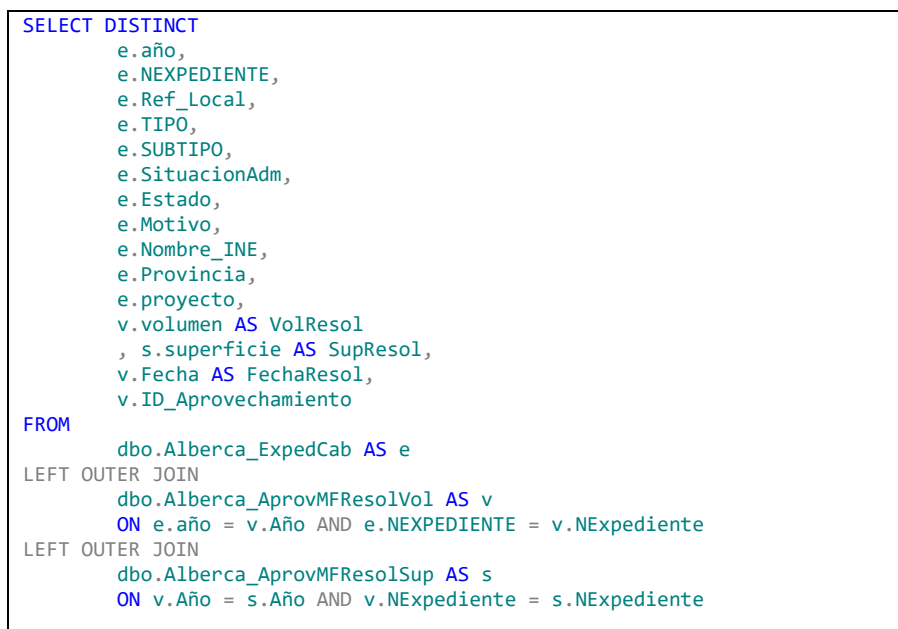

Con vista sacamos una lista de todos los expedientes con una situación administrativa resuelta del departamento de Concesiones en CHJ. La información mostrada está compuesta con los datos más significativos para poder trabajar.

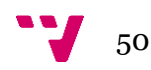

Para no tener una vista muy larga y compleja, se ha optado por generar otras vistas para simplificar la consulta como *Alberca\_ExpedCab*, *Alberca\_AprovMFResolVol* y *Alberca\_AprovMFReolSup.*

#### *Vista dbo.Alberca\_ExpedCab*

```
SELECT
        e.año,
       e.NEXPEDIENTE,
       e.Ref_Local,
        TE.DESCRIPCION AS TIPO,
       TS1.Descripcion AS SUBTIPO,
       CASE e.SITUACION_NEW
                WHEN 1 THEN 'Resuelto'
                WHEN 0 THEN 'En Trámite'
       END AS SituacionAdm,
        es.Estado,
       m.Motivo,
       t.Nombre_INE,
       p.Provincia, 
       pa.Descripcion AS proyecto,
        t.idTermino,
       p.idProvincia
FROM
       dbo.EXPEDIENTES AS e
LEFT OUTER JOIN
       dbo.Tbl_Estado AS es
       ON e.ESTADO = es.IdEstado
LEFT OUTER JOIN
       dbo.Tbl_Motivos AS m
       ON e.MOTIVO = m.IdMotivo
LEFT OUTER JOIN
       CHJ.dbo.ProvTerm_TerminosINE AS t
       ON t.idTermino = e.IDTERMINOAND
       AND t.idProvincia = e.IDPROVINCIA
LEFT OUTER JOIN
       CHJ.dbo.ProvTerm_Provincias AS p
       ON p.idProvincia = e.IDPROVINCIA
LEFT OUTER JOIN
       JUCA#_ALBERCA.dbo.ALB_TblProyectos AS pa
       ON pa.IdProyecto = e.PROYECTO
LEFT OUTER JOIN
       JUCA#_ALBERCA.dbo.MA_Tbl_TipoExpedientes AS TE
       ON TE.ID_TIPO = e.ID_TIPO
LEET OUTER JOIN
       JUCA#_ALBERCA.dbo.MA_TSUB1EXP AS TS1
       ON TS1.idsub1 = e.ID SUB1ORDER BY
       año,
       e.NEXPEDIENTE
```
Dicha vista obtiene los datos comunes que hay en las cabeceras de los Expedientes. En ella consultamos la tabla principal de *Expedientes* y un gran número de tablas maestras.

**dbo.Expedientes**: Contiene un registro por cada expediente, con la referencia **alberca** (*nexpediente* y *año*), referencia local, e identificadores de proyecto, tipo expediente, subtipo de expediente, situación administrativa, estado y motivo

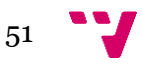

**dbo.tbl\_estado**: Tabla maestra de los posibles estados en que puede estar un expediente. Se relaciona con la tabla *Expedientes* con los campos *estado* e *idestado* respectivamente.

**dbo.tbl\_motivos:** Tabla maestra de los posibles motivos del estado en que se encuentra un expediente. Se relaciona con la tabla *Expedientes* con los campos *motivo* e *idmotivo* respectivamente

**dbo.ProvTerm\_TerminosINE**: Tabla maestra de los municipios. Se relaciona con la tabla expedientes con 2 campos, *idprovincia* e *idtermino* de ambas tablas.

**dbo.ProvTerm\_Provincias**: Tabla maestra de provincia. Se relaciona con la tabla *Expedientes* con el campo *idprovincia* de ambas tablas.

**dbo.MA\_Tbl\_TipoExpedientes**: Tabla maestra de tipos de expedientes. Se relaciona con la tabla *Expedientes* con el campo id\_*tipo* de ambas tablas.

**dbo.MA\_TSUB1EXP**: Tabla maestra de subtipos de expedientes. Se relaciona con la tabla *Expedientes* con el campo *id\_sub1* de ambas tablas.

La situación administrativa corresponde al campo situación new de la tabla *Expedientes* que puede tomar dos valores: **0** para indicar que el expediente está en Trámite y **1** para indicar que el expediente está resuelto.

#### *Vista dbo.Alberca\_AprovMFResolVol*

La vista permite obtener el volumen máximo anual del aprovechamiento de un expediente en el momento fecha de tramitación Resolución.

```
SELECT
        amf.Año, amf.NExpediente,
        amf.ID_Aprovechamiento,
       amf.ID_Aprov_MF,
       amf.Fecha,
       amf.ID_Momento, m.Descripcion AS momento,
        camf.Valor AS volumen
FROM
        dbo.Alberca_AprovMFResol AS amf
LEFT OUTER JOIN
        (
                SELECT
                        ID_Caracteristica, I
                        D_Aprov_MF,
                        Mes,
                        Valor
                FROM
                        dbo.AP_Rel_Aprov_MF_Carac_Aprov
                WHERE
                        (Mac = A)AND (ID_Caracteristica = 1)
        ) AS camf
        ON amf.ID_Aprov_MF = camf.ID_Aprov_MF
```
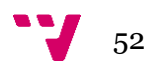

```
LEFT OUTER JOIN
       JUCA#_ERDAP.dbo.AP_TP_Momentos AS m
       ON m.ID_Momento = amf.ID_Momento
ORDER BY
       amf.Año,
       amf.NExpediente
```
*Vista dbo.Alberca\_AprovMFReolSup*

```
SELECT
        a.Año,
       a.NExpediente,
        a.ID_Aprovechamiento,
        amf.ID_Aprov_MF,
       amf.Fecha,
        amf.ID_Momento
FROM 
        JUCA#_ERDAP.dbo.AP_Tbl_Aprovechamiento AS a
LEFT OUTER JOIN
        (
                SELECT 
                        amf1.ID_Aprovechamiento,
                        amf1.ID_Aprov_MF,
                        amf1.Fecha,
                        amf1.ID_Momento
                FROM
                        dbo.AP_Tbl_Aprovechamiento_MF AS amf1
                INNER JOIN
                        (
                                 SELECT
                                         ID_Aprovechamiento,
                                         ID_Momento,
                                         MAX(Fecha) AS fecha
                                 FROM
                                         dbo.AP_Tbl_Aprovechamiento_MF
                                 WHERE
                                         (ID Momento = 7)GROUP BY
                                         ID_Aprovechamiento,
                                         ID_Momento
                        ) AS amf2
                        ON amf1.ID_Aprovechamiento =
amf2.ID_Aprovechamiento
                        AND amf1.ID Momento = amf2.ID Momento
                        AND amf1.Fecha = amf2.fecha
        ) AS amf
        ON a.ID_Aprovechamiento = amf.ID_Aprovechamiento
WHERE 
        (a.Año \iff 2020)
```
La vista *Alberca\_AprovMFResol* obtiene los identificadores para el último momento fecha Resolución grabado en el expediente. Utilizamos las vistas

**dbo.Ap\_Tbl\_aprovechamiento**: Cada expediente tiene un aprovechamiento relacionado. Los campos para establecer la relación son *año*, *nexpediente* de ambas tablas.

**dbo.Ap\_tbl\_aprovechamiento\_mf**: Durante la tramitación de los expedientes se puede introducir datos en varios momentos fechas y varias fechas. Esta tabla se relaciona con **ap\_tbl\_aprovechamiento** utilizando el

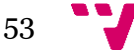

Desarrollo de una aplicación de control de consumo de agua según derecho de captación

campo *id\_aprovechamiento* y contiene un registro por cada momento fecha de tramitación de un expediente, cada registro se identifica con el campo *id aprov mf.* Para obtener los registros de esta tabla que corresponden al momento fecha de resolución tenemos que filtrar los aprovechamientos utilizando el campo *id\_momento* con el valor 7 (que corresponde con el momento fecha resolución) y tenemos que buscar el momento fecha resolución de fecha más reciente.

**dbo.AP\_Rel\_Aprov\_MF\_Carac\_Aprov:** Es la tabla que contiene las características del aprovechamiento para cada momento fecha. Se relaciona con *Ap\_tbl\_aprovechamiento\_mf* utilizando el campo de ambas tablas *id\_aprov\_mf*. Para obtener el máximo volumen anual del aprovechamiento debemos filtrar por los campos *id\_caracteristica* (valor 1) y mes (valor=0)

**dbo.ap\_tp\_momentos**: Es la tabla maestra de momentos que contiene todos los momentos fecha posibles en la tramitación de un expediente. Se relaciona con la tabla *Ap\_tbl\_aprovechamiento\_*mf a través del campo id\_momento de ambas tablas.

#### *Vista dbo.Alberca\_AprovMFResolSup*

La vista permite obtener la superficie de riego del aprovechamiento de un expediente en el momento fecha de tramitación Resolución

```
SELECT
       umf.Año,
       umf.NExpediente,
       umf.ID Aprovechamiento,
       umf.ID_Aprov_MF,
       umf.ID_Momento,
       m.Descripcion AS momento,
       SUM(umfc.Valor) AS superficie
FROM 
       dbo.Alberca_AprovUsoMFResol AS umf
LEFT OUTER JOIN
       (
                SELECT
                        ID_Carac,
                        ID_Uso_MF,
                        Mes,
                        Valor,
                        UltiUsu,
                        UltiMod,
                        modificado
                FROM
                        dbo.AP_Rel_Uso_MF_Carac AS umfc1
                WHERE
                        (ID_Carac = 16)AND (Mes = 0)) AS umfc
        ON umf.id_uso_mf = umfc.ID_Uso_MF
LEFT OUTER JOIN
       JUCA#_ERDAP.dbo.AP_TP_Momentos AS m
       ON m. ID Momento = umf. ID Momento
GROUP BY
       umf.Año,
       umf.NExpediente,
       umf.ID_Aprovechamiento,
       umf.ID_Aprov_MF,
```
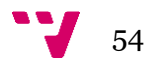

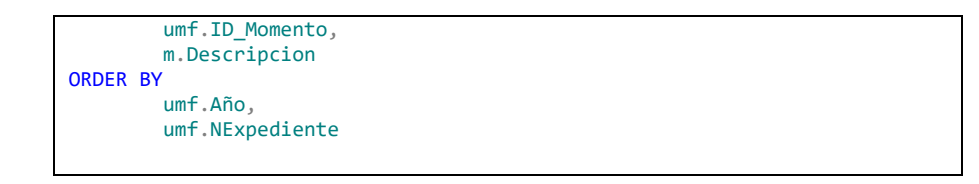

*Vista dbo.Alberca\_AprovUsoMFResol*

```
SELECT
        amf.Año,
        amf.NExpediente,
        amf.ID_Aprovechamiento,
        amf.ID_Aprov_MF,
       amf.ID_Momento,
       umf.Numero,
       MAX(umf.ID Uso MF) AS id uso mf
FROM
        dbo.Alberca_AprovMFResol AS amf
INNER JOIN
        dbo.AP_Tbl_Uso_MF_AS_umf
        ON amf.ID_Aprovechamiento = umf.ID_Aprov
       AND amf.D Aprov MF = umf. ID Aprov MF
GROUP BY
        amf.Año, amf.NExpediente,
        amf.ID_Aprovechamiento,
        amf.ID_Aprov_MF,
       umf.Numero,
       amf.ID_Momento
ORDER BY
       amf.Año,
        amf.NExpediente
```
La vista *Alberca\_AprovUsoMFResol* obtiene los identificadores para el último momento fecha Resolución grabado en el expediente. Las tablas y vistas que utiliza esta vista son:

La vista *dbo.Alberca\_AprovMFResol:* La vista obtiene el último momento fecha resolución del expediente (*id\_aprovechamiento\_mf*), descrita anteriormente.

**dbo.AP\_Tbl\_Uso\_MF***:* Tabla donde obtenemos el *id\_uso\_mf* que corresponde a los usos del último momento fecha resolución del expediente relacionamos la tabla con la vista anterior utilizando los campos *id\_aprovechamient*, *id\_aprov\_mf*, *id\_momento* y así obtenemos el *id\_uso\_mf* que utilizaremos para obtener las características de los usos, en este caso la característica correspondiente a la superficie de riego.

**dbo.AP\_Rel\_Uso\_MF\_Carac**: La tabla contiene las características de todos los usos de un aprovechamiento para cada momento fecha. Se relaciona con *Alberca\_AprovUsoMFResol* utilizando el campo de ambas tablas *ID\_Uso\_MF*. Para obtener la superficie de riego de los usos debemos filtrar por los campos *id\_caracteristica* (valor 16) y mes (valor=0)

**dbo.AP\_TP\_Momentos**: Tabla ya descrita anteriormente

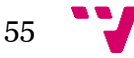

#### <span id="page-55-0"></span>**6.1.2 Vista dbo.Alberca\_AprovUltimoMFVolSup**

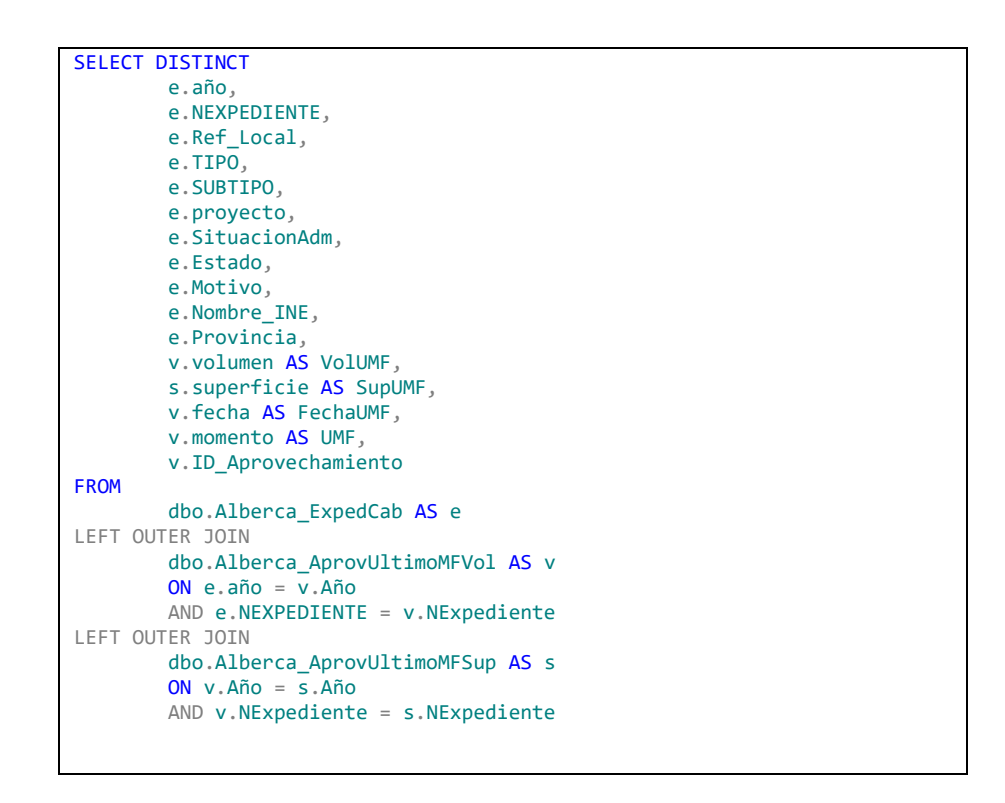

Con vista sacamos una lista de todos los expedientes con una situación administrativa en trámite que administra el departamento de Concesiones en CHJ: La información se compone de los datos más significativos a la hora de trabajar con ellos.

**Alberca\_ExpedCab**: Es la que obtiene los datos comunes de cabecera del expediente descrita anteriormente.

**Alberca\_AprovUltimoMFVol**: es la vista que permite obtener el volumen máximo anual del aprovechamiento de un expediente en el último momento fecha

**Alberca\_AprovUltimoMFSup**: Es la vista que permite obtener la superficie de riego de los usos del aprovechamiento en el último momento fecha.

#### <span id="page-55-1"></span>**6.1.3 Vista dbo.Alberca\_AprovUltimoMFCaptaUsoCarto**

```
SELECT DISTINCT
       e.NEXPEDIENTE,
       e.AÑO,
       e.Ref_Local,
       a.ID_Aprovechamiento,
       cmf.momento,
       c.Numero AS ncapt,
       c.n_etiqueta AS nCaptEtiq,
       c.Descripcion,
       pa.Descripcion AS ProcAgua,
       cmfc.Valor AS VolCapt,
       cmfc1.Valor AS QMaxInst,
```
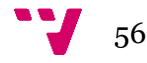

umf.Numero AS nUso, u.n\_etiqueta AS nUsoEtiq, tu.Descripcion AS TipoUso, stu.Descripcion AS subtipoUso, umfc.Valor AS VolUsom, umfc1.Valor AS superficie, umfc2.Valor AS nHabitantes, pc.X\_CAPT, pc.Y\_CAPT, pc.HUSO\_CAPT, pu.X\_PUNTUAL AS X\_USO, pu.Y\_PUNTUAL AS Y\_USO, pu.HUSO\_PUNTL AS Huso\_Uso, cmf.ID Captacion MF, pc.ID\_CAPT FROM dbo.EXPEDIENTES AS e INNER JOIN dbo.AP\_Tbl\_Aprovechamiento AS a ON e.año = a.Año AND e.NEXPEDIENTE = a.NExpediente INNER JOIN dbo.AP\_Tbl\_Captacion AS c ON c.ID\_Aprov = a.ID\_Aprovechamiento LEFT OUTER JOIN dbo.AP\_TP\_ProcedenciaAgua AS pa ON pa.ID\_Procedencia = c.ID\_ProcAgua LEFT OUTER JOIN dbo.Alberca\_AprovUltimoMFCapta AS cmf ON cmf.Numero = c.Numero AND cmf.ID\_Aprovechamiento = c.ID\_Aprov LEFT OUTER JOIN dbo.AP\_Rel\_Capta\_MF\_Carac AS cmfc ON cmf.ID\_Captacion\_MF = cmfc.ID\_Captacion\_MF AND cmfc.ID Carac =  $8$ LEFT OUTER JOIN dbo.AP\_Rel\_Capta\_MF\_Carac AS cmfc1 ON cmf.ID\_Captacion\_MF = cmfc1.ID\_Captacion\_MF AND cmfc1.ID Carac = 16 LEFT OUTER JOIN dbo.AP\_Rel\_Captacion\_Uso AS rcu ON rcu.ID\_Captacion\_MF = cmf.ID\_Captacion\_MF AND  $rcu$ . ID Aprov  $MF = cmf$ . ID Aprov MF LEFT OUTER JOIN dbo.AP\_Tbl\_Uso\_MF AS umf ON  $umf$ . ID Uso  $\overline{MF}$  = rcu. ID Uso MF AND  $umf.D$  Aprov\_MF = rcu. ID\_Aprov\_MF LEFT OUTER JOIN dbo.AP\_TP\_SubtiposUso AS stu ON stu.ID\_SubTipo = umf.ID\_UltimoSubTipo LEFT OUTER JOIN dbo.AP\_Tbl\_Uso AS u  $ON$  u. ID Aprov = umf. ID Aprov AND u.Numero = umf.Numero LEFT OUTER JOIN dbo.AP\_TP\_TipoUso AS tu ON tu.ID\_TipoUso = u.ID\_TipoUso LEFT OUTER JOIN dbo.AP\_Rel\_Uso\_MF\_Carac AS umfc ON umfc.ID\_Uso\_MF = rcu.ID\_Uso\_MF AND umfc.ID Carac =  $13$  AND umfc.Mes = 0 LEFT OUTER JOIN dbo.AP\_Rel\_Uso\_MF\_Carac AS umfc1 ON  $umfc1$ . ID Uso  $MF$  = rcu. ID Uso MF AND umfc1.ID Carac = 16 AND umfc1.Mes =  $\theta$ LEFT OUTER JOIN dbo.AP\_Rel\_Uso\_MF\_Carac AS umfc2 ON umfc2.ID\_Uso\_MF = rcu.ID\_Uso\_MF AND umfc2.ID Carac = 9 AND  $\overline{umfc2}$ .Mes = 0 LEFT OUTER JOIN ( **SELECT** dc.año, NExpediente, N\_objeto,

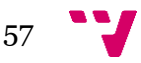

Desarrollo de una aplicación de control de consumo de agua según derecho de captación

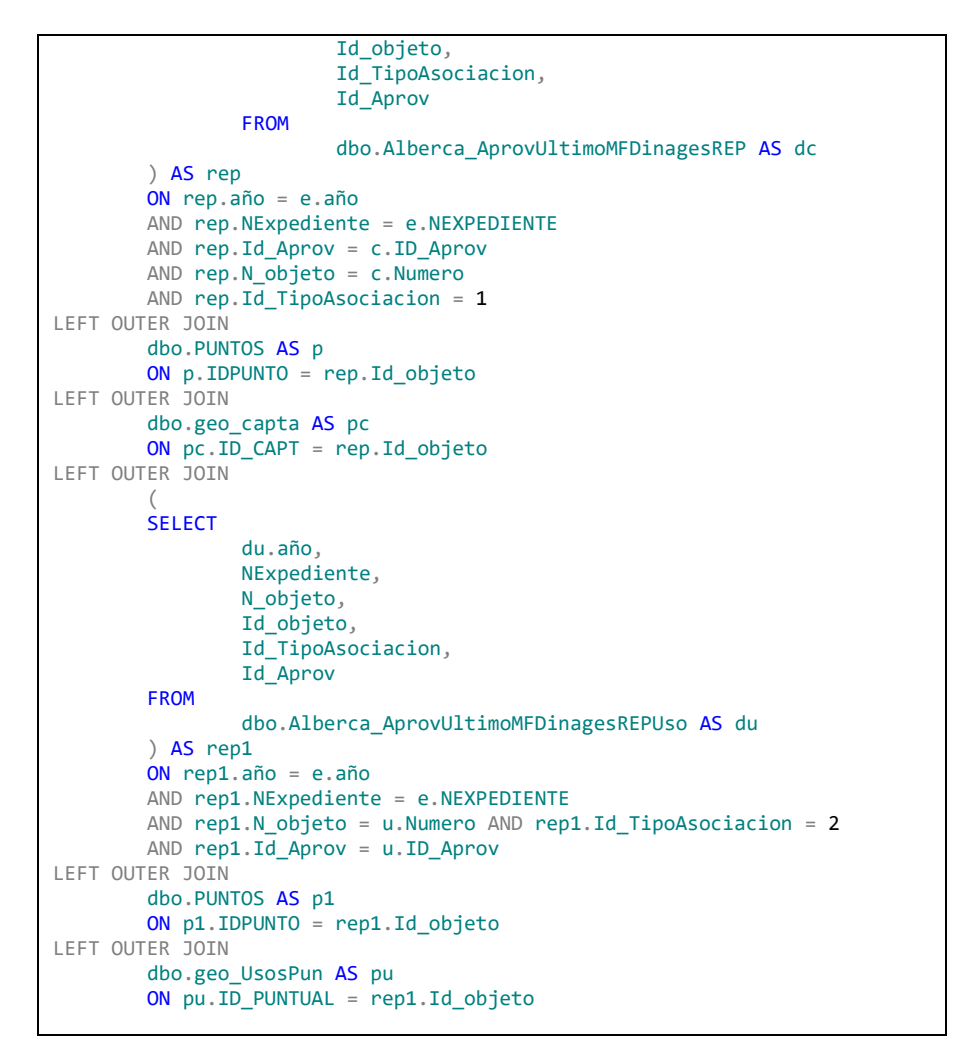

Con la vista conseguimos la información referente a la destinación del agua, así como su ubicación en coordenadas UTM junto el volumen de captación y el volumen total máximo por uso. Explicamos las tablas y vistas que tienen relación con la vista *Alberca\_AprovUltimoMFCaptaUsoCarto.*

**dbo.AP\_Tbl\_Aprovechamiento**: Tabla que contiene un registro por cada expediente que identifica al aprovechamiento (*id\_aprovechamiento*)

**dbo.AP\_Tbl\_Captacion**: Tabla que contiene todas las captaciones por aprovechamiento. Un registro por cada captación, se relaciona con la tabla *ap\_tbl\_aprovechamiento* por los campos *id\_aprov* e *id\_aprovechamiento* respectivamente. Las captaciones vienen numeradas por el campo *número* que corresponde al número de captación.

**dbo.AP\_TP\_ProcedenciaAgua**: Tabla maestra que contiene todos los diferentes tipos de procedencia de agua posibles para las captaciones. Se relaciona con la tabla *ap\_tbl\_captacion* por los campos *id\_procagua* e *id\_procedencia* respectivamente.

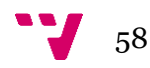

**dbo.Alberca\_AprovUltimoMFCapta**: Vista que obtiene las captaciones validas en el último momento fecha de tramitación del expediente; puede ocurrir que el número de captaciones vaya cambiando a lo largo de los diferentes momentos fechas de un expediente.

**dbo.AP\_Rel\_Capta\_MF\_Carac**: Tabla donde se almacenan todas las características de las captaciones en los diferentes momentos fecha de cada expediente. Se relaciona con la vista *alberca\_aprovUltimoMFCapta* por los campos *id\_captacion\_mf*. El campo *id\_Carac* nos indica diferentes tipos de características. En nuestra vista utilizamos:

- *id\_carac*=8 es el Volumen máximo de la captación
- *id\_Carac*=16 es el Caudal Máximo Instantáneo.

**dbo.AP\_Rel\_Captacion\_Uso**: Tabla donde que relaciona captaciones y usos por expediente, existen registros para cada momento fecha del expediente por eso utilizamos *id\_aprov\_mf* e *id\_capta\_mf* para obtener el identificador para los usos *id\_uso\_mf* en el último momento fecha y con este valor poder obtener los usos correspondientes.

**dbo.AP\_Tbl\_Uso\_MF**: Tabla donde se almacenan los usos del aprovechamiento en cada momento fecha, los campos *id\_uso\_mf*, numero e *id\_aprov* nos permitirá identificar los usos. En esta tabla se almacena el último subtipo de uso del uso (*id\_ultimosubtipo*)

**dbo.AP\_TP\_SubtiposUso**: Tabla maestra de subtipos de usos. Relacionado el campo *id\_ultimosubtipo* de la tabla *ap\_tbl\_uso\_mf* con el campo *id\_subtipo* de esta tabla podemos obtener el subtipo de usos

**dbo.AP\_Tbl\_Uso**: Tabla que contiene un registro por cada uso vinculado al expediente, se identifican por los campos *id\_aprov* y numero. Contiene el campo *id\_tipoUso* que permite identificar el tipo de uso del uso. Los subtipos de usos están en la tabla de *ap\_Tbl\_uso\_mf* y el tipo de uso está en la tabla *ap\_Tbl\_uso*

**dbo.AP\_TP\_TipoUso**: Tabla maestra de tipos de usos. Se relaciona con la tabla *ap\_tbl\_uso* utilizando los campos *id\_tipouso* de ambas tablas.

**dbo.AP\_Rel\_Uso\_MF\_Carac**: Tabla donde se almacenan todas las características de los usos en los diferentes momentos fecha de cada expediente. Se relaciona con la tabla *AP\_Tbl\_Uso\_MF* por los campos *id\_uso\_mf*. El campo *id\_Carac* nos indica diferentes tipos de características. En nuestra vista utilizamos:

- *id\_carac* = 13 es el Volumen máximo del uso
- *id\_Carac* = 16 es la superficie de riego.
- *id\_Carac* = 9 es el número de habitantes

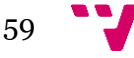

Para obtener las coordenadas tanto de las captaciones como de los usos utilizamos las siguientes vistas

**dbo.Alberca\_AprovUltimoMFDinagesREP**: Vista que nos permite obtener los puntos cartografiados en el último momento fecha de tramitación, el campo *id\_tipoasociacion*=1 indica que es una captación e *id\_tipoasociacion*=2 indica que el punto cartografiado es un uso puntual. Los campos *id\_aprov*, *n\_objeto* (corresponde al número de captación o al número de uso), *id\_aprov\_mf* permite relacionar los puntos cartografiados con el aprovechamiento del expediente en su último momento fecha.

**dbo.PUNTOS**: Tabla que contiene las coordenadas de los puntos (la utilice en un primer momento de confeccionar la vista, pero podría ser eliminada de ella ya que ahora utilizamos las dos siguientes)

**dbo.geo\_capta**: Tabla de concesiones que contiene la información cartografiada de coordenadas etc de los puntos que son captaciones. Se relaciona con la vista *Alberca\_AprovUltimoMFDinagesREP* a través del campo *id\_puntual* e *id\_objeto* respectivamente

**dbo.geo\_UsosPun**: Tabla de concesiones que contiene la información cartografiada de coordenadas etc de los puntos que son usos. Se relaciona con la vista *Alberca\_AprovUltimoMFDinagesREP* a través del campo *id\_puntual* e *id\_objeto* respectivamente

## <span id="page-59-0"></span>**6.2 Base de datos ContadoresCHJ**

La base de datos está gestionada por el programa *Contador* del departamento de Concesiones de CHJ. En ella alberga la información referente a la relación entre los expedientes y contadores, así como las lecturas.

### <span id="page-59-1"></span>**6.3 Base de datos VolumenesDerechos**

La base de datos tiene las vistas enlazadas de las dos otras dos bases de datos comentadas anteriormente. En futuras mejoras almacenará datos referentes al sistema de Alertas del programa.

## <span id="page-59-2"></span>**6.4 Conexión**

Para la conexión de las diferentes bases de datos se utiliza la tecnología *LINQ* de *Microsoft*. De esta forma, la capa de persistencia del programa está gestionada de manera automática.

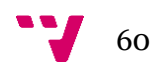

## 7 Desarrollo

<span id="page-60-0"></span>El desarrollo de la aplicación ha sido realizado con las tecnologías Microsoft por petición del responsable del departamento de informática de Concesiones ya que se encargará personalmente del mantenimiento y mejoras en un futuro.

## <span id="page-60-1"></span>**7.1 Lenguaje de Programación**

Se utiliza la versión del 15.5 de **Visual Basic .NET** de la empresa *Microsoft* para la creación del programa principal. Este lenguaje proviene del *Visual Basic* versión 6.0 donde en el 2008 se dejó de dar soporte por la propia compañía dando paso a lo que hoy se conoce como Visual Basic, aunque oficialmente no es lo mismo, ya que presentan ciertas diferencias notables con su antecesor, la comunidad lo nombra como Visual Basic.

Los principales motivos para su utilización se basan en las carencias que tiene el tradicional *Visual Basic* como el soporte pobre de la programación orientada a objetos, así como la concurrencia. En la versión 9.0 se introdujeron soporte para la tecnología **LINQ** utilizada también en el proyecto, así como las expresiones Lambda.

La razón principal de la utilización del *Visual Basic .Net* se ha basado solo por los técnicos que van a mantener la aplicación y actualizarla durante su vida útil. Es por eso que no se planteó el usar otros lenguajes de programación de *Microsoft* como el *C#* para el desarrollo.

## <span id="page-60-2"></span>**7.2 Tecnologías utilizadas**

#### <span id="page-60-3"></span>**Windows Form**

Para la creación del entorno grafico de usuario se ha elegido utilizar la tecnología **Windows Form** frente al *Windows Presentation Foundation*, también conocido como *WPF*.

Aunque el *WPF* tiene grandes ventajas visuales y una flexibilidad en adaptarse en el área del escritorio, no se ha visto necesario utilizar dicha tecnología. En cambio, la familiaridad del equipo de CHJ y su sencillez que aporta *Windows Form* se ha estimado como la mejor opción.

#### <span id="page-60-4"></span>**LINQ to SQL**

También conocido como *Language Integrated Query (LINQ)* es una tecnología que se encuentra en la plataforma *.NET de Microsoft*. La versión 9.0 de *Visual Basic .NET* incorporó la compatibilidad con dicha tecnología.

*LINQ* se encarga de realizar la conexión a la base de datos de forma automática y de esta forma el programador puede desatenderse de realizar dicha tarea. Además, al no tener que construir la sentencia *SQL* se evita los errores de escritura, sin olvidarse de

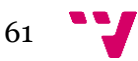

que la propia herramienta se encarga de optimizar las sentencias con lo que mejora en velocidad y rendimiento la conexión entre el programa y la base de datos.

Al tener que conectarse exclusivamente a bases de datos de *SQL Server* no se contempló el usar el *Entity Framework* pese a tener algunas mejoras a la hora de crear la capa de persistencia y al tener cierto conocimiento en la materia, se prefirió usar esta tecnología.

## <span id="page-61-0"></span>**7.3 Entorno de desarrollo**

Adelantamos que todas las herramientas que se han utilizado en el desarrollo son productos de *Microsoft*. La compatibilidad e integración que tienen todos sus productos hace que la productividad mejore y se reduzca tiempos en el propio desarrollo de cualquier proyecto.

#### <span id="page-61-1"></span>**Visual Studio 2017**

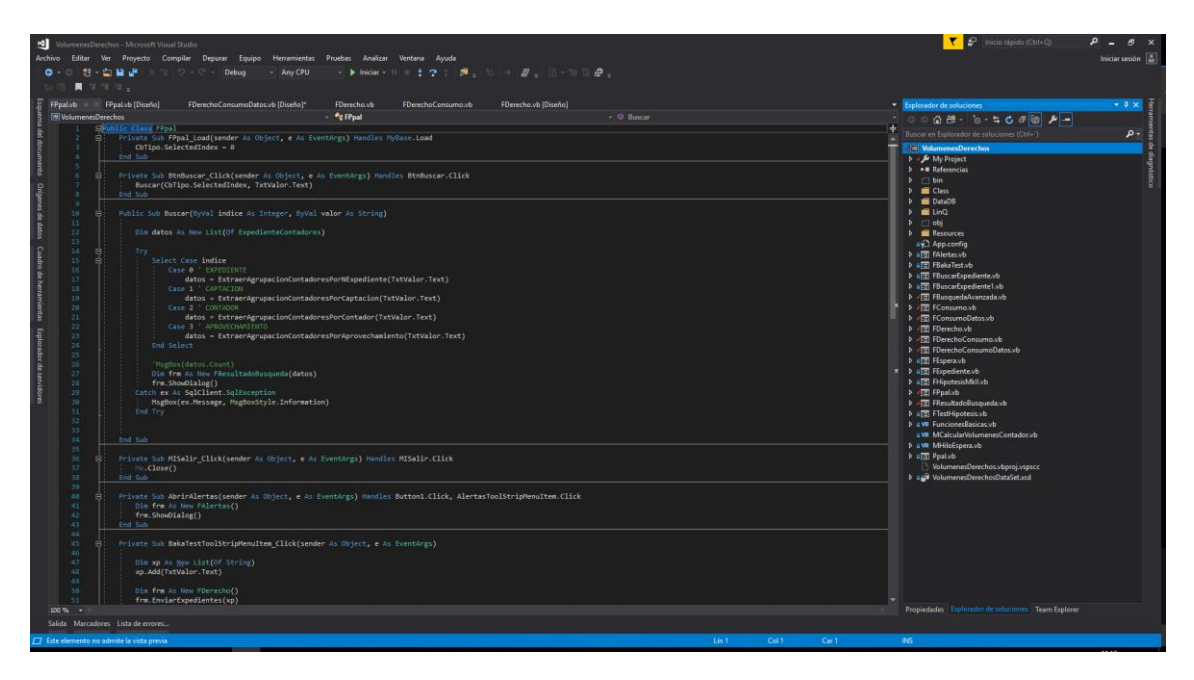

<span id="page-61-2"></span>*Ilustración 24: Captura de pantalla del Entorno de Desarrollo utilizado (Visual Studio 2017)*

Durante el desarrollo de la aplicación se ha instalado y utilizado el *Visual Studio Comunity 2017*. El principal motivo se basa en que todo lo desarrollado se está usando productos y tecnologías de *Microsoft*.

Por ello no se han considerado alternativas viables otros entornos como *QtCreator*, *Eclipse* o *Netbeans*

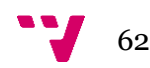

### <span id="page-62-0"></span>**SQL Server Management Studio (SSMS)**

|                                                                                                    |     |                  | AL SCI Query2.sql - The Contract Communication of the Communication of the Microsoft SCI Server Menagement Studio |                   |                     |                                                |                                                                    |                  |                                                                                                    |                   |                  | Quick Launch (Ctrl+O) |               | $P - B X$                                                                                                    |
|----------------------------------------------------------------------------------------------------|-----|------------------|----------------------------------------------------------------------------------------------------|-------------------|---------------------|------------------------------------------------|--------------------------------------------------------------------|------------------|----------------------------------------------------------------------------------------------------|-------------------|------------------|-----------------------|---------------|----------------------------------------------------------------------------------------------------|
| File Edit View Project Debug Tools Window Help                                                                                                    |     |                  |                                                                                                    |                   |                     |                                                | - Of Generic Debugger -                                            | $ \overline{p}$  | $\cdot$ $\Box$ $\land$ $\oplus$ $\Box$ $\cdot$ .                                                    |                   |                  |                       |               |                                                                                                    |
|                                                                                                    |     |                  |                                                                                                    |                   |                     |                                                |                                                                    |                  |                                                                                                    |                   |                  |                       |               |                                                                                                    |
| <b>Object Explorer</b>                                                                                                    |     |                  | - 0 × SQLQuery2.sql - qua\at_extch(140 (60))* = 0 ×                                                               |                   |                     |                                                |                                                                    |                  |                                                                                                    |                   |                  |                       |               |                                                                                                    |
| Connect - V V = T C +                                                                                                    |     |                  |                                                                                                    |                   |                     |                                                |                                                                    |                  |                                                                                                    |                   |                  |                       |               |                                                                                                    |
|                                                                                                    |     |                  | Mr. Allen                                                                                                    |                   |                     |                                                |                                                                    |                  |                                                                                                    |                   |                  |                       |               |                                                                                                    |
| awk Hisman 30 lane USAWA STARK OF a skill of<br>12 <b>IS TANKING</b>                                                                                  |     |                  | W ADPARTMENT<br>W.M.C.Locals                                                                                      |                   |                     |                                                |                                                                    |                  |                                                                                                    |                   |                  |                       |               |                                                                                                    |
| 1 El Suber-Telebook                                                                                                    |     |                  | 49.7046                                                                                                    |                   |                     |                                                |                                                                    |                  |                                                                                                    |                   |                  |                       |               |                                                                                                    |
| in 10 Transitions Streetfield                                                                                                    |     |                  | or carrotti.                                                                                                    |                   |                     |                                                |                                                                    |                  |                                                                                                    |                   |                  |                       |               |                                                                                                    |
| <b>B</b> Silvania                                                                                                    |     |                  | W property.                                                                                                    |                   |                     |                                                |                                                                    |                  |                                                                                                    |                   |                  |                       |               |                                                                                                    |
| ٠<br><b>Concerting</b>                                                                                                    |     |                  | IF STOLET CORP.                                                                                                   |                   |                     |                                                |                                                                    |                  |                                                                                                    |                   |                  |                       |               |                                                                                                    |
| ٠<br><b>SERVICE</b>                                                                                                    |     |                  | <b>SE SIGNAL</b><br><b>ID ANTIAC</b>                                                                              |                   |                     |                                                |                                                                    |                  |                                                                                                    |                   |                  |                       |               |                                                                                                    |
| <b>Q</b> Francis                                                                                                    |     |                  | IF Audien, DA                                                                                                    |                   |                     |                                                |                                                                    |                  |                                                                                                    |                   |                  |                       |               |                                                                                                    |
| Printed con-                                                                                                    |     |                  | <b>ID</b> <i>Brandmille</i>                                                                                       |                   |                     |                                                |                                                                    |                  |                                                                                                    |                   |                  |                       |               |                                                                                                    |
| They offer sells that sales                                                                                                    |     |                  | <b>HF</b> ALCOHOL:                                                                                                |                   |                     |                                                |                                                                    |                  |                                                                                                    |                   |                  |                       |               |                                                                                                    |
| Reporter will instituted angle                                                                                                    |     |                  | <b>IR Supply</b>                                                                                                  |                   |                     |                                                |                                                                    |                  |                                                                                                    |                   |                  |                       |               |                                                                                                    |
| <b>CONTRACTOR</b>                                                                                                    |     |                  | <b>ID FAIRWAY</b>                                                                                                 |                   |                     |                                                |                                                                    |                  |                                                                                                    |                   |                  |                       |               |                                                                                                    |
| <b>G</b> Separate                                                                                                    |     |                  | 10.000<br>Bench incliness).                                                                                       |                   |                     |                                                |                                                                    |                  |                                                                                                    |                   |                  |                       |               |                                                                                                    |
| ٠                                                                                                    |     |                  | <b>British Supports</b>                                                                                           |                   |                     |                                                |                                                                    |                  |                                                                                                    |                   |                  |                       |               |                                                                                                    |
| A M Tondoor Tragers                                                                                                    |     |                  | <b>Brood, Factualizzati</b>                                                                                       |                   |                     |                                                |                                                                    |                  |                                                                                                    |                   |                  |                       |               |                                                                                                    |
| 12 AM THREE                                                                                                    |     |                  | ans raching.                                                                                                    |                   |                     |                                                |                                                                    |                  |                                                                                                    |                   |                  |                       |               |                                                                                                    |
| U. III Hann                                                                                                    |     |                  | an Lotato.                                                                                                    |                   |                     |                                                |                                                                    |                  |                                                                                                    |                   |                  |                       |               |                                                                                                    |
| At 197 Technical States                                                                                                    |     |                  | allo 1246 at 12politic<br>came site.                                                                              |                   |                     |                                                |                                                                    |                  |                                                                                                    |                   |                  |                       |               |                                                                                                    |
| 1 C MontBerlin, April, Acartolic                                                                                                    |     |                  | 10 St. Aprovaçõestes                                                                                              |                   |                     |                                                |                                                                    |                  |                                                                                                    |                   |                  |                       |               |                                                                                                    |
| Bookland, Aprov8Play/Friday/Joslavision<br>同                                                                                                    |     |                  |                                                                                                    |                   |                     |                                                |                                                                    |                  |                                                                                                    |                   |                  |                       |               |                                                                                                    |
| 1 3 An Alers, Ann Affloration<br>as the children dependent contrast                                                                                   |     |                  | the Alberta Arnoliniae#Valing in N                                                                                |                   |                     |                                                |                                                                    |                  |                                                                                                    |                   |                  |                       |               |                                                                                                    |
| L.O. do Hara Ancillorate Cancinials                                                                                                    |     |                  | and details land                                                                                                  |                   |                     |                                                |                                                                    |                  |                                                                                                    |                   |                  |                       |               |                                                                                                    |
| 11 To MacHanna Appointment@collap                                                                                                    |     |                  | dio Alberta, Arnolf Memberling 45 Anni-                                                                           |                   |                     |                                                |                                                                    |                  |                                                                                                    |                   |                  |                       |               |                                                                                                    |
|                                                                                                    |     |                  | the MF And Locals + Materi, And Local.                                                                            |                   |                     |                                                |                                                                    |                  |                                                                                                    |                   |                  |                       |               |                                                                                                    |
|                                                                                                    |     |                  |                                                                                                    |                   |                     |                                                |                                                                    |                  |                                                                                                    |                   |                  |                       |               |                                                                                                    |
| C decidence Aproviding                                                                                                    |     | and works with   |                                                                                                    |                   |                     |                                                |                                                                    |                  |                                                                                                    |                   |                  |                       |               |                                                                                                    |
| a) The Allegea Appointed and outside an                                                                                                    |     |                  | dio Alberta Altitatività il 300                                                                                   |                   |                     |                                                |                                                                    |                  |                                                                                                    |                   |                  |                       |               |                                                                                                    |
| to 172 Man Alberta, Nelscorellos                                                                                                    |     | <b>CARD TOOL</b> | the MF April colorad - 2004 April colorad                                                                         |                   |                     |                                                |                                                                    |                  |                                                                                                    |                   |                  |                       |               |                                                                                                    |
| C do Mary, Houston                                                                                                    |     |                  |                                                                                                    |                   |                     |                                                |                                                                    |                  |                                                                                                    |                   |                  |                       |               |                                                                                                    |
| a C decisionization<br>To the Container/Microbiological Artist                                                                                        |     | $100\% - -$      |                                                                                                    |                   |                     |                                                |                                                                    |                  |                                                                                                    |                   |                  |                       |               |                                                                                                    |
|                                                                                                    |     |                  | <b>Ell</b> Results [28 Messages                                                                                   |                   |                     |                                                |                                                                    |                  |                                                                                                    |                   |                  |                       |               |                                                                                                    |
|                                                                                                    |     |                  | año NEXPEDIENTE Ref Local                                                                                         |                   | TIPO.               | SUBTIPO                                        | proyecto                                                           | StuacionAdm      | Estado                                                                                              | Motivo Nanbre INE | Provincia        | VolUMF                | <b>SupUMF</b> |                                                                                                    |
|                                                                                                    |     | <b>WAS LIKE</b>  |                                                                                                    | <b>SERVICE</b>    |                     | Secrib 4 Consentrate again subscription        | TERMINEERS, & ADRIENSES/JOSE DK                                    | Teknology        | Lie Reaductio de Apriliados de Espinacio - Willia - Recurso de Marco                                |                   | <b>Branch</b>    | ٠                     | 1,239         |                                                                                                    |
|                                                                                                    |     | <b>SER</b>       | $-$                                                                                                    | STATISTICS.       | <b>Second Ave</b>   | Commercial signal subscription                 | I WORTH ACON DE NACIONAL                                           | <b>Total All</b> | La Raskulle de Scolastic de Estimate - Mills - Mice                                                 |                   | <b>Canadian</b>  | $\equiv$              | 1.46          |                                                                                                    |
|                                                                                                    |     | men.             | $\rightarrow$                                                                                                    | <b>SENIOR</b>     | <b>Security 15</b>  | Considerate aguar subscriberals                | STRATISTICS, CASEWORKS, EDITORS                                    | This address     | La Raskville de Scolastin de Estimatio - Mills                                                      | <b>Thursday</b>   | <b>Boards</b>    | <b>Hart</b>           | <b>SCANN</b>  |                                                                                                    |
|                                                                                                    |     | men.             | $\rightarrow$                                                                                                    | <b>STATISTICS</b> | <b>Service A</b>    | Conseillance signals subservations             | DESIGNATION & HEATHER COMPANY                                      | <b>Texas</b>     | Le Restorir la Antisote de Euroscio - Mili, - Bercasi Rescienti                                     |                   | <b>Canadian</b>  | <b>STAR</b>           | 1,700         |                                                                                                    |
| 14 W. Televisi Recourse<br>10 MI Schmartz<br>to <b>all</b> Frequenovalistics<br>a at terroritories<br>of 197 Norman<br>10 M Security<br>or all became |     | and sen          |                                                                                                    | <b>SECURITIES</b> | Seconds in          | Conseillance agust manifestation               | MODELAND AND REAL PROPERTY.                                        | <b>Total All</b> | Lie Realizable de dosperante de concesión WILL . No este Record                                     |                   | Boards.          | <b>COMPANY</b>        | <b>SHELBS</b> |                                                                                                    |
| or all becamiliarship                                                                                                    |     | $m_{\rm H}$      | <b>STAR</b>                                                                                                    | <b>SERVICES</b>   | <b>Security II</b>  | Concessioner signals solderstands              | COMMUNISTS In ACCRECIATION CASE OF                                 | Telephone        | (or Restorts & Antiquity & Systems Bills). Editor & Curry,                                          |                   | <b>Latitude</b>  | $\equiv$              | <b>SHELL</b>  |                                                                                                    |
| 11 <b>M</b> Refinders                                                                                                    |     | sen.             | $\rightarrow$                                                                                                    | <b>MITRAPHS</b>   |                     | Secrets A Convenience agent subsections        | SERMANDEE, J. ADENTS AND AVAILABLE                                 | Telephone        | Lie Realizate de Noticeale de European - Will - Drill                                               |                   | <b>Land Co.</b>  | $\frac{1}{2}$         | <b>Hotel</b>  |                                                                                                    |
| to all Political                                                                                                    |     | <b>SERVICE</b>   | <b>TOM</b>                                                                                                    | <b>SERVICE</b>    |                     | Security in  Companying against substrational  | SCREENERS, 3 HORNSBELL PASA DA                                     | Thoughts         | Lie Restorie de Antiquio de Salimanie - Mills - Bosten                                              |                   | <b>TABLES</b>    | $\equiv$              | <b>MAG</b>    |                                                                                                    |
| 1 6 Notes De High Australity                                                                                                    |     | $-$              | $-$                                                                                                    | <b>GENETICAL</b>  | <b>Secretary of</b> | Concessionals statute subscriberate            | TOTALPAULTER, IL ARTIROGRI LISTEN DA                               | <b>The Add</b>   | Lie Realizate de Antiquisi de Espinacio - Willia                                                    | <b>Taxab</b>      | <b>CARD CARD</b> | $-0.5$                | 1.005         |                                                                                                    |
| 11 M Hongarean                                                                                                    | 10  | $-$              | <b>TELESCO</b>                                                                                                    | <b>SELLINGS</b>   |                     | Security A Commercial aguas subjectives        | <b>TORMAGES, 2 ADRIENZIA PASA SA</b>                               | <b>Texas</b>     | Car Rasmalds de Architecto de Espinacio - MIEL                                                      | <b>Thank</b>      | <b>Label Box</b> | $\equiv$              | 130           |                                                                                                    |
| a 10 Magazine Service Cabinet                                                                                                    | 11. | THE THE          |                                                                                                    | <b>GELEVIEW</b>   |                     | Secretary of Concessional agents subsectionals | TERMINEERS, J. ADMINISTRATION SA                                   | <b>Though</b>    | Las Resolución de Northeaste de Espinación - Milla.                                                 | <b>Terrato</b>    | <b>GRACIER</b>   | $\equiv$              | 1,000         |                                                                                                    |
| at PI Monthhaller                                                                                                    | 12. | $m = 1$          |                                                                                                    |                   |                     |                                                | METRO Scott-1 Countrie aparallations TERRATO, LADROSELISTA D. Rock |                  | Lie Restrate de Systemie de Systemetre 1932. Disale                                                 |                   | <b>Land Co</b>   | <b>HOLE</b>           | <b>State</b>  |                                                                                                    |
|                                                                                                    |     |                  |                                                                                                    |                   |                     |                                                |                                                                    |                  |                                                                                                    |                   |                  |                       |               |                                                                                                    |
|                                                                                                    |     |                  | C Query executed successfully.                                                                                    |                   |                     |                                                |                                                                    |                  | sounds and construction of the manufacturer and states and the VolumentesDerechos 00:00:09 450 rows |                   |                  |                       |               | FechaUM -<br>page and a<br>process of<br>page and<br>gas na<br><b>HELMA</b><br><b>SECURITY</b><br>govern-<br>ana so i<br><b>STATISTICS</b><br>arrows of<br>200 101<br>ment,<br>$\mathbf{b}$ |

*Ilustración 25: Captura de pantalla del SQL Server Management Studio*

<span id="page-62-1"></span>Para conectar con base de datos y trabajar con ella, se ha optado por la instalación del SSMS ya que es necesario para la conexión de las bases de datos SQL Server. Además, cuenta con varias herramientas de creación de consultas SQL para realizar vistas y procedimientos necesarios.

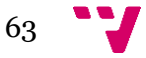

#### <span id="page-63-0"></span>**Team Fundation Server (TFS)**

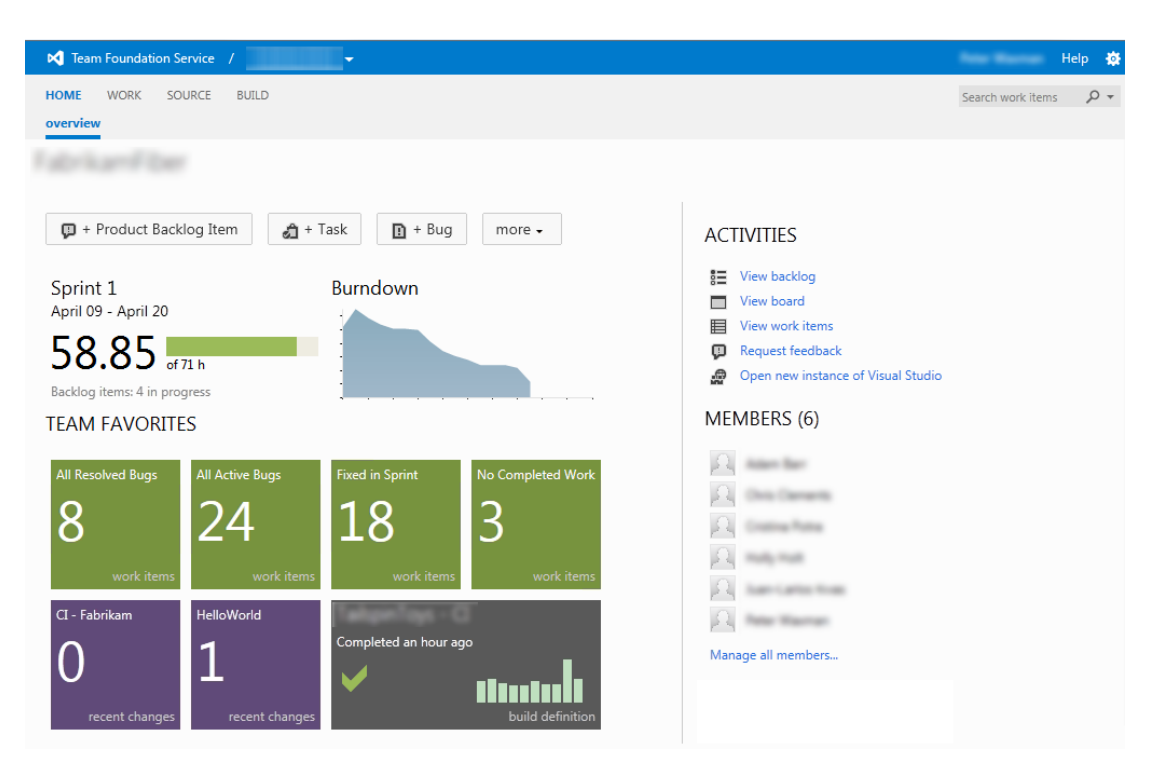

*Ilustración 26: Imagen ilustrativa del entorno gráfico del Team Foundation Service*

<span id="page-63-1"></span>Para el control de versiones se ha utilizado el TFS versión 2012 que la propia CHJ utiliza para el desarrollo de sus proyectos. Uno de los principales motivos de usar la herramienta es porque en el desarrollo se ha ido alternando de máquina

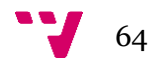

## <span id="page-64-1"></span><span id="page-64-0"></span>**8.1 Valoración Personal**

La finalización del desarrollo del programa SICA y que CHJ la haya implantado nada más terminarla ha sido muy gratificante. El proyecto inicial consistía en extender un software ya existente con nueva funcionalidad, pero durante el análisis encontramos que la tecnología empleada por el programa a ampliar tenía unas limitaciones que hacían inviable el proyecto.

Los mayores retos afrontados en este proyecto han sido tres. En primer lugar, la complejidad de las bases de datos con las que se debía trabajar han hecho que las vistas sean complejas, habiendo tenido que trabajar también en la optimización de las mismas para que el tiempo de respuesta fuera adecuado.

En segundo lugar, al no tener un punto de partida para la visualización de los resultados, se tuvo que estudiar qué acogida tendría un esquema por tablas. Se descartó algún sistema más elaborado por añadir complejidad de uso innecesaria. Por último, la definición de la lógica para el cálculo de derecho/consumo fue una de las tareas más arduas ya que tuvimos que considerar varias alternativas y evaluar la viabilidad/rentabilidad de las mismas. Esta parte del proyecto menos tecnológica me ha permitido conocer y valorar el trabajo necesario para crear una aplicación para un contexto real determinado.

También quiero destacar que la tecnología utilizada era nueva para mí, por lo que también supuso un reto familiarizarme con el lenguaje y tecnología de soporte usada en la empresa

## <span id="page-64-2"></span>**8.2 Futuras ampliaciones y mejoras**

Durante el análisis del desarrollo se estimó́ que el tiempo de desarrollo previsto era superior a seis meses, por dicho motivo se ha dividido en dos fases. La primera es la que se ha realizado y descrito en esta memoria, mientras que la segunda será la implementación del sistema de Alertas, mejorar el cálculo de los Derechos y la exportación de los resultados a un archivo de Excel.

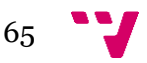

Desarrollo de una aplicación de control de consumo de agua según derecho de captación

## 9 Bibliografía

<span id="page-65-0"></span>Boletín Oficial del Estado[BOE] *Real Decreto Legislativo 1/2001, de 20 de julio, por el que se aprueba el texto refundido de la Ley de Aguas*. Ministerio de Medio Ambiente, Madrid, España, 24 de julio de 2001.

Confederación Hidrográfica del Júcar. (01 de 03 de 2018). *Confederación Hidrográfica del Júcar*. Obtenido de Confederación Hidrográfica del Júcar:<https://www.chj.es/>

F., F. A. (13 de 01 de 2018). *Blogoso de Fer++*. Obtenido de Blogoso de Fer++: https://fermasmas.wordpress.com

Groussard, T. (2013). *Visual Basic 2012 (VB.NET) los fundamentos del lenguaje : desarrollar con Visual Studio 2012*. Cornellà de Llobregat, Barcelona: ENI Ediciones.

Mukherjee, S. (2014). *Thinking in LINQ. Harnessing the Power of Functional Programming in .NET Applications. Apress*.

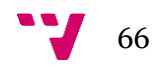

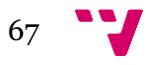